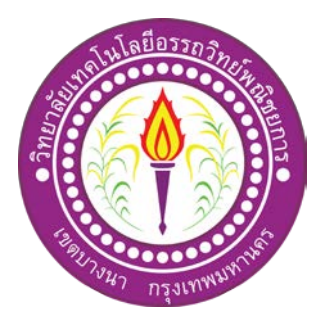

## โครงการ ระบบขายสินค้าออนไลน์ ประเภทสินค้า อุปกรณ์ Computer IT A&B E-commerce For A&B Computer IT

จัดทําโดย

นายภาณุพงศ์ วิริยะอาภาพงศ์

นายวิทวัส สาทิพยจันทร

โครงการนี้เปนสวนหนึ่งของการศึกษาตามหลักสูตรประกาศนียบัตรวิชาชีพชั้นสูง สาขาวิชาคอมพิวเตอรธุรกิจ วิทยาลัยเทคโนโลยีอรรถวิทยพณิชยการ ปการศึกษา 2561

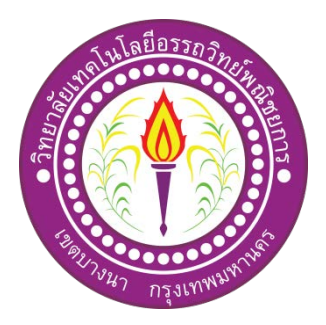

ชื่อโครงการภาษาไทย ระบบขายสินค้าออนไลน์ ประเภทสินค้า อุปกรณ์ Computer IT A&B ชื่อโครงการภาษาอังกฤษ E-commerce For A&B Computer IT

โดย 1. นายวิทวัส สาทิพยจันทร

2. นายภาณุพงศ วิริยะอาภาพงศ

**.................................................................................................................................................**

คณะกรรมการอนุมัติใหเอกสารโครงการฉบับนี้เปนสวนหนึ่งของการศึกษาวิชาโครงการ ตาม หลักสูตรประกาศนียบัตรวิชาชีพชั้นสูง สาขาวิชาคอมพิวเตอรธุรกิจ วิทยาลัยเทคโนโลยีอรรถวิทย พณิชยการ (ATC.)

............................................................

(อาจารยฐิติรัตน นัยพัฒน) อาจารยที่ปรึกษา

............................................................ (อาจารย์คิฐประพจน์ สวรรณศาสตร์) อาจารยที่ปรึกษารวม

(อาจารยดิฐประพจน สุวรรณศาสตร) หัวหนาสาขาวิชาคอมพิวเตอรธุรกิจ

............................................................

#### **บทคัดยอ**

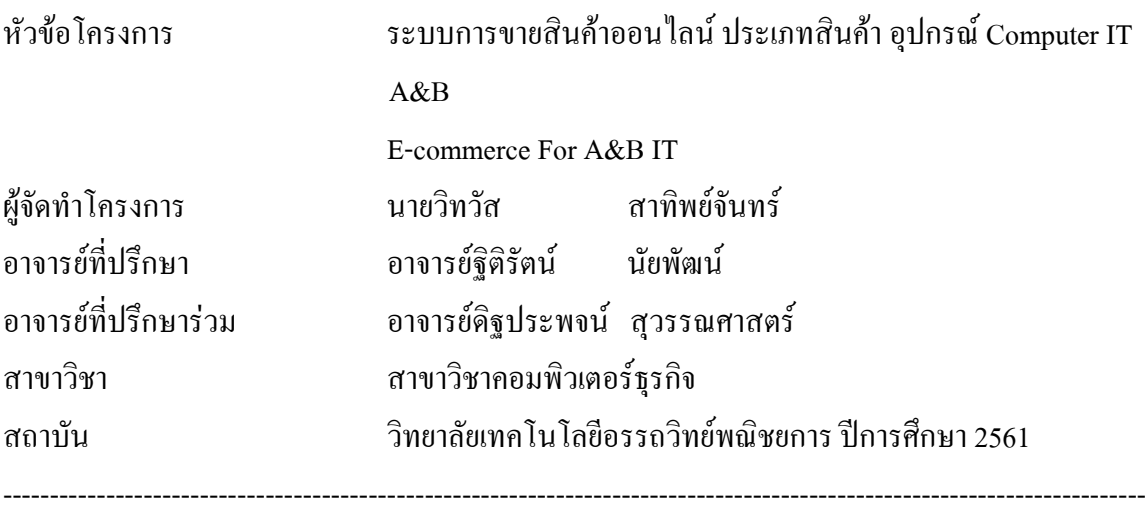

#### **บทคัดยอ**

ในการจัดทำโครงการเล่มนี้จัดทำขึ้นเกี่ยวกับระบบการขายสินค้าออนไลน์ ประเภทสินค้า อุปกรณ์ Computer IT A&B ซึ่งระบบที่พัฒนาขึ้นมาสามารถบันทึกข้อมูลของการซื้อสั่งชื้อสินค้า ลบ ข้อมูลที่ไม่ต้องการ สามารถย้อนดูการซื้อสินค้ารายการเก่าได้และสามารถคำนวณเงินได้โดยอัตโนมัติ ้สั่งพิมพ์ใบเสร็จให้ลูกค้าได้ และยังเพิ่มข้อมูล และแก้ไขข้อมูลที่มีอยู่ในระบบได้

ผู้จัดทำระบบการสินค้าออนไลน์ ประเภทสินค้า อุปกรณ์ Computer IT A&B ได้ตระหนักถึง ความสำคัญของการซื้อสินค้าในการพัฒนาโปรแกรมให้ง่ายต่อการใช้งานเพื่อให้ทุกคนใช้งานได้ ้ สะดวก สบายและรวดเร็ว ดังนั้นผู้จัดทำจึงได้จัดทำระบบการสินค้าออนไลน์ ประเภทสินค้า อุปกรณ์ Computer IT A&B เพื่อตอบสนองความต้องการและมุ่งตรงไปสู่กลุ่มลูกค้าตามแบบที่ท่านต้องการได้ ทันที

ท้ายนี้คณะผู้จัดทำหวังเป็นอย่างยิ่งว่าระบบการสินค้าออนไลน์ ประเภทสินค้า อุปกรณ์ Computer IT A&B ที่ได้จัดทำขึ้นจะเป็นประโยชน์แก่ผู้ที่เข้ามาศึกษาหรือผู้ที่นำระบบไปใช้งานเพื่อให้ เปนแนวทางในการศึกษา

### **กิตติกรรมประกาศ**

ขอขอบคุณทางวิทยาลัยเทคโนโลยีอรรถวิทยพณิชยการที่เอื้อเฟอสถานที่ในการจัดทํา โครงการและการใหขอมูลในการจัดทําโครงการพรอมทั้งหลักสูตรที่ทําใหคณะผูจัดทําไดมีการ ประยุกตความรูความสามารถในการสรางผลงานทางวิชาการขึ้น

ขอขอบพระคุณอาจารย์ฐิติรัตน์ นัยพัฒน์ อาจารย์ที่ปรึกษาหลัก และอาจารย์ดิฐประพจน์ สุวรรณศาสตรอาจารยที่ปรึกษารวมที่ไดใหความชวยเหลือและสนับสนุนในการจัดทําโครงการใน ครั้งนี้ทั้งยังคอยใหคําปรึกษาทางดานเอกสารโครงการที่มีขอผิดพลาดตาง ๆ และแกไขใหสมบูรณ ขอกราบขอบพระคุณคุณพ่อคุณแม่และครอบครัวที่ให้กำลังใจและสนับสนุนด้าน การศึกษาคนควาขอมูลการทําโครงการครั้งนี้สุดทายนี้ขอบคุณสมาชิกในกลุมที่คอยใหความ ชวยเหลือมาโดยตลอดจนโครงการสําเร็จตามวัตถุประสงคไดเปนอยางดี

คณะผูจัดทํา

โครงการนี้เปนสวนหนึ่งของวิชาโครงการ ตามหลักสูตรประกาศนียบัตรวิชาชีพชั้นสูง (ปวส.) สาขาวิชาคอมพิวเตอร์ธุรกิจ เป็นการนำความรู้ที่ได้ศึกษามาสร้างเป็นผลงานทางวิชาการ โดยคณะผู้จัดทำใด้เลือกที่จะทำโครงการประเภท ระบบการขายสินค้าออนใลน์ ประเภทสินค้า อุปกรณคอมพิวเตอรไอที

ึ การทำโปรแกรมฐานข้อมูลจะบอกถึงการจัดการฐานข้อมูลต่างๆเกี่ยวกับการซื้อสินค้าจะ ประกอบไปด้วยรายการสินค้า การสมัครสมาชิก การซื้อสินค้า การบันทึกหรือลบข้อมูลที่ไม่ ้ต้องการ และค่าชำระเงินในการซื้อสินค้า สามารถพิมพ์ใบเสร็จให้ลูกค้าได้ นอกจากนี้ยังสามารถ ้ย้อนดูหรือเพิ่มรายการซื้อสินค้าและแก้ไขข้อมูลลูกค้าที่มีอยู่ในระบบได้

ทางคณะผู้จัดทำโครงการนี้หวังเป็นอย่างยิ่งว่าระบบฐานข้อมูลระบบการขายสินค้า ออนไลน์ ประเภทสินค้า อุปกรณ์คอมพิวเตอร์ไอที จะมีประโยชน์ต่อผู้อื่นไม่มากก็น้อย หาก เอกสารประกอบโครงการเลมนี้มีขอผิดพลาดประการใดทางคณะผูจัดทําตองขออภัยมา ณ ที่นี้ดวย

> คณะผูจัดทํา 12 กุมภาพันธ 2562

**สารบัญ**

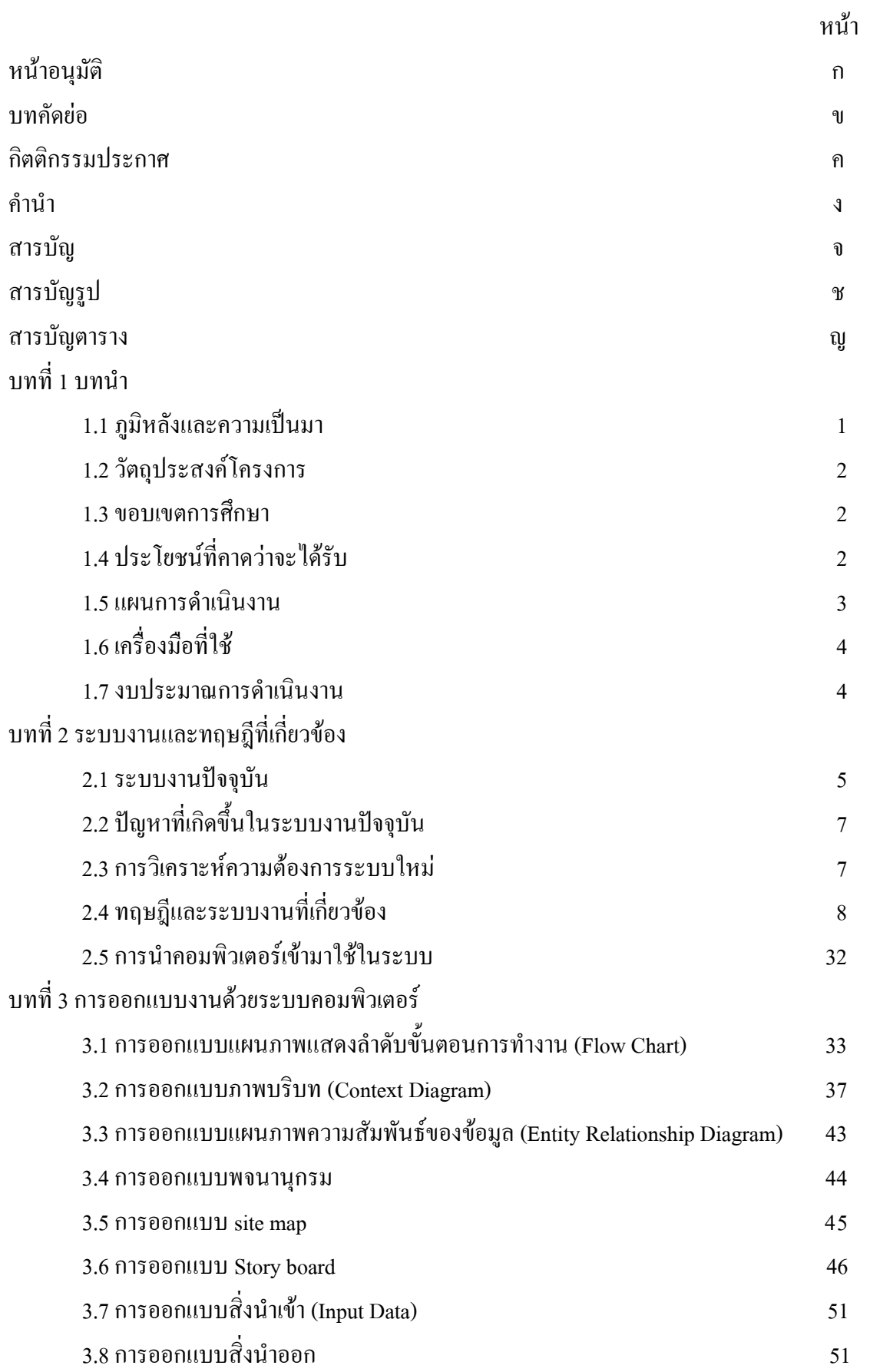

## **สารบัญ(ตอ)**

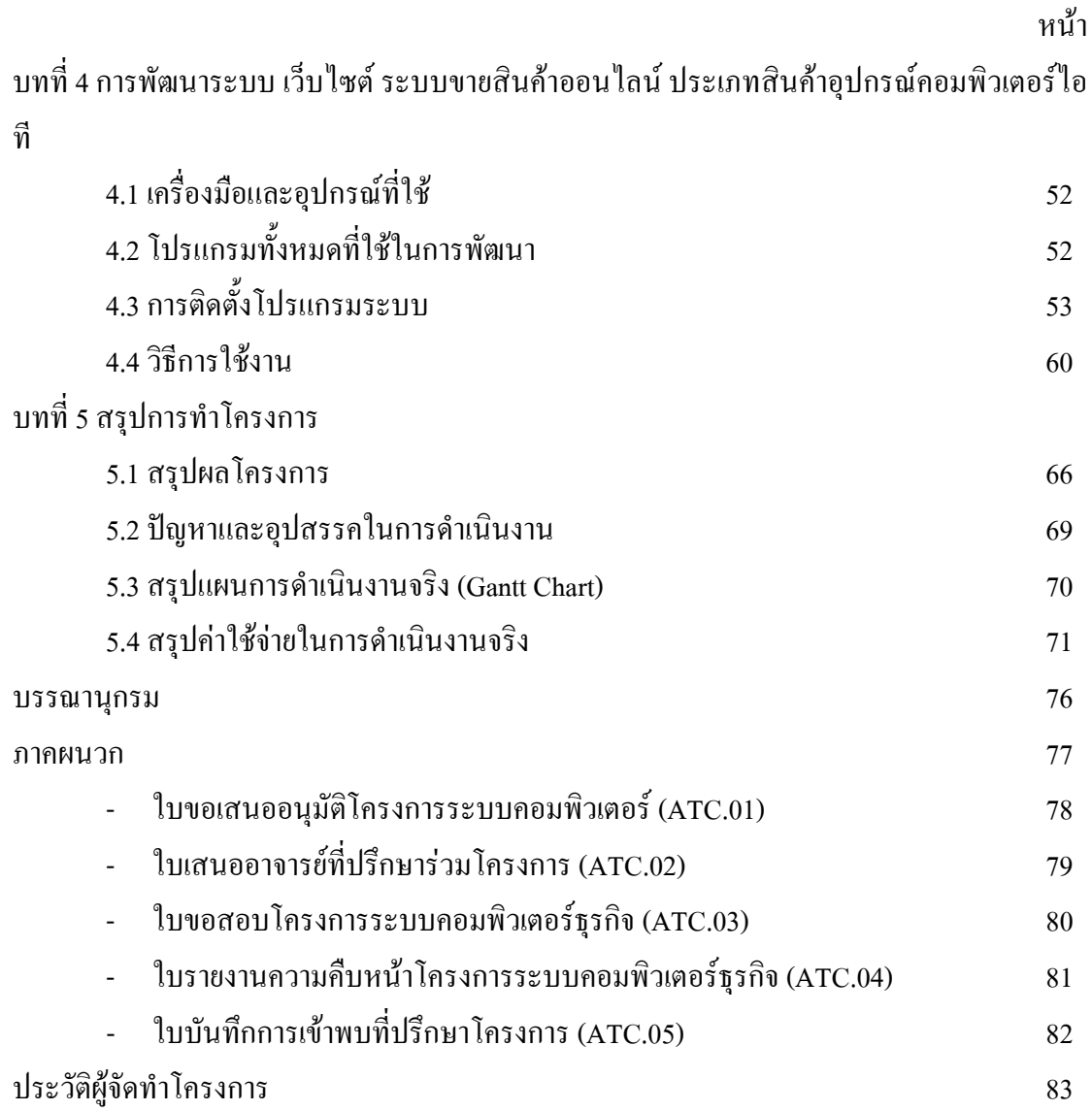

## **สารบัญรูป**

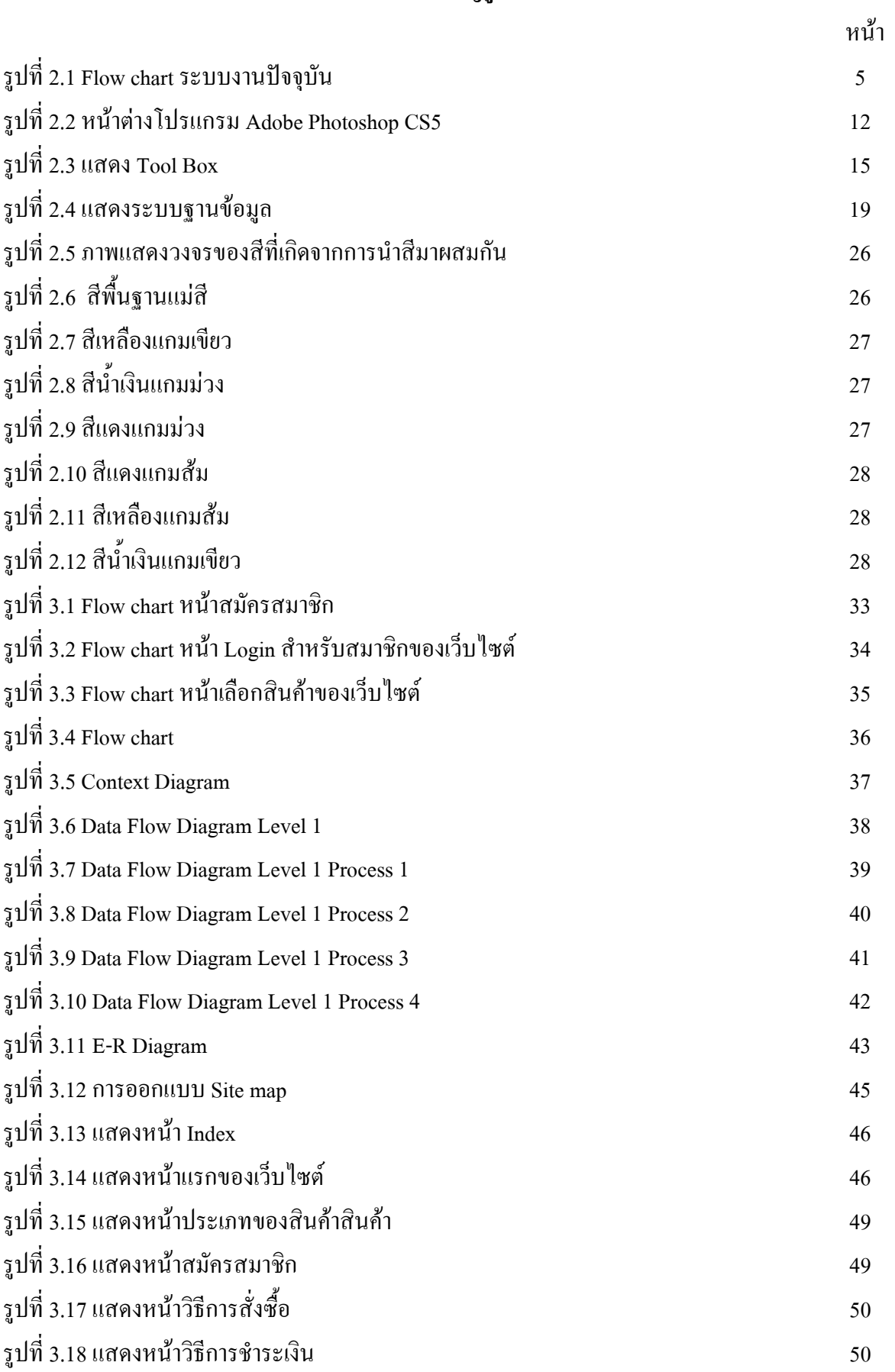

## **สารบัญรูป(ตอ)**

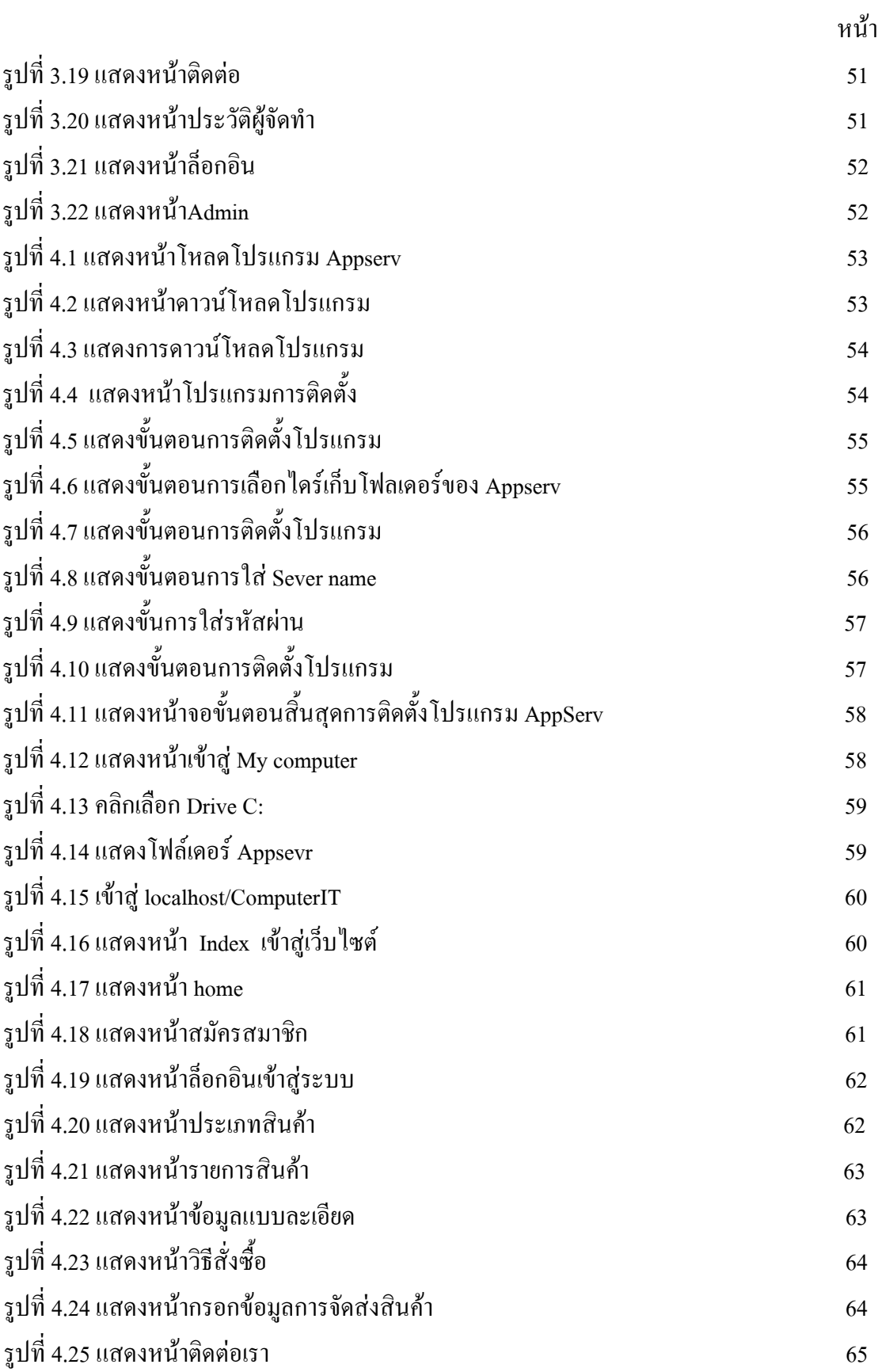

## **สารบัญรูป(ตอ)**

รูปที่ 4.26 แสดงหน้าผู้จัดทำ  $65$ 

หน้า จัดการที่เป็น พระบาท ที่เป็น พระบาท ที่เป็น พระบาท ที่เป็น พระบาท ที่เป็น พระบาท ที่เป็น พระบาท ที่เป็น พ<br>พระบาท พระบาท พระบาท พระบาท พระบาท พระบาท พระบาท พระบาท พระบาท พระบาท พระบาท พระบาท พระบาท พระบาท พระบาท พระบา

## **สารบัญตาราง**

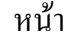

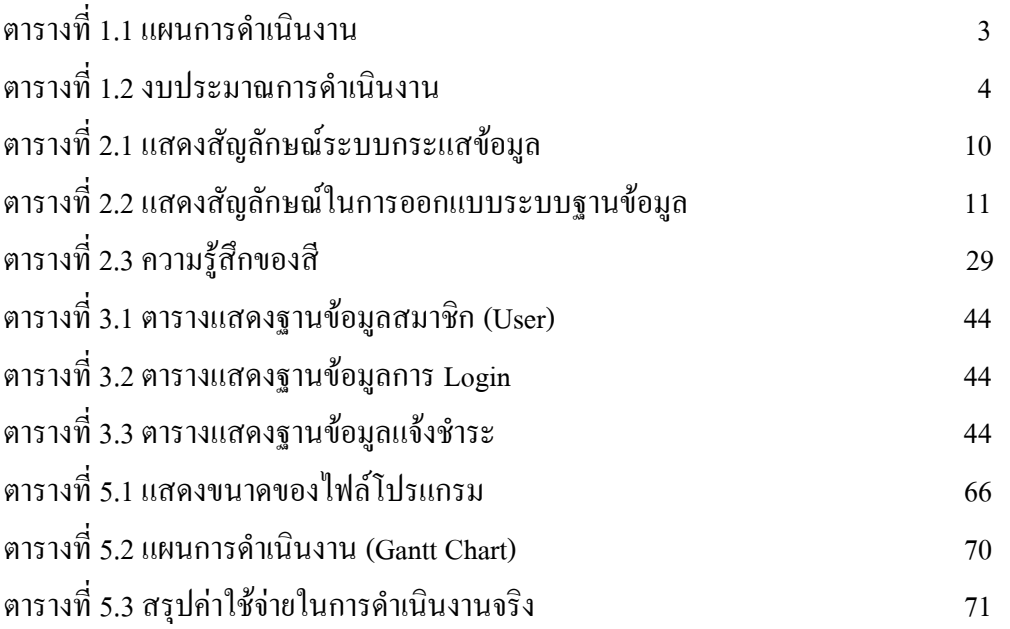

# **บทที่ 1 บทนํา**

#### **1.1 ภูมิหลังและความเปนมา**

ในปจจุบันคอมพิวเตอรและเทคโนโลยีสารสนเทศไดเริ่มเขามามีบทบาทในชีวิตประจําวัน ้ ของเรามากยิ่งขึ้น เรื่อย ๆ จนกลายเป็นอีกหนึ่งปัจจัยในการดำรงชีวิตเลยก็ว่าได้ และนำคอมพิวเตอร์ และเทคโนโลยีสารสนเทศเขามาใชในการอํานวยความสะดวกไมวาจะเปนการทํางาน การ ้ติดต่อสื่อสารและการ โทรคมนาคม ของหลาย ๆ องค์กร รวมไปถึง การซื้อขาย สินค้า และบริการ ไดมีการนําเอาคอมพิวเตอรและเทคโนโลยีสารสนเทศเขามาบริหารจัดการสวนตาง ๆ การเก็บ ข้อมูล การคำนวณรายได้ รายจ่าย ขององค์กรนั้น ๆ รวมไปถึงการ ควบคุม ตรวจสอบ ทำให้การนำ คอมพิวเตอรและเทคโนโลยีสารสนเทศเขามาใชสามารถทําใหเกิดความสะดวกสบาย และยังชวย ให้ข้อมูลนั้นถูกต้อง ครบถ้วนอีกด้วย ปัจจุบันจึงมีการนำคอมพิวเตอร์และเทคโนโลยีสารสนเทศเข้า มาใชกันอยางแพรหลาย

ปจจุบันมีการพัฒนาระบบสารสนเทศใหมีการแลกเปลี่ยนซื้อ-ขายกันอยางงาย และสะดวก จึงมีระบบการค้าออนไลน์ ประเภท E-commerce ขึ้นมา เป็นการบริหารจัดการค้านการค้าทางระบบ ้ออนไลน์ ทั่วทุกพื้นที่ มีการลงข้อมูลต่าง ๆ เพื่อให้ทุก ๆ คนที่สามารถเข้าถึงเว็บไซต์ออนไลน์ได้เข้า มาดู เข้ามาชมสินค้าที่ ผู้ประสงค์ต้องการจะขายของ ลงสินค้า ผ่านเว็บไซต์ และมีรายละเอียดแจ้ง อยางชัดเจน ทําใหมีความสะดวก สบาย ประหยัดเวลา เชน มีการจายสินคาผาน ไปรษณีย EMS มี การจายเงินผานการโอนทางธนาคาร บางรายการอาจมีการสงถึงที่เก็บเงินปลายทาง เปนตน ทําให ปจจุบันมีการซื้อ-ขายผานเว็บไซตกันอยางแพรหลาย

ดังนั้น การทําธุรกิจซื้อ-ขาย ผานระบบ ออนไลน หรือ E-commerce จึงจําเปนจะตองดึง คอมพิวเตอรและเทคโนโลยีสารสนเทศเขามาชวยในการบริหารจัดการ เกี่ยวกับธุรกิจการซื้อ-ขาย เพื่อใหเกิดความสะดวก สบาย ในการซื้อ-ขาย ของผานเว็บไซตออนไลน และมีบทบาทตอการ ดำรงชีวิต จนเป็นปัจจัยหนึ่งที่ขาดไม่ได้ในการใช้ชีวิตประจำวันอีกด้วย

### **1.2 วัตถุประสงคโครงการ**

- 1. เพื่อพัฒนาใหการทําธุรกิจซื้อ-ขาย มีเทคโนโลยีใหม ๆ เขามามีบทบาทใน ชีวิตประจําวัน
- 2. เพื่อเพิ่มประสิทธิภาพการทําธุรกิจซื้อ-ขาย ใหมีการประหยัดเวลาของผูซื้อและผูขาย
- 3. เพื่อให้ผู้ที่สนใจประกอบธุรกิจซื้อ-ขายผ่านเว็บไซต์เข้าใจและนำไปใช้ในการประกอบ อาชีพ

### **1.3 ขอบเขตการศึกษา**

- 1. สามารถเชื่อมโยงเพจตาง ๆ แตละเพจใหถึงกันได
- 2. สามารถออกแบบ Logo และ Banner ได
- 3. สามารถเข้าระบบ ให้เข้าใช้งานได้และสั่งซื้อสินค้าได้
- 4. สามารถทําการเพิ่มและลบสินคาได
- 5. มีหน้าร้านและหลังร้าน
- 6. สามารถออกหน้าใบเสร็จครบถ้วนถูกต้อง
- 7. มีการอัพเดตสินค้าใหม่ ๆ อยู่ตลอด

## **1.4 ประโยชนที่คาดวาจะไดรับ**

- 1. ไดมีการนําสิ่งใหม ๆ เขามามีผลตอการใชชีวิตประจําวัน
- 2. ไดประหยัดเวลาการซื้อ-ขาย ของผูซื้อ และผูขาย
- 3. ไดใหผูที่สนใจในการศึกษาการประกอบธุรกิจซื้อ-ขาย ไดรูและเขาใจ

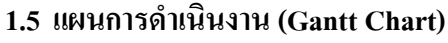

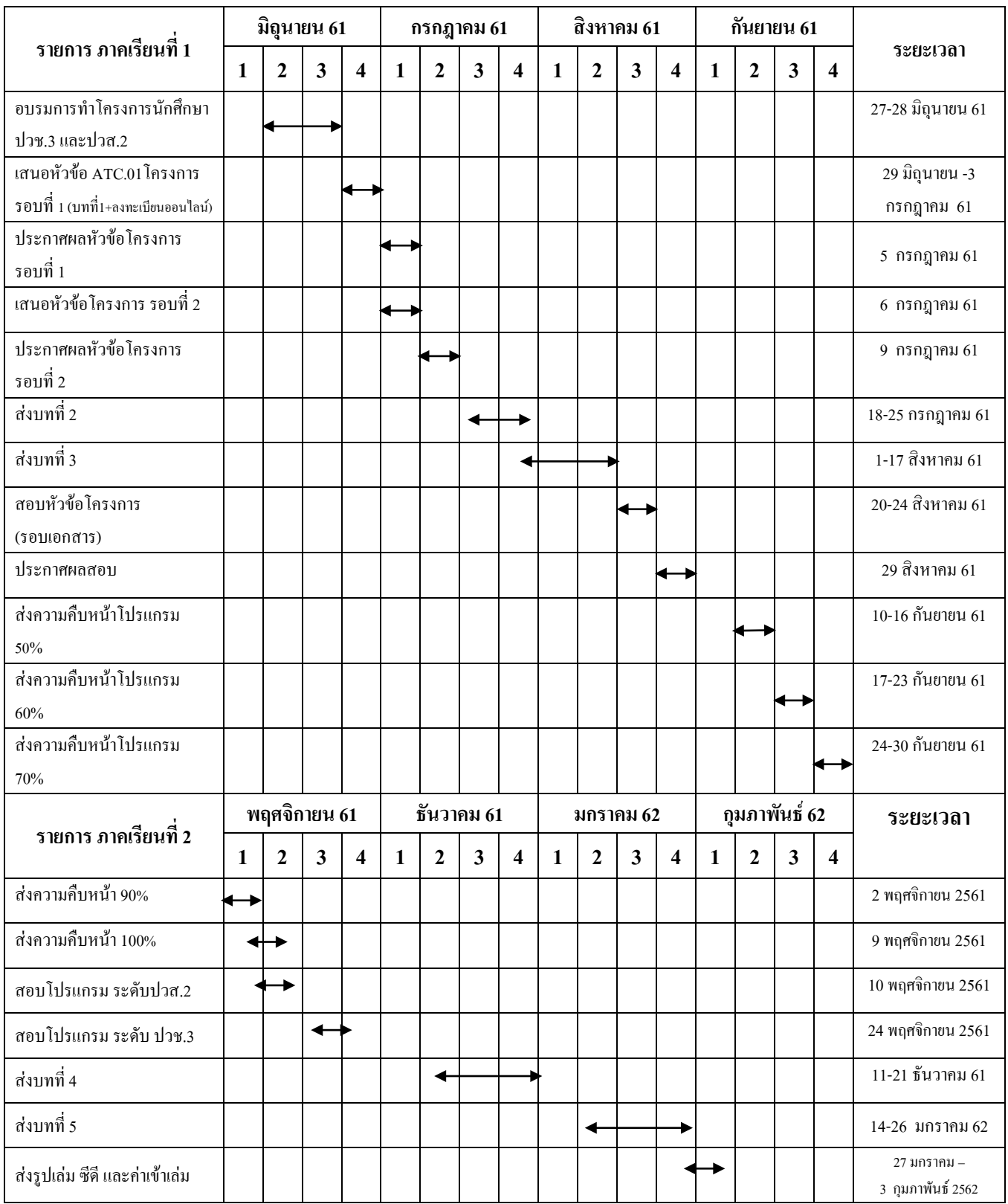

**ตารางที่ 1.1** แผนการดําเนินงาน (Gantt Chart)

## **1.6 เครื่องมือที่ใช**

- 1 โปรแกรม Adobe Photoshop CS5 ใชในการออกแบบโลโก
- 2 โปรแกรม Adobe Dreamweaver CS5 ใชในการออกแบบหนาเว็บเพจ
- 3 โปรแกรม Appserv 2.5.10 ใชในการจําลอง server

### **1.7 งบประมาณการดําเนินงาน**

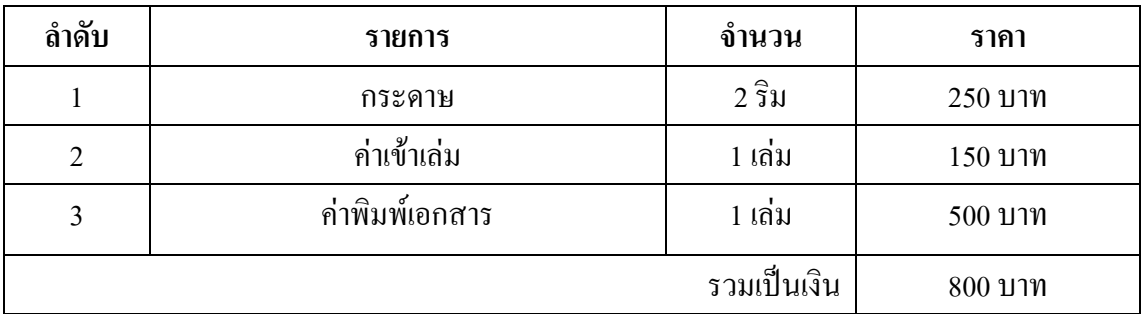

## **ตารางที่ 1.2** งบประมาณการดําเนินงาน

**บทที่ 2 ระบบงานและทฤษฎีที่เกี่ยวของ**

**2.1 ระบบงานปจจุบัน**

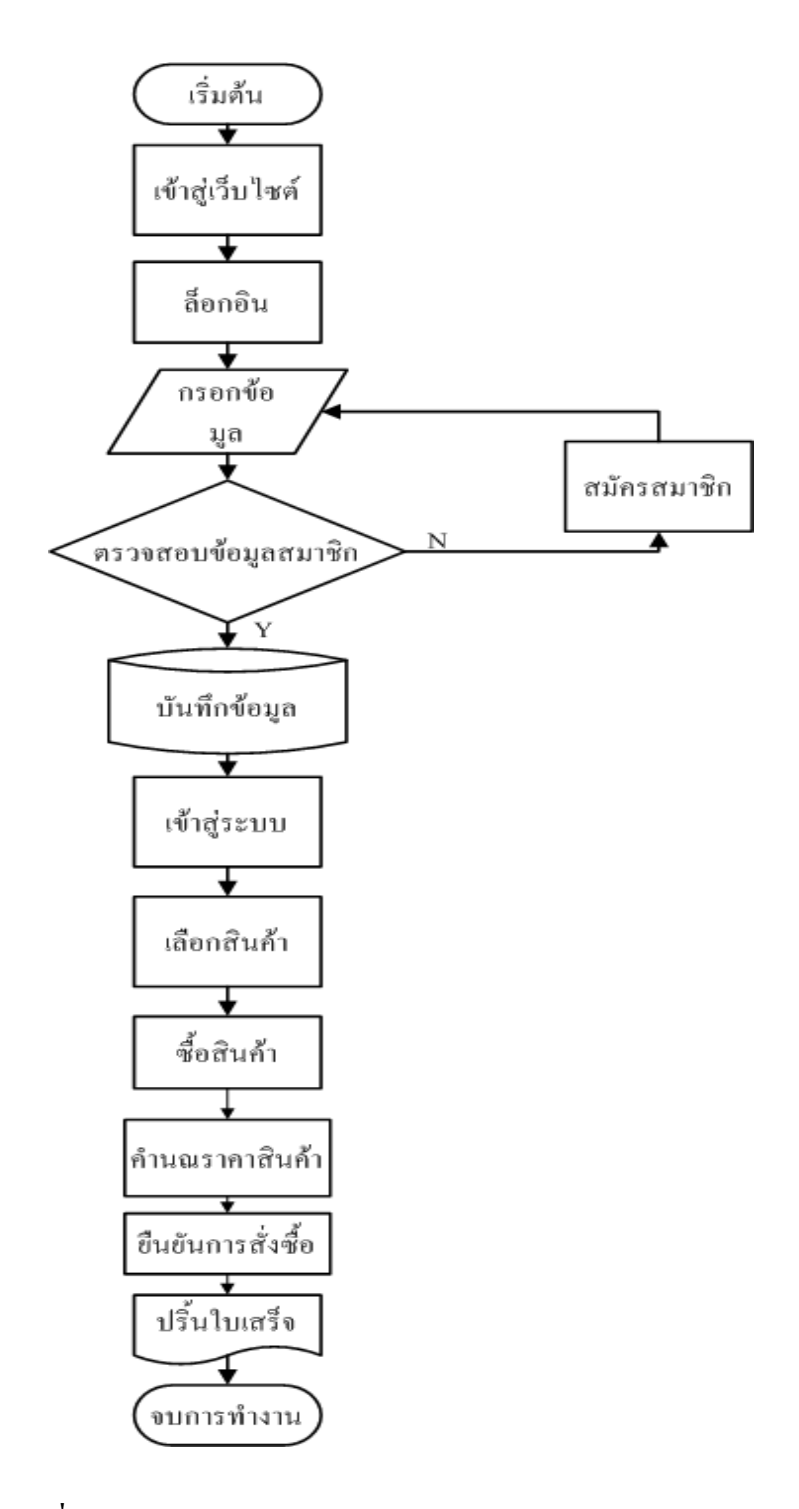

**รูปที่ 2.1**Flow chart ระบบงานปจจุบัน

ในโลกปัจจุบันมีความก้าวหน้าทางด้านเทคโนโลยีไปไกลมากทั้งด้าน การคมนาคม และดานการติดตอสื่อสาร Internet จึงเขามามีสวนสําคัญในการดํารงชีวิตประจําวัน ไมวาจะเปน การติดตอสื่อสารทางธุรกิจ Social Network รวมไปถึงการติดตอซื้อขายสินคาผานทางเว็บไซตตางๆ การซื้อขายปัจจุบันผู้ซื้อบางกลุ่มมีความต้องการสินค้าที่หาได้ยาก หรือสินค้าที่มาจาก ต่างประเทศ จึงให้ยากต่อการซื้อสินค้า และสินค้าบางชนิดก็เป็นสินค้าที่ยังไม่ได้รับความนิยมทาง ท้องตลาด จึงทำให้การซื้อขายทางท้องตลาดนั้นหาได้ยาก หรือในบางกรณีสินค้าที่ต้องการอยู่ไกล ึ่จากที่อยู่อาศัยจากผู้ซื้อทำให้การคมนาคมเป็นไปได้ยาก จึงทำให้การซื้อขายสินค้าผ่านเว็บไซต์ หรือระบบ E-Commerce เขามาชวยเปนตัวเลือกในการซื้อขายสินคา โดย E-Commerce มีชื่อที่แปล เป็นภาษาไทยว่า "พาณิชย์อิเล็กทรอนิกส์" โดยความหมายของคำว่าพาณิชย์อิเล็กทรอนิกส์ มีผู้ให้คำ ้นิยามไว้เป็นจำนวนมาก แต่ไม่มีคำจำกัดความใดที่ใช้เป็นคำอธิบายไว้อย่างเป็นทางการ ในภาครวม นั้น E-Commerce ในที่รู้จักกันทั่วไป คือการซื้อขายสินค้าผ่านเว็บไซต์ ที่กำลังได้รับความนิยมเป็น ้อย่างมาก แต่ก็มีช่องโหว่มากมายในการซื้อขาย ผ่านเว็บไซต์ ยกตัวอย่างเช่น การโกงลูกค้า โดยผู้ขายให้ผู้ซื้อโอนเงินผ่านทางธนาคารเข้าบัญชีก่อนได้รับสินค้า จากนั้นผู้ขายก็ไม่ทำการส่ง ี่ สินค้าให้ลูกค้าตามที่กำหนดไว้ ทำให้ลูกค้าส่วนใหญ่ไม่ค่อยไว้วางใจที่จะทำการซื้อขาย ผานเว็บไซต จึงตองมีระบบการกระทําที่ทําใหลูกคาไววางใจในการซื้อขาย เชน สามารถเช็ค ประวัติของผูขาย สามารถติดตอผูขายไดโดยตรง โดยมีเบอรโทรศัพทและที่อยูจริงตามบัตร

้ ประชาชนกำกับ มีการออกใบเสร็จ ใบซื้อขาย และใบส่งของ เป็นหลักฐานแก่ลูกค้าเพื่อความมั่นใจ ของลูกคาในการซื้อขาย

ึ การขายสินค้าผ่านเว็บไซต์คือ การทำให้ลูกค้ามั่นใจ และไว้วางใจผู้ขายสินค้ามากที่สุด คณะผู้จัดทำจึงได้จัดทำระบบขายสินค้าออนไลน์ ที่มีระบบการขายที่มาตรฐาน ตรวจสอบได้ทุก ์ ขั้นตอนในการทำงานมีการออกใบเสร็จยืนยันในการซื้อสินค้าให้แก่ลูกลูกค้าผ่านทาง E-mail มีระบบสมาชิกที่จะทำให้ลูกค้าได้รับสิทธิประโยชน์ต่าง ๆ มีการส่ง SMS เข้าโทรศัพท์มือถือ ของผู้ ซื้อเมื่อโอนเงินเข้าบัญชีโดยอัตโนมัติ หากผู้ซื้อต้องการที่จะสอบถามรายละเอียดสินค้าแก่ผู้ขาย ก็สามารถทําการสอบถามไดทันทีผานหนา Chat ในระบบของเราตลอดระยะเวลาในการทํางานที่ กําหนดไว หากนอกเวลางาน สามารถฝากขอความไวหรือ โทรมาสอบถามไดตลอด 24 ชั่วโมง จึงทําใหลูกคามั่นใจไดวาจะไดรับสินคาอยางแนนอน

## **2.2 ปญหาที่เกิดขึ้นในระบบงานปจจุบัน**

- 1. ความไมปลอดภัยของขอมูลขาดการตรวจสอบการใชบัตรเครดิตบนอินเทอรเน็ตขอมูลบน บัตรเครดิตอาจถูกดักฟงหรืออานเพื่อเอาชื่อและหมายเลขบัตรเครดิตไปใชโดยที่เจาของ ้บัตรเครดิตไม่ร้ได้การส่งข้อมูลจึงต้องมรการพัฒนาวิธีการเข้ารหัสที่ซับซ้อนหลายขั้นตอน เพื่อใหขอมูลของลูกคาไดรับความปลอดภัยสูงสุด
- 2. E-Commerce ยังมีประเด็นเชิงนโยบายที่ทำให้รัฐบาลต้องเข้ามากำหนดมาตรการเพื่อให้ ความคุมครองกับผูซื้อและผูขายขณะเดียวกันมาตรการมนเรื่องระเบียบที่จะกําหนดขึ้นตอง ไมขัดขวางการพัฒนาเทคโนโลยี
- 3. การที่ผู้ขายไม่มั่นใจว่าลูกค้ามีตัวตนอยู่จริง จะเป็นบุคคลเดี่ยวกับที่แจ้งสั่งซื้อสินค้าหรือไม่ มีความสามารถในการที่จะจายสินคาและบริการ
- 4. ผูซื้อไมมั่นใจเรื่องการเก็บรักษาความลับทางธุรกิจ ขอมูลสวนบุคคลเชน ไมมั่นใจวาจะมี ผูนําหมายเลขบัตรเครดิตไปใชประโยชนในทางที่มิชอบ

## **2.3 การวิเคราะหความตองการระบบใหม**

- 1. มีการใสรหัสประจําตัวประชาชนของผูสมัครและของเจาของบัตรเครดิต เพื่อใหไมเกิด ความเสี่ยงในการใชบัตรเครดิต ที่ถูกขโมยมาเพื่อการซื้อสินคา
- 2. มีการศึกษากฎระเบียบและข้อบังคับของรัฐบาล เพื่อไม่ให้เกิดปัญหาในภายหลัง และยังใช้ เทคโนโลยีใหม ๆ ที่มีขึ้นอยูเรื่อย เพื่อใหเปนการพัฒนาระบบและไมขัดขวางการพัฒนา ของเทคโนโลยี
- 3. ในขั้นตอนการซื้อสินค้า จำเป็นต้องให้ลูกค้าทำการโอนเงินเข้าบัญชีก่อนที่จะจัดทำการส่ง ี่ สินค้าให้ลูกค้า แล้วการสั่งซื้อสินค้าจำเป็นต้องให้มีการ Login เข้าสู่ระบบของเราก่อนถึง ึ่งะสามารถซื้อสินค้า สั่งซื้อสินค้าได้ นั่นทำให้มั่นใจได้ว่าลูกค้าคนไหนเป็นคนสั่งสินค้า เพราะลูกคาไดมีการ Login ในระบบแลวนั่นเอง
- 4. มีการป้องกันการเข้าถึงของระบบเพื่อไม่ให้ใครเข้ามานำข้อมูลส่วนตัวของลูกค้าออกไปได้ และทางผูดูแลไมมีการกระทําแบบนั้นได

### **2.4 ทฤษฎีและระบบงานที่เกี่ยวของ**

ึการพัฒนาระบบอินเทอร์เน็ตให้สามารถซื้อขายสินค้าผ่านทางเว็บไซต์ที่เรียกว่า"การค้า อิเล็กทรอนิกสหรืออีคอมเมิรซ (E-Commerce) ซึ่งชวยลดขั้นตอนและความยุงยากเกี่ยวกับการซื้อ ขายสินค้าได้อย่างยอดเยี่ยม ระบบอีคอมเมิร์ซได้เข้ามาแทนที่วิธีการซื้อขายสินค้าในรูปแบบเก่า ๆ ภายในระยะเวลาอันรวดเร็ว ในขณะเดียวกันบริษัทผู้พัฒนาซอฟต์แวร์ก็เร่งพัฒนาซอฟต์แวร์ให้มี ความสามารถในการสรางเว็บไซต รวมทั้งสรางระบบอีคอมเมิรซใหงายตอการใชงานมากขึ้น ลักษณะขั้นตอนการสั่งซื้อสินคาจากเว็บไซตที่พบเห็นทั่วไปนั้นจะมีรูปแบบและวิธีการเดียวกัน โดยสามารถแยกออกไดเปน2สวนหลักคือ

- เว็บเพจหน้าร้าน (Store Front) คือ หน้าเว็บเพจสำหรับใช้ในการสั่งซื้อสินค้าหรือบริการต่างๆ จากรานคา

- เว็บเพจหลังราน (Back Office)คือเว็บเพจที่ใชเฉพาะบุคลากรของรานคาซึ่งผูใชงานภายนอก ไม่สามารถเข้ามาในส่วนนี้ได้ ประโยชน์เพื่อกำหนดรายละเอียดต่างที่เกี่ยวกับตัวสินค้าหน้าเว็บ รานคา

ระบบพาณิชยอิเล็กทรอนิกสไมไดหยุดอยูแคนั้นตอมาไดมีการพัฒนาระบบตางๆ ขึ้นมากมายที่ นำมาใช้ทางธุรกรรมต่างๆ รวมทั้งการขายสินค้าออนไลน์ซึ่งในปัจจุบันได้มีการพัฒนาระบบหรือ โปรแกรมที่เขามาชวยในการสนับสนุนการขายสินคาใหมีประสิทธิภาพมากขึ้น ปจจุบันมีการทําธุรกิจผานระบบเครือขายอินเทอรเน็ตเกิดขึ้นมากมายโดยมีรูปแบบตางๆดังนี้

1. การประกาศซื้อขายเปนรูปแบบเว็บไซต E-Commerce ที่เปดโอกาสใหผูที่สนใจประกาศ ้ ความต้องการซื้อขายสินค้าของตนได้ภายในเว็บไซต์โดยเว็บไซต์จะทำหน้าที่เหมือนกระดานข่าว ้ และตัวกลางในการแสดงข้อมูลสินค้าต่างๆ และหากมีคนสนใจสินค้าที่ประกาศไว้ก็สามารถติดต่อ ตรงไปยังผูประกาศไดทันทีจากขอมูลที่ประกาศอยูภายในเว็บไซต

2. เว็บไซต์แคทตาล็อกสินค้าออนไลน์เป็นเว็บไซต์ที่มีรายละเอียดแสดงข้อมูลสินค้ารูปภาพ และรายละเอียดตางๆรวมทั้งขอมูลการติดตอในกรณีที่สนใจจะซื้อสินคาแตจะไมมีระบบการชําระ เงินหรือสั่งซื้อสินคา

3. ร้านค้าออนไลน์เป็นเว็บไซต์ E-Commerce ที่มีทั้งระบบการจัดการสินค้าระบบตะกร้าสินค้า Shopping Cart ระบบการชำระเงินรวมถึงการขนส่งสินค้าครบสมบูรณ์แบบทำให้ผู้ซื้อสามารถ ้สั่งซื้อสินค้าทำการชำระเงินผ่านเว็บไซต์ได้ทันที

4. การประมูลสินค้าเป็นเว็บไซต์ E-Commerce ที่มีรูปแบบของการนำสินค้าไปประมูลขายกัน โดยจะเป็นการแข่งขันใน การเสนอราคาสินค้าหากผู้ใดเสนอราคาสินค้าได้สูงสุดในช่วงเวลาที่ กําหนดก็จะชนะการประมูลและสามารถซื้อสินคาชิ้นนั้นไปได ดวยราคาที่ไดกําหนดไวโดยสวน ใหญ่สินค้าที่นำมาประมูล หากเป็นสินค้าใหม่

ประวัติความเป็นมาของอินเทอร์เน็ต (Internet) อินเทอร์เน็ตเป็นเครือข่ายคอมพิวเตอร์ ที่ก่อตั้ง ขึ้นโดยกระทรวงกลาโหมของประเทศสหรัฐอเมริกา ซึ่งเปนการน าคอมพิวเตอรมาเชื่อมตอกัน มีชื่อ เรียกสมัยนั้นวา"อารปาเน็ต"การเชื่อมตอคอมพิวเตอรจํานวนมากเขาดวยกัน กอใหเกิดการ แลกเปลี่ยนและการสื่อสารที่เป็นประโยชน์อย่างมหาศาล ส่งผลให้อาร์ปาเน็ตเติบโตอย่างรวดเร็ว เพราะมีองคกรทางทหารและมหาวิทยาลัย นําเครื่องคอมพิวเตอรเชื่อมตอกับเครือขายเปนจํานวน มาก ในป พ.ศ.2532 มีเครื่องคอมพิวเตอรเชื่อมตอกับเครือขายมากกวา10,000เครื่องทั่วโลก และ เครือขายนี้ไดถูกขนานนามใหมวา"อินเทอรเน็ต"

การสื่อสารขอมูลบนอินเทอรเน็ตจะมีขอกําหนดที่เปนมาตรฐาน หรือที่เรียกวา"โพรโทคอล (Protocol)"โดยพื้นฐานของการสื่อสารขอมูลอินเทอรเน็ตจะใชโครงสรางแบบTCP/IPยอมาจาก "Transmission Control Protocol/Internet Protocol" (TCP/IP Model) ซึ่งเปนมาตรฐานที่วาดวยการ กําหนดวิธีการติดตอสื่อสารระหวางคอมพิวเตอรทําใหคอมพิวเตอรภายในระบบเครือขาย อินเทอรเน็ต สามารถเชื่อมตอเขาหากัน และติดตอสื่อสารแลกเปลี่ยนขอมูลกันได

ความรูเกี่ยวกับการวิเคราะหและออกแบบระบบการวิเคราะหระบบ (Systems Analysis) ้คือ การศึกษาขั้นตอนต่างๆ ของการทำงานและปัญหาในระบบงานหนึ่งๆ และค้นหาแนวทางแก้ไข (Solutions) วางโครงสร้างรูปแบบของระบบงาน (Design) เพื่อนำมาพัฒนาให้ระบบงานที่วิเคราะห์ และออกแบบมีประสิทธิภาพในแงการปฏิบัติมากที่สุด สวนการออกแบบระบบก็คือ การนําเอาความ ด้องการของระบบมาเป็นแบบแผนหรือเรียกว่าพิมพ์เขียวโมเดลที่ใช้สำหรับการพัฒนาระบบ รูปแบบของภาพ เชน ไดอะแกรม (Diagram) หรือ แผนภูมิ(Chart) ดังนี้

### **สัญลักษณระบบกระแสขอมูล**

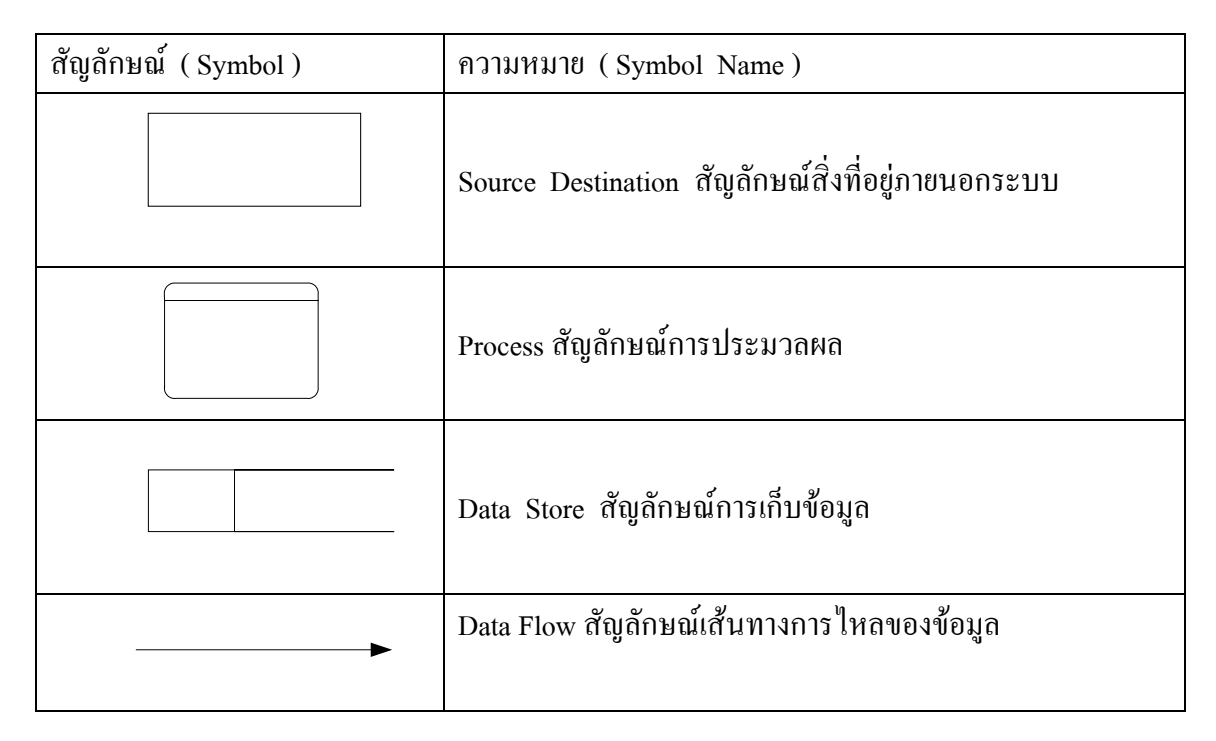

### **ตารางที่2.1**แสดงสัญลักษณระบบกระแสขอมูล

แผนภาพแสดงการไหลกระแสของขอมูล (Data Flow Diagram: DFD) Data Flow Diagram เปนเครื่องมือของนักวิเคราะหระบบที่ชวยใหสามารถเขาใจกระบวนการท างานของแตละหนวยงาน ซึ่งทราบถึงการรับสงขอมูลการประสานงานระหวางกิจกรรมตางๆ ในการดําเนินงานซึ่งเปน แบบจําลองของระบบแสดงถึงการไหลของขอมูลทั้ง INPUT และ OUTPUTระหวางระบบกับ แหลงกําเนิดรวมทั้งปลายทางของการสงขอมูลซึ่งอาจเปนแผนก บุคคล หรือระบบอื่นโดยขึ้นอยูกับ ระบบงานและการทํางานประสานงานภายในระบบนั้นนอกจากนี้ยังชวยใหรูถึงความตองการขอมูล

และขอบกพรอง(ปญหา)ในระบบงานเดิมเพื่อใชในการออกแบบการปฏิบัติงานในระบบใหม Data Flow Diagram (DFD) เปนภาพแสดงการเปลี่ยนแปลงขอมูลในขณะไหลผานกระบวนการ ทํางานตาง ๆของระบบสารสนเทศDFDจึงเปนโครงสรางของระบบงานสารสนเทศที่สื่อเขาใจใน การทํางานของระบบงานในรูปแบบของความสัมพันธระหวางกระแสขอมูลและโปรเซส DFD ภายใน DFD ทําใหเราเขาใจสวนประกอบของงาน เขาใจการใชขอมูลในแตละโปรเซส และขอมูลที่ เปนผลจากการทํางานโปรเซสโดยโครงสรางจะเริ่มจากระดับสูงสุดซึ่งจะแสดงสวนที่อยูภายนอก ระบบ ส่วนนี้สำคัญเพราะว่าเป็นส่วนที่บอกว่าระบบนั้น ๆ ได้รับข้อมูลมาจากที่ใด และผลลัพธ์ต่าง ๆ ที่ใด และผลลัพธตาง ๆ ถูกสงไปที่ใดบาง DFD ในระดับลึกลงไปจะไมแสดงสิ่งที่อยูนอกระบบ คือ ไม่มีสิ่งนี้เป็นส่วนประกอบโดยปกติ จะวางแหล่งที่มาของข้อมูลไว้ทางซ้ายมือของ DFD และ สวนภายนอกที่รับผลลัพธของระบบจะอยูทางขวามือ ทั้งนี้เพื่อใหอยูในรูปแบบของกระแสขอมูล จากซายไปขวา แตหลาย ๆ กรณีนี้ เราจะวางขอมูลและผลลัพธไวในที่เหมาะสมซึ่งอาจจะอยูเหนือ โปรเซสหรือใตโปรเซสก็ไดDFD ระดับรองลงมา (Low-Level Data Flow Diagram) คือสวนที่ แสดงระบบย่อยลงมาจาก DFD ที่กล่าวมาหรือเรียกว่าระดับแม่เมื่อระดับแม่ไม่สามารถแสดง รายละเอียดทั้งหมดไดเปนตองแตก Levelยอยออกมาเพื่อแสดงการประมวลผลนั้นตามขั้นตอนการ ทํางานใหชัดเจนยิ่งขึ้น

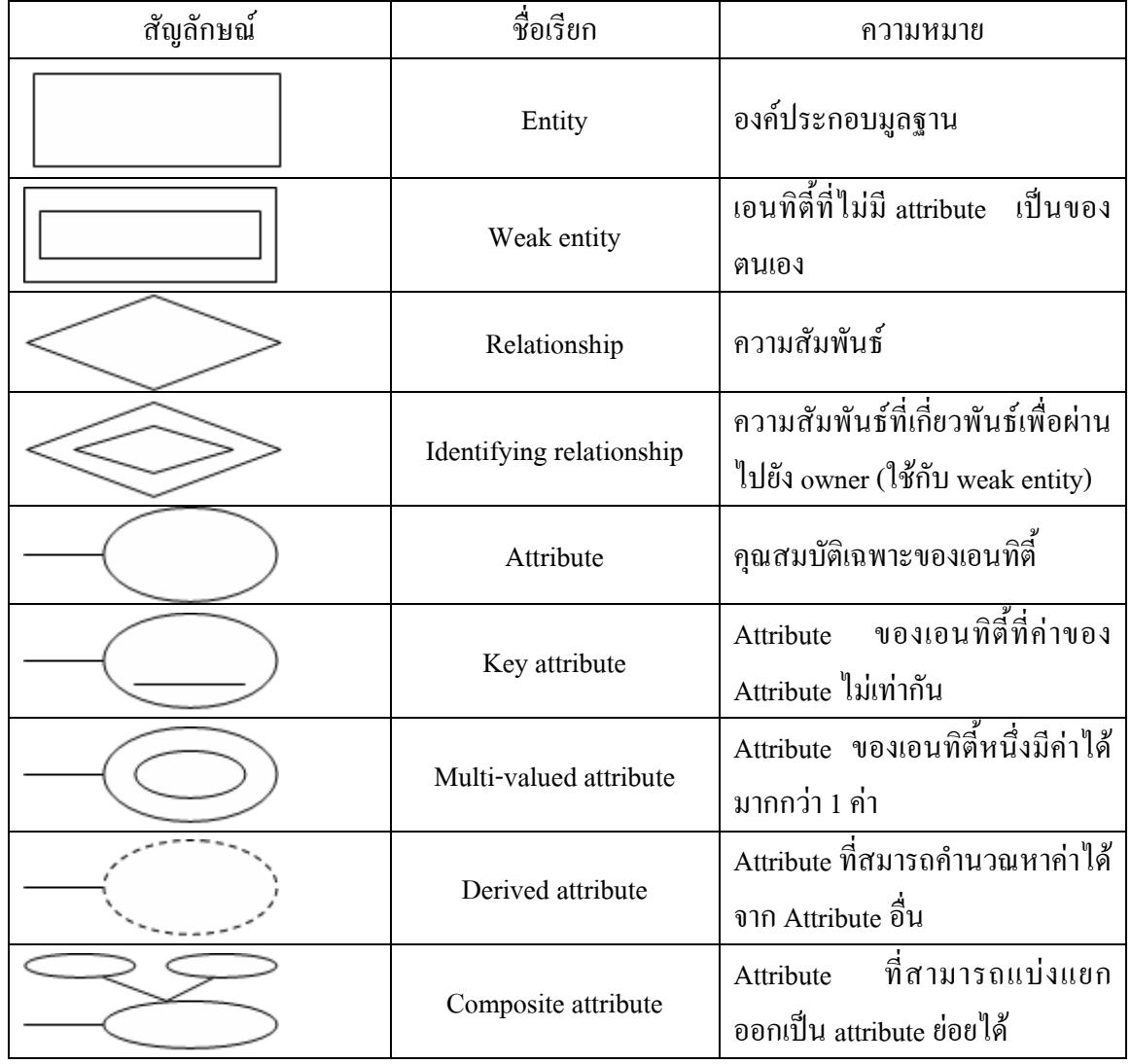

### **สัญลักษณในการออกแบบระบบฐานขอมูล**

**ตารางที่2.2**แสดงสัญลักษณในการออกแบบระบบฐานขอมูล

### **ทฤษฎีการใชโปรแกรม**

## **1. โปรแกรม Adobe Photoshop CS5**

เครื่องมือใน Photoshop CS5 จะแตกตางจาก CS3 และ CS4 ไปบางเล็กนอย กลาวคือ โดย พื้นฐานจะคงเดิม แตจะปรับการใชงานใหดูงายขึ้น มีการเก็บรวบรวมเครื่องมือที่เกี่ยวของเอาไว ที่ เดียวกัน เพิ่มชุดเครื่องมือเข้ามาใหม่ และลดขั้นตอนการทำงานให้น้อยลง ทำให้ใช้งานสะดวกยิ่งขึ้น ในเวอรชันนี้ไดเพิ่มคําสั่ง และแถบเครื่องมือที่ใชบอย ๆ วางแยกออกมาจากกลุมเครื่องมือเดิม เชน เครื่องมือปรับมุมมอง เครื่องมือปรับแตงภาพที่รวมอยูในพาเนลเดียวกัน เชน พาเนล Adjustments สวนการทํางานหลัก ๆ ยังคงอิงการใชงานเหมือนเวอรชันที่ผานๆ มา ซึ่งหนาจอใหมของPhotoshop CS5 มีสวนประกอบ ดังภาพ

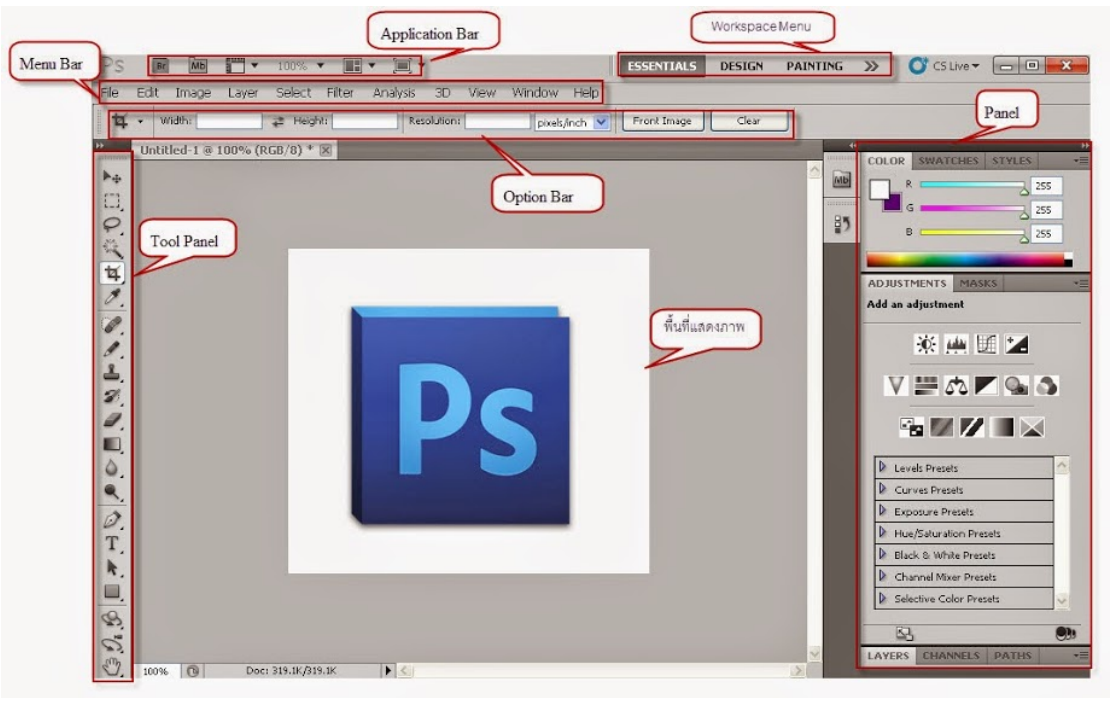

**รูปที่2.2** หนาตางโปรแกรม Adobe Photoshop CS5

### **รายละเอียดสวนประกอบของโปรแกรม Photoshop CS5**

1. Application Bar (แอพพลิเคชั่นบาร)จะเปนแถบเครื่องมือที่เก็บปุมคําสั่งที่ใชงานบอย ๆ เอาไว เชนเปดโปรแกรมBridgeหมุนพื้นที่ทํางานยอขยายภาพ,จัดเรียงวินโดวภาพและจัด องคประกอบของเครื่องมือตามพื้นที่ใชงาน (Workspace)

2. Menu Bar (เมนูบาร์) ประกอบด้วยกลุ่มคำสั่งต่างๆที่ใช้จัดการกับไฟล์, ทำงานกับรูปภาพ และใชการปรับแตงการทํางานของโปรแกรมโดยแบงเมนูตามลักษณะงานนอกจากนี้บางเมนูหลัก ้จะมีเมนูย่อยซ้อนอยู่ โดยสังเกตจากเครื่องหมาย ซึ่งคุณต้องเปิดเข้าไปเพื่อเลือกคำสั่งภายในอีกที

3. Workspace Menu (เวิร์คสเปซเมน) หรือพื้นที่การทำงานเป็นการกำหนดรูปแบบการ แสดงเครื่องมือและพาเนลที่มีความเกี่ยวของกับงานที่ทําการเลือกWorkspaceที่เหมาะสมจะทําให สามารถเลือกใชเครื่องมือไดอยางรวดเร็ว ใน Photoshop CS5 มี Workspace ใหเลือกใช 7 แบบ คือ

- EssentialsเปนWorkspaceพื้นฐานที่เหมาะกับการทํางานทุกรูปแบบเนื่องจากมีพาเนลที่ ครอบคลุมงานทั่วไปใหใชงาน

- Design เปน Workspace ที่เหมาะกับการออกแบบงานกราฟก โดยมีพาเนล Swatches และ Character เพิ่มเขามาเพื่อใชในการออกแบบ

- Painting เป็น Workspace สำหรับการทำงานด้านวาดภาพและระบาย ซึ่งสามารถใช้ รวมกับ Tablet ไดเปนอยางดี

- Photography เปน Workspace สําหรับดานภาพถายโดยเฉพาะ แตจะเนนดานโทนความ สวาง แสงเงา และสีสันของภาพเปนหลัก

- 3 D และ Motion เป็น Workspace ที่มีอยู่เฉพาะในเวอร์ชัน Extended ซึ่งเน้นการทำงาน 3D และการสรางภาพเคลื่อนไหว (Animation)

- New in CS5 เปน Workspace ที่แสดงเฉพาะเครื่องมือและคําสั่งใหม ๆ ในเวอรชัน CS5 เหมาะแกการศึกษาฟเจอรใหมของโปรแกรม

4. Option Bar (ออปชันบาร) เปนสวนที่ใชปรับแตงคาการทํางานของเครื่องมือตางๆโดย รายละเอียดในออปชันบารจะเปลี่ยนไปตามเครื่องมือที่เราเลือกจากทูลบ็อกซในขณะนั้นเชนเมื่อเรา เลือกเครื่องมือBrush (พูกัน) บนออปชันบารจะปรากฏออปชันที่ใชในการกําหนดขนาด และ ลักษณะ หัวแปรง, โหมดในการระบายความโปรงใสของสีและอัตราการไหลของสี เปนตน

5. Tool Panel (ทูลพาเนล) หรือกลองเครื่องมือ จะประกอบไปดวยเครื่องมือตาง ๆ ที่ใชใน การวาด ตกแตง และแกไขภาพ เครื่องมือเหลานี้มีจํานวนมาก ดังนั้นจึงมีการรวมเครื่องมือที่ทํา หน้าที่คล้าย ๆ กันไว้ในปุ่มเดียวกัน โดยจะมีลักษณะรูปสามเหลี่ยมอยู่บริเวณมุมด้านล่างดังภาพ เพื่อบอกใหรูวาในปุมนี้ยังมีเครื่องมืออื่นอยูดวย

6. Panel ( พาเนล ) เปนวินโดวยอยๆ ที่ใชเลือกรายละเอียด หรือคําสั่งควบคุมการทํางาน ตางๆ ของโปรแกรม ใน Photoshop มีพาเนลอยูเปนจํานวนมาก เชน พาเนล Color ใชสําหรับเลือกสี , พาเนลInf oใช้แสดงค่าสีตรงตำแหน่งที่ชี้เมาส์รวมถึงขนาด/ตำแหน่งของพื้นที่ที่เลือกไว้Photoshop เป็นโปรแกรมในชุด Creative Suite 5หรือเรียกสั้นๆว่าCS5ซึ่งใช้สำหรับสร้างและตกแต่ง ภาพกราฟกซึ่งมีประสิทธิภาพและมีชื่อเสียงมากโปรแกรมหนึ่งดวยความสามารถที่หลากหลายทั้ง การสร้างภาพใหม่และตกแต่งภาพด้วยเครื่องมือและเทคนิคพิเศษต่างๆจึงทำให้Photoshopเป็น โปรแกรมสําคัญที่จําเปนตองมีติดตั้งใชงานในเครื่องคอมพิวเตอรของผูใชงานสวนหญในที่นี้ขอ กลาวถึง Photoshop ที่ไดผานการพัฒนามาจนถึงเวอรชันที่ 12 ซึ่งมีชื่อเรียกอยางเปนทางการวา Adobe Photoshop CS5 โดยในเวอรชันนี้จะแบงออกเปน 2เวอรชันยอยคือ Photoshop CS5 และ

Photoshop CS5Extended ซึ่งทั้ง 2 เวอรชันนี้มีความสามารถแตกตางกันออกไปPhotoshop CS5 เปน เวอรชันแบบธรรมดาที่เนนการทํางานดานการตกแตงตัดตอภาพถายเปนเวอรชันที่นิยมใชกันอยาง แพ รหลา ยเพราะ มีฟ งก ชันกา รทํา งา นพื้ นฐานที่ค รบ ถวนPhotoshopCS5Extendedไ ดเพิ่ ม ความสามารถนอกเหนือจากการตกแตงและการตัดตอคือการทํางานดาน 3D (3 มิติ) ใหรูปทรงมี แสงเงาสมจริง สร้างภาพเคลื่อนใหวด้วย Timeline แต่ Photoshop CS5 ไม่ว่าจะเวอร์ชันธรรมดาหรือ เวอรชันExtendedถูกออกแบบใหมีความสามารถเพิ่มมากขึ้นและออกแบบเครื่องมือใหเรียกใชได สะดวกขึ้นซึ่งสามารถนํามาใชในการออกแบบชิ้นงานดานตางๆดังนี้

- 1. สื่อสิ่งพิมพไมวาจะเปนนิตยสารวารสารหนังสือแผนพับและโบชัวร
- 2. งานกราฟิกโฆษณาสินค้าทางโทรทัศน์
- 3. งานนำเสนอ (Presentation) และตกแต่งภาพสำหรับภาพยนตร์และมีเดียทั่วไป
- 4. ออกแบบกราฟิกสำหรับเว็บไซต์

#### **Toolbox**

้คือ ชุดเครื่องมือที่ใช้งานกับงานของเราจะถูกจัดอยู่ในส่วนที่แยกออกมาต่างหากถ้าหากไม่ มีเปิดการใช้งานที่ Menu>Window>Toolใช้งานร่วมกับ Menu Tools Option Bar จะเป็นส่วน ปรับแตงในรายละเอียดตางๆของเครื่องมือที่เลือกใช **Tools**บางอันมีรูปภาพสามเหลี่ยมอันเล็กๆอยู ้ ค้านล่างขวา เมื่อเรากดเม้าส์ค้างหรือคลิกขวาบนป่มนั้น จะมีเครื่องมือ ที่ถูกจัดให้อย่ในกล่มเดียวกัน ออกมา

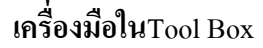

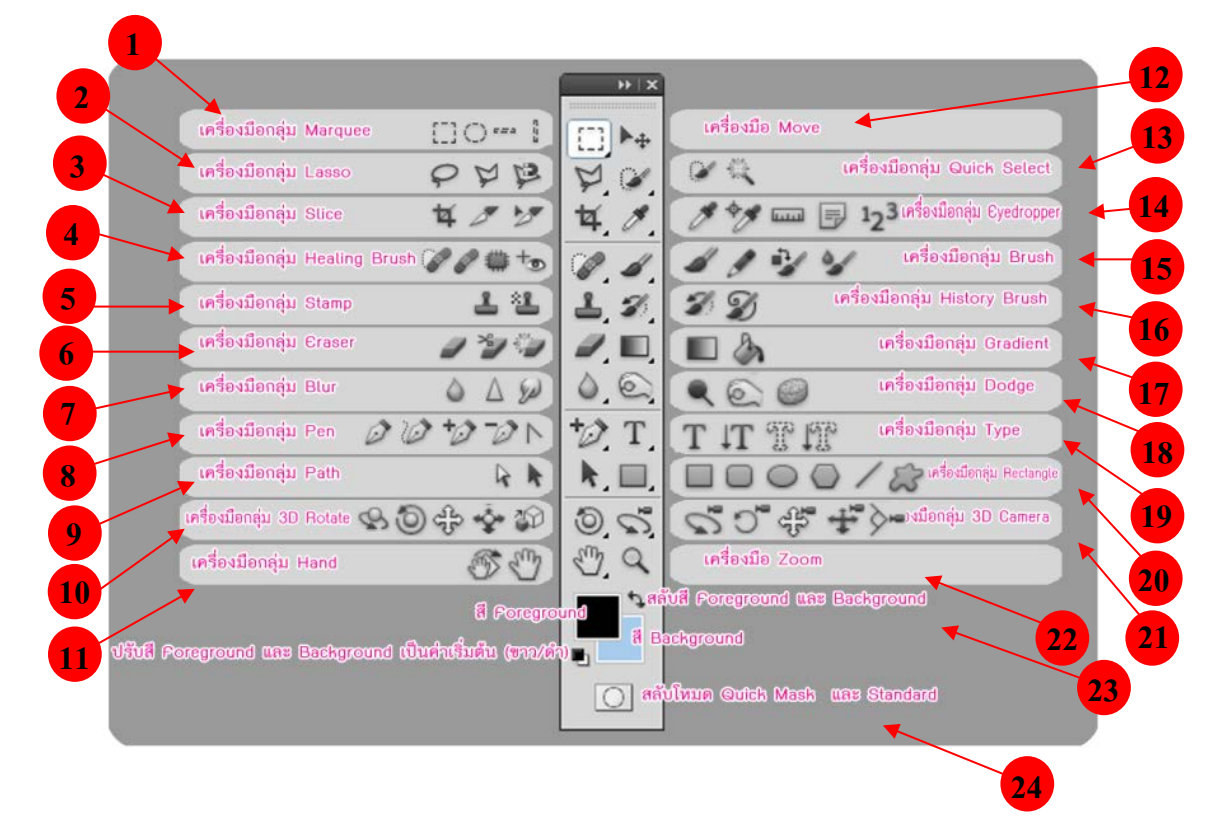

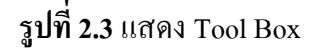

- 1. Marquee Tool เป็นการเลือกแบบสี่เหลี่ยมผืนผ้า, วงกลม, แถวขนาด 1 พิกเซลส์ หรือ คอลัมน 1 พิกเซลส
- 2. Lasso Toolจะใชเพื่อสราง Selection แบบอิสระ, แบบ Polygonal (ตามจุดที่คลิก) และ Magnetic (ดึงเขาหาขอบรูปภาพ)
- 3. Slice Tool ใชในการสราง Sliceและ Slice Selection Tool ใชเลือก Slice ที่คุณสรางขึ้นมา
- 4. Healing Brush Tool ใชในการระบายสี เพื่อซอมแซมรูปภาพใหสมบูรณแบบ
- 5. Clone Stamp Tool ใช้ก็อปปี้รูปโดยอาศัยรูปภาพต้นฉบับและ Pattern Stamp Tool ใช้เพื่อ วาครูปโดยใช้บางส่วนของรูปภาพที่มีอยู่เป็นต้นฉบับ
- 6. Eraser Tool ใช้ลบรูปภาพหรือลบบางส่วนของพิกเซลส์และทำการเก็บส่วนต่างๆ เป็น State ตางๆ ใน History Palette
- 7. Blur Tool เปนอุปกรณที่ใชสําหรับปรับคา ความคมชัดของสีภาพ ซึ่งจะประกอบดวย Blur, Sharpen เลือกโดยการคลิ๊กเม้าค้างใว้
- 8. Pen ใชในการสรางเสนภาพสํา หรับวาดภาพซึ่งจะสรางเสนตรงกอนแลวดัดให โคงตามตองการ
- 9. Path Selection Tool ใชเพื่อเลือก Shape หรือ Path เพื่อแสดง Anchor Paint, Direction Line และ Direction Paint
- $10. \,$  3D Rotate tool ใช้หมุนวัตถุตามแกน  $\rm X$  ได้รอบด้าน 360 องศา
- 11. Hand tool เปนเครื่องมือใชเลื่อนดูสวนตาง ๆ ของภาพ
- 12. Move tool ใชในการยายวัตถุ
- 13. Quick Selection Tool เปนเครื่องมือที่ใชเลือกขอบเขตวัตถุ
- 14. Eyedropper Tool ใชในการดูดสีจากรูปภาพเพื่อใชเปนตนแบบของสีกับงานชิ้นอื่นๆ
- 15. Burn Tool ใช้ลดความสว่างทำให้รูปภาพดูมืดลง
- 16. History Brush Tool ใชกลับคืนรูปภาพเดิมจาก State หรือ Snapshot ของรูปเดียวกัน
- 17. Gradient Tools ใชเพื่อไลสีระหวางสีหลายๆ สี ในแบบตางๆ Straight-line, Radial, Angle, Reflected และ Diamond
- 18. Burn Tool ใช้ลดความสว่างทำให้รูปภาพดูมืดลง
- 19. Type Mask Tool ใชสราง Selection เปนรูปรางตัวหนังสือ
- 20. Custom Shape Tool ใชเลือกรูปภาพเลือกรูปภาพที่มีรูปรางเฉพาะจาก Custom Shape List
- 21. 3D Camera Tools จัดการกลองงานดาน 3D ไมวาจะเปนการซูม หมุน เคลื่อน
- 22. Zoom Tool ใช้ในการขยายและย่อส่วนการแสดงภาพบนหน้าจอ
- 23. Foreground หรือ Background Color จะปรากฏ Color Picker ขึ้นมาเพื่อใหเราเลือกคาสี ตามที่ตองการ
- 24. เปนเครื่องมืออีกรูปแบบหนึ่งของการเลือกโดยใชสีเพื่อแยกความแตกตางระหวาง พื้นที่ที่ ิถูกเลือกและพื้นที่ ที่ไม่ถูกเลือก บริเวณที่มีสีแดงเป็นเหมือนการใส่หน้ากาก ห้ามไม่ให้ทำ การปรับแตงภาพบริเวณนั้น ใชมากในกรณีที่เพื่อเลือกเปนพื้น ที่อิสระ ไมมีรูปทรงที่ แนนอนและรูปที่ไมมีความแตกตางของสีรูปภาพ

#### **2. โปรแกรม SQL Server หรือ Microsoft[SQL S](http://www.mindphp.com/%E0%B8%84%E0%B8%B9%E0%B9%88%E0%B8%A1%E0%B8%B7%E0%B8%AD/73-%E0%B8%84%E0%B8%B7%E0%B8%AD%E0%B8%AD%E0%B8%B0%E0%B9%84%E0%B8%A3/2088-sql-%E0%B8%84%E0%B8%B7%E0%B8%AD%E0%B8%AD%E0%B8%B0%E0%B9%84%E0%B8%A3.html)erver**

คือระบบจัดการฐานขอมูลเชิงสัมพันธ (relational database management system หรือ RDBMS) ผลิตโดยบริษัท Microsoft เป็นระบบฐานข้อมูลแบบ Client/Server และรันอยู่บน Window NT ซึ่งใช้ภาษา T-SOL ในการดึงเรียกข้อมูลด้วยเหตุที่ข้อมูลส่วนใหญ่ทั่วโลกเก็บไว้ใน เครื่องที่ใช Microsoft Windows เปน Operating System จึงทํา ใหเปนการงายตอ Microsoft SQL ที่ จะนําขอมูลที่อยูในรูป Windows Based มาเก็บและประมวลผล และประกอบกับการที่ราคาถูกและ หางาย จึงเปนปจจัยหลักที่ทํา ให Microsoft SQL จึงเปนระบบฐานขอมูลที่มักจะถูกเลือกใช

#### **3. โปรแกรม Dreamweaver CS5**

อะโดบีดรีมวีฟเวอร์ (Adobe) Dreamweaver) หรือชื่อเดิมคือ แมโครมีเดีย ดรีมวีฟเวอร์ (Macromedia Dreamweaver) เปนโปรแกรมแกไข HTML พัฒนาโดยบริษัทแมโครมีเดีย (ปจจุบัน ควบกิจการรวมกับบริษัท อะโดบีซิสเต็มส) สําหรับการออกแบบเว็บไซตในรูปแบบ WYSIWYG กับการควบคุมของสวนแกไขรหัส HTML ในการพัฒนาโปรแกรมที่มีการรวมทั้งสองแบบเขา ้ด้วยกันแบบนี้ทำให้ ดรีมวีฟเวอร์เป็นโปรแกรมที่แตกต่างจากโปรแกรมอื่นๆ ในประเภทเดียวกัน ในช่วงปลายปีทศวรรษ 2533 จนถึงปีพ.ศ. 2544 ดรีมวีฟเวอร์มีสัดส่วนตลาดโปรแกรมแก้ไข HTML อยู่มากกว่า 70% ครีมวีเวอร์มีทั้งในระบบปฏิบัติการแมคอินทอช และไมโครซอฟท์ วินโดวส ดรีมวีฟเวอรยังสามารถทํางานบนระบบปฏิบัติการแบบยูนิกซ ผานโปรแกรมจําลองอยาง WINEได รุนลาสุดคือ ดรีมวีฟเวอร CS4การเริ่มกําหนดโครงสรางของเว็บ กอนดําเนินการสรางเว็บ เพจ ขั้นแรกควรกําหนดใหขอมูลตาง ๆ ที่เกี่ยวของอยูใน Folder เดียวกัน เพื่องายตอคนหาและ จัดเก็บ ตัวอยางเชนทําเว็บเพจของหนวยงานกอนอื่นเราควรสราง Folder ชื่อของหนวยงานกอนอาจ เป็นภาษาอังกฤษหรือภาษาไทยก็ได้ แล้วใน Folder หน่วยงานค่อยสร้าง Folder ย่อยอีกที อาจ ประกอบด้วยหลาย Folder ย่อย เพื่อใช้สำหรับแยกเก็บไฟล์ต่าง ๆ เป็นหมวดหมู่ เช่น ไฟล์รูปภาพ ไฟล HTML และ ไฟล Multimedia ตาง ๆ

Dreamweaver เปนเครื่องมือในการสรางเว็บเพจที่มีประสิทธิภาพสูง ปจจุบันDreamweaver ไดพัฒนาเปน CS แลว เปนโปรแกรมสรางเว็บเพจแบบเสมือนจริง ของคาย Adobe ซึ่งชวยใหผูที่ ้ต้องการสร้างเว็บเพจไม่ต้องเขียนภาษา HTML หรือโค๊คโปรแกรม หรือที่ศัพท์เทคนิคเรียกว่า "WYSIWYG โปรแกรม Dreamweaver มีฟงกชันที่ทา ใหผูใชสามารถจัดวางขอความ รูปภาพ ตาราง ฟอร์ม วิดีโอรวมถึงองค์ประกอบอื่นๆ ภายในเว็บเพจได้อย่างสวยงามตามที่ฝ้ใช้ต้องการ โดย ไมตองใชภาษาสคริปตที่ยุงยากซับซอนเหมือนกอน Dreamweaver มีทั้งในระบบปฏิบัติการ แมค อินทอช และไมโครซอฟทวินโดวสยังสามารถทา งานบนระบบปฏิบัติการแบบยูนิกซ ผาน โปรแกรมจา ลองอยาง WINE ไดเวอรชั่นลาสุดของโปรแกรมตัวนี้คือ Adobe Dreamweaver CS5.5

#### **ความสามารถของ Dreamweaver CS5**

1. สนับสนุนการทา งานแบบ WYSIWYG (What You See Is What You Get) หมายความวา อะไรก็ตามที่เราทา บนหนาจอ Dreamweaver ก็จะปรากฏผลแบบเดียวกันบนเว็บเพจ ซึ่งชวยใหการ สรางและแกไขเว็บเพจนั้นทา ไดงาย โดยไมตองมีความรูภาษา HTML เลย

่ 2. มีเครื่องมือในการสร้างรูปแบบหน้าจอเว็บเพจ ซึ่งช่วยอา นวยความสะดวกให้ฝ้ใช้งาน ไดมาก

3. สนับสนุนภาษาสคริปตตาง ๆ เชน Java, ASP, PHP, CGI, VBScript

4. มีเครื่องมือที่ชวยในการ Upload หนาเว็บที่สรางไปที่ Server เพื่อทาการเผยแพรงานที่ สรางบน Internet

5. รองรับการใช้มันติมีเดียต่าง ๆ เช่น เสียง กราฟฟิก และภาพเคลื่อนไหว ที่สร้างโดย โปรแกรม Flash, Shockwave, Firework เป็นต้น

6. มีความสามารถทา การติดตอกับฐานขอมูล เพื่อเชื่อมตอกับเว็บไซต

#### **สวนประกอบ Adobe Dreamweaver CS5**

1. เมนูบาร์ (Menu bar) เป็นส่วนที่ใช้ในการสร้างและทำงานกับโปรแกรม ซึ่งมีการแบ่งเป็น ึกลุ่มคำสั่งต่างๆ เป็นหมวดหมู่และเก็บไว้เป็นเมนู โดยในแต่ละเมนูก็จะมีเมนูย่อยๆ ไว้เรียกใช้งาน ตามต้องการ

2. แถบเครื่องมือ (Insert bar) เปนสวนของการรวบรวมเครื่องมือที่ใชในการสรางวัตถุหรือ ้ องค์ประกอบต่างๆ ของหน้าเว็บเพจ ซึ่งแบ่งเป็นกล่มๆ มีทั้งหมด 8 กล่ม คือ

 - Common เปนกลุมเครื่องมือที่ใชงานบอยๆ ในการสรางเว็บเพจ เชน การแทรกตาราง การ แทรกรูปภาพ เป็นต้น

- Layout ใชสําหรับวางวัตถุที่ใชจัดโครงสรางของเว็บเพจ เชน ตาราง เฟรม และ AP Element

-Forms ใชสําหรับวางวัตถุที่ใชสรางแบบฟอรมเพื่อรับขอมูลจากผูใชงานเว็บไซต เชน การ สมัครสมาชิก เป็นต้น

 - Data ใชสําหรับวางคําสั่งที่ใชจัดการกับฐานขอมูลและนําฐานขอมูลออกมาแสดงบนหนา เว็บเพจ

- Spray ใช้สำหรับวางวัตถุที่ใช้เทคโนโลยีของ Spary ในรูปแบบต่างๆ

 - InContext Editing ใชสําหรับสรางพื้นที่เทมเพลตเพื่ออํานวยความสะดวกตอผูใชในการ แกไขเนื้อหา

 - Text ใชสําหรับจัดรูปแบบของขอความภายในเว็บเพจ เชน ตัวหนา ตัวเอียง หัวขอ บุลเล็ต และแทรกสัญลักษณ์ต่างๆ ได้

-Favorites ใชสําหรับเพิ่มเครื่องมือที่เรียกใชงานบอยๆ โดยเพิ่มจากกลุมเครื่องมืออื่นๆ ได

โดยคลิกเม้าส์ขวาบน Insert bar แล้วเลือก Customize Favorites (ตัวอย่างด้านล่างเป็นการดึงเครื่อง ที่ใชงานบอยๆ คือ ตาราง รูปภาพ และ Rollover Image)

หนาตางการทํางาน (Document Window) เปนบริเวณที่ใชในการออกแบบและสรางเว็บ ้เพจตามต้องการ ซึ่งสามารถแทรกข้อความ รูปภาพ และวัตถุต่างๆ ลงไปได้เลย

3. แถบสถานะ (Status bar) เป็นส่วนที่แสดงข้อมูลเพิ่มเติมเกี่ยวกับงานที่กำลังทำอยู่ เช่น การ ปรับขนาดการแสดงผลและเวลาที่ใชในการโหลดเว็บเพจนั้นๆ

4. Properties Inspector ใช้ในการกำหนดค่าคุณสมบัติของหน้าเว็บเพจและในส่วนของวัตถุ ตางๆ ซึ่งจะมีรายละเอียดแสดงขึ้นมา เมื่อมีการคลิกเลือกวัตถุนั้นๆ

5. พาเนล (Panel) เป็นหน้าต่างหรือชุดคำสั่งพิเศษที่ใช้งานเฉพาะด้าน เช่น ฐานข้อมูล ไฟล์ งานต่างๆ สร้างการเชื่อมโยง รวมถึงเรื่องการอัพโหลดไฟล์งานขึ้นเซิร์ฟเวอร์

#### **4. Database (ฐานขอมูล)**

คือระบบที่รวบรวมขอมูลไวในที่เดียวกัน ซึ่งประกอบไปดวยแฟมขอมูล (File) ระเบียน (Record) และ เขตขอมูล (Field) และถูกจัดการดวยระบบเดียวกัน โปรแกรมคอมพิวเตอรจะเขาไป ดึงข้อมูลที่ต้องการได้ อย่างรวดเร็ว ซึ่งอาจเปรียบฐานข้อมูลเสมือนเป็น electronic filing system

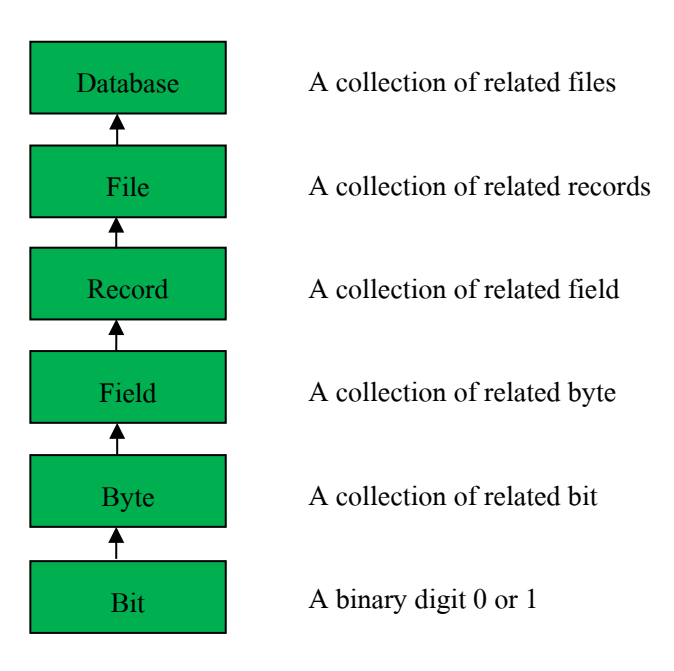

### **รูปที่ 2.4**แสดงระบบฐานขอมูล

บิต (bit) ย่อมาจาก Binary Digit ข้อมูลในคอมพิวเตอร์ 1 บิต จะแสดงใด้ 2 สถานะคือ 0 หรือ 1 การเก็บข้อมูลต่างๆ ได้จะต้องนำ บิต หลายๆ บิต มาเรียงต่อกัน เช่นนำ 8 บิต มาเรียงเป็น 1 ชุด เรียกวา 1ไบตเชน

10100001 หมายถึง ก

#### 10100010 หมายถึง ข

ูเมื่อเรานำ ไบต์ (byte) หลายๆ ไบต์ มาเรียงต่อกัน เรียกว่า เขตข้อมล (field) เช่น Name ใช้ เก็บชื่อ Last Name ใชเก็บ นามสกุล เปนตนเมื่อนําเขตขอมูล หลายๆ เขตขอมูล มาเรียงตอกัน เรียกวา ระเบียน (record) เชน ระเบียน ที่ 1 เก็บชื่อนามสกุล วันเดือนปเกิด ของ นักเรียนคนที่ 1 เปน ตนการเก็บระเบียนหลายๆระเบียน รวมกัน เรียกวา แฟมขอมูล (File) เชน แฟมขอมูล นักเรียน จะ เก็บชื่อนามสกุล วันเดือนปเกิด ของนักเรียน จํานวน 500คน เปนตนการจัดเก็บ แฟมขอมูล หลายๆ แฟมขอมูล ไวภายใตระบบเดียวกัน เรียกวา ฐานขอมูล หรือ Database เชน เก็บแฟมขอมูล นักเรียน ้อาจารย์ วิชาที่เปิดสอน เป็นต้นการเข้าถึงข้อมูลในฐานข้อมูลจึงจำเป็นต้องมีระบบการจัดการ ฐานขอมูลมาชวยเรียกวา database management system (DBMS) ซึ่งจะชวยใหผูใชสามารถจัดการ กับขอมูล ตามความตองการไดในหนวยงานใหญๆอาจมีฐานขอมูลมากกวา 1 ฐานขอมูลเชน ฐานข้อมูลบุคลากร ฐานข้อมูลลูกค้า ฐานข้อมูลสินค้า เป็นต้น

#### **สาระสําคัญ**

ู ฐานข้อมูลเป็นการจัดเก็บข้อมูลอย่างเป็นระบบ ทำให้ผู้ใช้สามารถใช้ข้อมูลที่เกี่ยวข้องใน ระบบงานตาง ๆ รวมกันได โดยที่จะไมเกิดความซ้ําซอนของขอมูล และยังสามารถหลีกเลี่ยงความ ้ขัดแย้งของข้อมูลด้วย อีกทั้งข้อมูลในระบบก็จะถูกต้องเชื่อถือได้ และเป็นมาตรฐานเดียวกัน โดยจะ มีการกําหนดระบบความปลอดภัยของขอมูลขึ้นนับไดวาปจจุบันเปนยุคของสารสนเทศ เปนที่ ียอมรับกันว่า สารสนเทศเป็นข้อมูลที่ผ่านการกลั่นกรองอย่างเหมาะสม สามารถนำมาใช้ประโยชน์ ้อย่างมากมาย ไม่ว่าจะเป็นการนำมาใช้งานด้านธุรกิจ การบริหาร และกิจการอื่น ๆ องค์กรที่มีข้อมูล ปริมาณมาก ๆ จะพบความยุงยากลําบากในการจัดเก็บขอมูล ตลอดจนการนําขอมูลที่ตองการ ้ออกมาใช้ให้ทันต่อเหตุการณ์ ดังนั้นคอมพิวเตอร์จึงถูกนำมาใช้เป็นเครื่องมือช่วยในการจัดเก็บ ข้อมูล การประมวลผลข้อมูล ซึ่งทำให้ระบบการจัดเก็บข้อมูลเป็นไปได้สะดวก ทั้งนี้โปรแกรมแต่ ละโปรแกรมจะตองสรางวิธีควบคุมและจัดการกับขอมูลขึ้นเอง ฐานขอมูลจึงเขามามีบทบาทสําคัญ อยางมาก โดยเฉพาะระบบงานตาง ๆ ที่ใชคอมพิวเตอร การออกแบบและพัฒนาระบบฐานขอมูล จึงต้องคำนึงถึงการควบคุมและการจัดการความถูกต้องตลอดจนประสิทธิภาพในการเรียกใช้ข้อมูล ด้วย

ระบบจัดการฐานข้อมูลซอฟต์แวร์สำหรับจัดการฐานข้อมูลนั้น โดยทั่วไปเรียกว่า ระบบ จัดการฐานขอมูล หรือ ดีบีเอ็มเอส (DBMS -Database Management System) สถาปตยกรรม ี ซอฟต์แวร์ของดีบีเอ็มเอสอาจมีได้หลายแบบ เช่น สำหรับฐานข้อมูลขนาดเล็กที่มีผู้ใช้คนเดียว บอยครั้งที่หนาหมดจะจัดการดวยโปรแกรมเพียงโปรแกรมเดียว สวนฐานขอมูลขนาดใหญที่มีผูใช จํานวนมากนั้น ปกติจะประกอบดวยโปรแกรมหลายโปรแกรมดวยกัน และโดยทั่วไปสวนใหญจะ ใชสถาปตยกรรมแบบรับ-ใหบริการ (client-server)โปรแกรมสวนหนา (front-end) ของดีบีเอ็มเอส (ไดแก โปรแกรมรับบริการ) จะเกี่ยวของเฉพาะการนําเขาขอมูล,การตรวจสอบ, และการรายงานผล เปนสําคัญ ในขณะที่โปรแกรมสวนหลัง (back-end) ซึ่งไดแก โปรแกรมใหบริการ จะเปนชุดของ โปรแกรมที่ดำเนินการเกี่ยวกับการควบคม, การเก็บข้อมูล, และการตอบสนองการร้องขอจาก โปรแกรมสวนหนา โดยปกติแลวการคนหา และการเรียงลําดับ จะดําเนินการโดยโปรแกรม ใหบริการรูปแบบของระบบฐานขอมูล มีหลากหลายรูปแบบดวยกัน นับตั้งแตการใชตารางอยางงาย ที่เก็บในแฟ้มข้อมูลแฟ้มเดียว ไปจนกระทั่ง ฐานข้อมูลขนาดใหญ่มาก ที่มีระเบียนหลายล้าน ระเบียน ซึงเก็บในหองที่เต็มไปดวยดิสกไดรฟ หรืออุปกรณหนวยเก็บขอมูลอิเล็กทรอนิกสรอบขาง (peripheral) อื่นๆ

การออกแบบฐานขอมูลการออกแบบฐานขอมูล (Designing Databases) มีความสําคัญตอ การจัดการระบบฐานขอมูล (DBMS) ทั้งนี้เนื่องจากขอมูลที่อยูภายในฐานขอมูลจะตองศึกษาถึง ความสัมพันธของขอมูล โครงสรางของขอมูลการเขาถึงขอมูลและกระบวนการที่โปรแกรม ประยุกต์จะเรียกใช้ฐานข้อมูล ดังนั้น เราจึงสามารถแบ่งวิธีการสร้างฐานข้อมูลได้ 3 ประเภท

1. รูปแบบข้อมูลแบบลำดับขั้น หรือโครงสร้างแบบลำดับขั้น (Hierarchical data model) วิธีการสรางฐาน ขอมูลแบบลําดับขั้นถูกพัฒนาโดยบริษัท ไอบีเอ็ม จํากัด ในป 1980 ไดรับความ นิยมมาก ในการพัฒนาฐานข้อมูลบนเครื่องคอมพิวเตอร์ขนาดใหญ่และขนาดกลาง โดยที่ โครงสรางขอมูลจะสรางรูปแบบเหมือนตนไม โดยความสัมพันธเปนแบบหนึ่งตอหลาย (One- to - Many)

2. รูปแบบขอมูลแบบเครือขาย (Network data Model) ฐานขอมูลแบบเครือขายมีความ คลายคลึงกับฐาน ขอมูลแบบลําดับชั้น ตางกันที่โครงสรางแบบเครือขาย อาจจะมีการติดตอหลาย ต่อหนึ่ง (Many-to-one) หรือ หลายต่อ

หลาย (Many-to-many) กล่าวคือลูก (Child) อาจมีพ่อแม่ (Parent) มากกว่าหนึ่ง สำหรับตัวอย่าง ฐานข้อมูลแบบเครือข่ายให้ลองพิจารณาการจัดการข้อมูลของห้องสมุด ซึ่งรายการจะประกอบด้วย ชื่อเรื่อง ผู้แต่ง สำนักพิมพ์ ที่อยู่ ประเภท

3. รูปแบบความสัมพันธ์ข้อมูล (Relation data model) เป็นลักษณะการออกแบบฐานข้อมูล โดยจัดขอมูลใหอยูในรูปของตารางที่มีระบบคลายแฟม โดยที่ขอมูลแตละแถว (Row) ของตารางจะ แทนเรกอร์ด (Record) ส่วน ข้อมูลนแนวดิ่งจะแทนคอลัมน์ (Column) ซึ่งเป็นขอบเขตของข้อมูล (Field) โดยที่ตารางแตละตารางที่สรางขึ้นจะเปนอิสระ ดังนั้นผูออกแบบฐานขอมูลจะตองมีการ วางแผนถึงตารางขอมูลที่จําเปนตองใช เชนระบบฐานขอมูลบริษัทแหงหนึ่ง ประกอบดวย ตาราง ประวัติพนักงาน ตารางแผนกและตารางขอมูลโครงการ แสดงประวัติพนักงานตารางแผนก และ ตารางขอมูลโครงการการออกแบบฐานขอมูลเชิงสัมพันธการออกแบบฐานขอมูลในองคกรขนาด เล็กเพื่อตอบสนองความตองการของผูใชงานอาจเปนเรื่องที่ไมยุงยากนัก

เนื่องจากระบบและขั้นตอนการทํางานภายในองคกรไมซับซอน ปริมาณขอมูลที่มีก็ไมมาก และจํานวนผูใชงานฐานขอมูลก็มีเพียงไมกี่คน หากทวาในองคกรขนาดใหญ ซึ่งมีระบบและ ขั้นตอนการทํางานที่ซับซอน รวมทั้งมีปริมาณขอมูลและผูใชงานจํานวนมาก การออกแบบ ฐานข้อมูลจะเป็นเรื่องที่มีความละเอียดซับซ้อน และต้องใช้เวลาในการดำเนินการนานพอควร ทีเดียว ทั้งนี้ฐานข้อมูลที่ได้รับการออกแบบอย่างเหมาะสมจะสามารถตอบสนองต่อความต้องการ ของผู้ใช้งานภายในหน่วยงานต่าง ๆ ขององค์กรได้ ซึ่งจะทำให้การดำเนินงานขององค์กรมี ประสิทธิภาพดียิ่งขั้น เปนผลตอบแทนที่คุมคาตอการลงทุนเพื่อพัฒนาระบบฐานขอมูลภายใน ้องค์กรทั้งนี้ การออกแบบฐานข้อมูลที่นำซอฟต์แวร์ระบบจัดการฐานข้อมูลมาช่วยในการดำเนินการ สามารถจําแนกหลักในการดําเนินการได 6 ขั้นตอน คือ

1. การรวบรวมและวิเคราะห์ความต้องการในการใช้ข้อมูล

- 2. การเลือกระบบจัดการฐานข้อมูล
- 3. การออกแบบฐานขอมูลในระดับแนวคิด
- ่ 4. การนำฐานข้อมูลที่ออกแบบในระดับแนวคิดเข้าสู่ระบบจัดการฐานข้อมูล
- 5. การออกแบบฐานข้อมูลในระดับกายภาพ
- 6. การนําฐานขอมูลไปใชและการประเมินผล
- **5. ทฤษฏี HTML**

คือ ภาษาที่ใชในการเขียนเว็บเพจ ยอมาจากคา วา Hypertext Markup Language โดย Hypertext หมายถึง ขอความที่เชื่อมตอกันผานลิงค (Hyperlink) Markup หมายถึง วิธีในการเขียน ข้อความ language หมายถึงภาษา ดังนั้น HTML จึงหมายถึง ภาษาที่ใช้ในการเขียนข้อความ ลงบน เอกสารที่ตางก็เชื่อมถึงกันใน Cyberspace ผาน Hyperlink นั่นเองHTML เริ่มขึ้นเมื่อ ป 1990 เพื่อ ตอบสนองความตองการในการสื่อสารแลกเปลี่ยนขอมูลกันของนักวิทยาศาสตรระหวางสถาบัน และมหาวิทยาลัยตางๆทั่วโลก โดย Tim Berners-Lee นักพัฒนาของ CERN ไดพัฒนาภาษาที่มี รากฐานมาจาก SGML ซึ่งเป็นภาษาที่ซับซ้อนและยากต่อการเรียนรู้ จนมาเป็นภาษาที่ใช้ได้ง่ายและ สะดวกในการแลกเปลี่ยนเอกสารทางวิทยาศาสตรผานการเชื่อมโยงกันดวยลิงคในหนาเอกสาร เมื่อ World Wide Web เปนที่แพรหลาย HTML จึงถูกนามาใชจนเกิดการแพรหลายออกไปยังทั่วโลก จากความงายตอการใชงานHTML ในปจจุบันพัฒนามาจนถึง HTML 4.01และ HTML 5 นอกจากนี้ ยังมีการพัฒนาไปเปน XHTML ซึ่งคือ Extended HTML มีความสามารถและมาตรฐานที่มาก กวาเดิมโดยอยูภายใตการควบคุมของ W3C (World Wide Web Consortium)

### **6. ทฤษฏี PHP**

เกิดในป 1994 โดย RasmusLerdorf โปรแกรมเมอรอเมริกันไดคิดคนสรางเครื่องมือที่ใช ในการพัฒนาเว็บส่วนตัว โดยใช้ข้อดีของภาษา C และ Perl เรียกว่า Personal Home Page และได้ สรางสวนติดตอกับฐานขอมูลที่ชื่อวา Form Interpreter ( FI ) รวมทั้งสองสวน เรียกวา PHP/FI ซึ่ง เปนจุดเริ่มตนของ PHP มีผูที่เขามาเยี่ยมชมเว็บไซตและชอบจึงติดตอขอเอาโคดไปใช และนา ไป ี พัฒนาต่อในลักษณะของ Open Source ภายหลังมีความนิยมขึ้นเป็นอย่างมากภายใน 3 ปี มีเว็บไซต์

ที่ใช้ PHP/FIในติดต่อฐานข้อมูลและแสดงผลแบบ ไดนามิกและอื่นๆ มากกว่า 50,000ไซต์ PHP2 (ในตอนนั้นใชชื่อวา PHP/FI) ในชวงระหวาง 1995-1997 RasmusLerdorfไดมีผูที่มาชวยพัฒนาอีก 2คนคือ ZeevSuraski และ AndiGutmans ชาวอิสราเอล ซึ่งปรับปรุงโคดของ Lerdorf ใหมโดยใช C++ ใหมีความสามารถจัดการเกี่ยวกับแบบฟอรมขอมูลที่ถูกสรางมาจากภาษาHTML และ สนับสนุนการติดตอกับโปรแกรมจัดการฐานขอมูล MySQL จึงทาให PHP เริ่มถูกใชมากขึ้นอยาง รวดเร็ว และเริ่มมีผูสนับสนุนการใชงาน PHP มากขึ้น โดยในปลายป 1996 PHP ถูกนา ไปใช ประมาณ15,000 เว็บทั่วโลก และเพิ่มจา นวนขึ้นเรื่อยๆ ตอมามีผูมาชวยพัฒนาอีก 3 คน คือ StigBakkenรับผิดชอบความสามารถในการติดตอ Oracle, Shane Caraveoรับผิดชอบดูแล PHP บน Window9x/NT, และ Jim Winsteadรับผิดชอบการตรวจความบกพร่องต่างๆ และได้เปลี่ยนชื่อเป็น ProfessionalHome Page ในเวอรชั่นที่ 2PHP3ออกมาในชวงระหวางเดือน มิถุนายน 1997ถึง 1999 มีคุณสมบัติเด่นคือสนับสนุนระบบปฏิบัติการทั้ง Window 95/98/ME/NT, Linux และเว็บเซร์ฟเวอร์ อยาง IIS, PWS, Apache,OmniHTTPdสนับสนุน ระบบฐานขอมูลไดหลายรูปแบบเชน SQL Server, MySQL, mSQL, Oracle,Informix, ODBCPHP4 ตั้งแต 1999 - 2007 ซึ่งไดเพิ่ม Functions การทา งานในดานตางๆใหมากและงายขึ้นโดย บริษัท Zend ซึ่งมี Zeev และ AndiGutmansไดรวม กอตั้งขึ้น (http://www.zend.com ) ในเวอรชั่นนี้จะเปน compile script ซึ่งในเวอรชั่นหนานี้จะเปน embed script interpreter ในปจจุบันมีคนไดใช PHPสูงกวา 5,100,000ไซตในทั่วโลก และผูพัฒนา ไดตั้งชื่อของ PHPใหมวา PHP: Hypertext Preprocessorซึ่งหมายถึงมีประสิทธิภาพระดับโปรเฟส เซอร์สา หรับไฮเปอร์เท็กซ์PHP5 ตั้งแต่ 2007-ปัจจุบัน มี ได้เพิ่ม Functions การทา งานในด้านต่าง ๆ เชน Object Oriented Model

- 1. การกําหนดสโคป public/private/protected
- 2. Exception handling
- 3. XML และ Web Service
- 4. MySQLi และ SQLite
- 5. Zend Engine 2.0

ลักษณะเด่บของ PHP

- 1. สามารถใชไดฟรี
- 2. PHP เป็นโปรแกรมวิ่งข้าง Sever ดังนั้นขีดความสามารถไม่จา กัด
- 3. Conlatfun นั่นคือ PHP วิ่งบนเครื่อง UNIX ,Linux ,Windows ไดหมด
- 4. เรียนรู้ง่าย เนื่องจาก PHP ฝั่งเข้าไปใน HTML และใช้โครงสร้างและไวยากรณ์ภาษา ง่ายๆ
- 5. ใช้ร่วมกับ XML ได้ทันที
- 6. ใช้กับระบบแฟ้มข้อมูลได้
- 7. ใช้กับข้อมูลตัวอักษรได้อย่างมีประสิทธิภาพ
- 8. ใชกับโครงสรางขอมูลใชไดแบบ Scalar ,Array ,Associative array
- 9. ใชกับการประมวลผลภาพได

#### **โปรแกรมฐานขอมูลที่นิยมใช**

โปรแกรมฐานขอมูล เปนโปรแกรมหรือซอฟแวรที่ชวยจัดการขอมูลหรือรายการตาง ๆ ที่ อยูในฐานขอมูล ไมวาจะเปนการจัดเก็บ การเรียกใช การปรับปรุงขอมูล โปรแกรมฐานขอมูล จะ ชวยใหผูใชสามารถคนหาขอมูลไดอยางรวดเร็ว ซึ่งโปรแกรมฐานขอมมูลที่นิยมใชมีอยูดวยกัน หลายตัว เช่น Access, FoxPro, Clipper, dBase, FoxBase, Oracle, SQL เป็นต้น โดยแต่ละ โปรแกรม ้จะมีความสามารถต่างกับ บางโปรแกรมใช้ง่ายแต่จะจำกัดขอบเขตการใช้งาน บุ่งโปรแกรมใช้งาน ี ยากกว่า แต่จะมีความสามารถในการทำงานมากกว่าโปรแกรม Access นับเป็นโปรแกรมที่นิยมใช้ กันมากในขณะนี้ โดยเฉพาะในระบบฐานขอมูลขนาดใหญสามารถสรางแบบฟอรมที่ตองการจะ เรียกดูข้อมูลในฐานข้อมูล หลังจากบันทึกข้อมูลในฐานข้อมูลเรียบร้อยแล้ว จะสามารถค้นหาหรือ เรียกดูขอมูลจากเขตขอมูลใดก็ได นอกจากนี้ Access ยังมีระบบรักษาความปลอดภัยของขอมูล โดย การกําหนดรหัสผานเพื่อปองกันความปลอดภัยของขอมูลในระบบไดดวย

โปรแกรม FoxPro เปนโปรแกรมฐานขอมูลที่มีผูใชงานมากที่สุด เนื่องจากใชงายทั้งวิธีการ เรียกจากเมนูของ FoxPro และประยุกตโปรแกรมขึ้นใชงาน โปรแกรมที่เขียนดวย FoxPro จะ สามารถใชกลับ dBase คําสั่งและฟงกชั้นตาง ๆ ใน dBase จะสามารถใชงานบน FoxPro ได นอกจากนี้ใน FoxPro ยังมีเครื่องมือชวยในการเขียนโปรแกรม เชน การสรางรายงาน

โปรแกรม dBase เปนโปรแกรมฐานขอมูลชนิดหนึ่ง การใชงานจะคลายกับโปรแกรม FoxPro ขอมูลรายงานที่อยูในไฟลบน dBase จะสามารถสงไปประมวลผลในโปรแกรม Word Processor ได และแมแต Excel ก็สามารถอานไฟล .DBF ที่สรางขึ้นโดยโปรแกรม dBase ไดดวย

โปรแกรม SQL เปนโปรแกรมฐานขอมูลที่มีโครงสรางของภาษาที่เขาใจงาย ไมซับซอน มี ประสิทธิภาพการทํางานสูง สามารถทํางานที่ซับซอนไดโดยใชคําสั่งเพียงไมกี่คําสั่ง โปรแกรม SQL จึงเหมาะที่จะใชกับระบบฐานขอมูลเชิงสัมพันธ และเปนภาษาหนึ่งที่มีผูนิยมใชกันมาก โดย ทั่ว ไปโปรแกรมฐานขอมูลของบริษัทตาง ๆ ที่มีใชอยูในปจจุบัน เชน Oracle, DB2 ก็มักจะมีคําสั่ง SQL ที่ตางจากมาตรฐานไปบางเพื่อนใหเปนจุดเดนของแตละโปรแกรมไป

ความสําคัญของการประมวลผลแบบระบบฐานขอมูลจากการจัดเก็บขอมูลรวมเปน ฐานขอมูลจะกอใหเกิดประโยชนดังนี้

1. สามารถลดความซ้ําซอนของขอมูลได

ึ การเก็บข้อมลชนิดเดียวกันไว้หลาย ๆ ที่ทำให้เกิดความซ้ำซ้อน (Redundancy) ดังนั้นการนำข้อมล มารวมเก็บไวในฐานขอมูล จะชาวลดปญหาการเกิดความซ้ําซอนของขอมูลได โดยระบบจัดการ ฐานข้อมูล (Database Management System : DBMS) จะช่วยควบคุมความซ้ำซ้อนได้เนื่องจาก ระบบจัดการฐานข้อมูลจะทราบได้ตลอดเวลาว่ามีข้อมูลซ้ำซ้อนกันอยู่ที่ใดบ้าง

่ 2. หลีกเลี่ยงความขัดแย้งของข้อมูล ได้หากมีการเก็บข้อมูลชนิดเดียวกัน ไว้หลาย ๆ ที่และมี การปรับปรุงขอมูลเดียวกันนี้ แตปรับปรุงไมครบทุกที่ที่มีขอมูลเก็บอยูก็จะทําใหเกิดปญหาขอมูล ชนิดเดียวกันอาจมีคาไมเหมือนกันในแตละที่ที่เก็บขอมูลอยู จึงกอใหเกิดความขัดแยงของขอมูลขึ้น (Inconsistency)

3. สามารถใช้ข้อมูลร่วมกันได้ฐานข้อมูลจะเป็นการจัดเก็บข้อมูลรวมไว้ด้วยกัน ดังนั้นหาก ผู้ใช้ต้องการใช้ข้อมูลในฐานข้อมูลที่มาจากแฟ้มข้อมูลต่างๆ ก็จะทำได้โดยง่าย

4. สามารถรักษาความถูกต้องเชื่อถือใด้ของข้อมูลบางครั้งพบว่าการจัดเก็บข้อมูลใน ฐานขอมูลอาจมีขอผิดพลาดเกิดขึ้น เชน จากการที่ผูปอนขอมูลปอนขอมูลผิดพลาดคือปอนจาก ตัวเลขหนึ่งไปเปนอีกตัวเลขหนึ่งโดยเฉพาะกรณีมีผูใชหลายคนตองใชขอมูลจากฐานขอมูลรวมกัน หากผู้ใช้คนใดคนหนึ่งแก้ไขข้อมูลผิดพลาดก็ทำให้ผู้อื่นได้รับผลกระทบตามไปด้วย ในระบบ จัดการฐานขอมูล (DBMS) จะสามารถใสกฎเกณฑเพื่อควบคุมความผิดพลาดที่เกิดขึ้น

5. สามารถกำหนดความเป็นมาตรฐานเดียวกันของข้อมูลได้การเก็บข้อมูลร่วมกันไว้ใน ฐานข้อมูลจะทำให้สามารถกำหนดมาตรฐานของข้อมูลได้รวมทั้งมาตรฐานต่าง ๆ ในการจัดเก็บ ข้อมูลให้เป็นไปในลักษณะเดียวกันได้ เช่นการกำหนดรูปแบบการเขียนวันที่ในลักษณะวัน/เดือน/ปี หรือ ปี/เดือน/วัน ทั้งนี้จะมีผู้ที่คอยบริหารฐานข้อมูลที่เราเรียกว่า ผู้บริหารฐานข้อมูล (Database Administrator: DBA) เปนผูกําหนดมาตรฐานตางๆ

6. สามารถกําหนดระบบความปลอดภัยของขอมูลไดระบบความปลอดภัยในที่นี้ เปนการ ปองกันไมใหผูใชที่ไมมีสิทธิมาใช หรือมาเห็นขอมูลบางอยางในระบบผูบริหารฐานขอมูลจะ สามารถกําหนดระดับการเรียกใชขอมูลของผูใชแตละคนไดตามความเหมาะสม

7. เกิดความเปนอิสระของขอมูลในระบบฐานขอมูลจะมีตัวจัดการฐานขอมูลที่ทําหนาที่ เปนตัวเชื่อมโยงกับฐานขอมูล โปรแกรมตาง ๆ อาจไมจําเปนตองมีโครงสรางขอมูลทุกครั้ง ดังนั้น การแกไขขอมูลบางครั้ง จึงอาจกระทําเฉพาะกับโปรแกรมที่เรียกใชขอมูลที่เปลี่ยนแปลงเทานั้น สวนโปรแกรมที่ไมไดเรียกใชขอมูลดังกลาว ก็จะเปนอิสระจากการเปลี่ยนแปลง

### **7. ทฤษฎีสี**

้สีเป็นสิ่งที่มีความสำคัญต่อวิถีชีวิต นับแต่สมัยดึกดำบรรพ์จนถึงปัจจุบัน ได้นำสีมาใช้ให้ เกิดประโยชนโดยใชเปนสัญลักษณในการถายทอดความหมายอยางใดอยางหนึ่ง สีจึงเปนสิ่งที่ควร ศึกษาเพื่อใชประโยชนกับวิถีชีวิตของเราเพราะสรรพสิ่งทั้งหลายที่แวดลอมตัวเราประกอบไปดวยสี
ทั้งสิ้นในงานศิลปะสีเปนองคประกอบสําคัญอยางหนึ่งและในวิถีชีวิตของเราสีเปนองคประกอบที่มี อิทธิพลต่อ ความรู้สึก อารมณ์ และจิตใจแม่สี ประกอบด้วย สี แดง สีเหลือง และสีน้ำเงิน ซึ่งเมื่อนำ ้ แม่สีทั้งสามมาผสมกันในอัตราส่วนต่าง ๆ ก็จะเกิดสีขึ้นมามากมาย ซึ่งประโยชน์ จากการที่เรานำ สีมาผสมกันทําใหเรา สามารถเลือกสีตาง ๆ มาใชไดตามความพอใจ สรางสรรคผลงานศิลปะที่ ึงดงามตามความพอใจขอผู้สร้างสีที่เกิดจากการนำเอาแม่สีมาผสมกัน เกิดสีใหม่เมื่อนำมาจัดเรียง อยางเปนระบบรวมเรียกวาวงจรสี

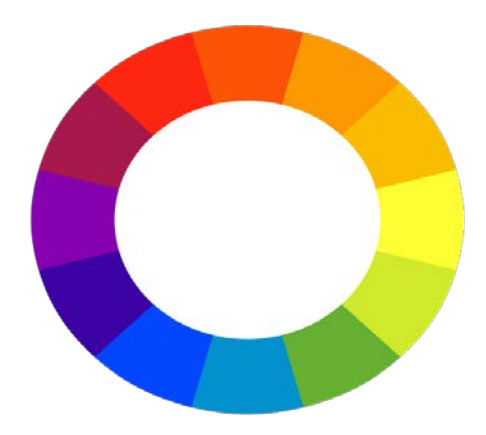

**รูปที่2.5** ภาพแสดงวงจรของสีที่เกิดจากการนําแมสีมาผสมกัน

การเกิดสีดังภาพ เกิดจากการนําเอาแมสีมาผสมกัน ในอัตราสวนตางๆกันซึ่งสรุปไดดังนี้ สีขั้นที่1 (Primary Color) คือสีพื้นฐานมีแมสี 3 สี

1. สีพื้นฐานแมสี

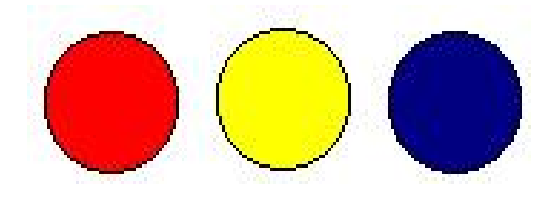

# **รูปที่2.6** สีพื้นฐานแมสี

- 1. แดง
- 2. สีเหลือง
- 3. สีน้ําเงิน

สีขั้นที่ 2 (Binary Color) คือสีที่เกิดจากการนําเอาสีขั้นที่ 1 หรือแมสีมาผสมกันใน ้อัตราส่วนเท่ากันจะทำให้เกิดสีใหม่ 3 สีได้แก่

1. สีเขียวเกิดจากการนําเอา สีเหลือง กับ สีน้ําเงิน มาผสมกันในอัตราสวนเทา ๆ กัน

2. สีสม เกิดจากการนําเอา สีเหลือง กับ สีแดง มาผสมกันในอัตราสวนที่เทา ๆ กัน

3. สีมวง เกิดจากการนําเอา สีน้ําเงิน กับ สีแดง มาผสมกันในอัตราสวนที่เทา ๆ กัน สีขั้นที่ 3 (Intermediate Color) คือ สีที่เกิดจากการผสมกันระหวางสีของแมสีกีบสีขั้นที่ 2 จะเกิดสี ขึ้นอีก 6 สีไดแก

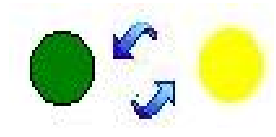

## **รูปที่2.7** สีเหลืองแกมเขียว

- สีเหลืองแกมเขียว เกิดจาก การผสมกันระหวางสีเหลืองกับสีเขียวอยางละเทาๆ

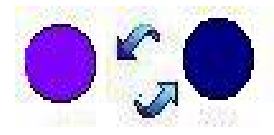

**รูปที่2.8** สีน้ําเงินแกมมวง

- สีน้ําเงินแกมมวง เกิดจากการผสมกันระหวางสีน้ําเงินกับสีมวงอยางละเทาๆกัน

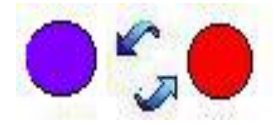

**รูปที่ 2.9** สีแดงแกมมวง

- สีแดงแกมมวง เกิดจากการผสมกันระหวางสีแดงกับสีมวงอยางละเทาๆกัน

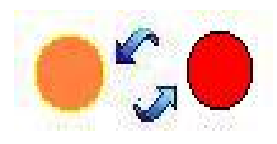

### **รูปที่ 2.10** สีแดงแกมสม

- สีแดงแกมสม เกิดจากกา[รผสมกันระหวางสีแดงกับ](http://www.thaigoodview.com/library/teachershow/pechburi/somphong_k/circlecolor.html)สีสมอยางละเทาๆกัน

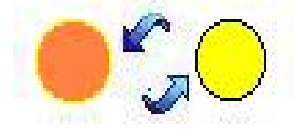

**รูปที่ 2.11** สีเหลืองแกมสม

- สีเหลืองแกมสม เกิดจากการผสมกันระหวางสีเหลืองกับสีสมอยางละเทาๆกัน

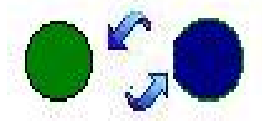

**รูปที่ 2.12** สีน้ําเงินแกมเขียว

- สีน้ําเงินแกมเขียวเกิดจากการผสมกันระหวางสีน้ําเงินกับสีเขียวอยางละเทาๆกัน คุณลักษณะของสีมี 3 ประการ คือ

- สีแทหรือความเปนสี(Hue) หมายถึงสีที่อยูในวงจรสีธรรมชาติทั้ง 12 สี สีที่เราเห็นอยูทุกวันนี้แบงเปน 2 วรรณะ โดยแบงวงจรสีออกเปน 2 สวน จากสีเหลืองวนไปถึง สีมวง คือ

- สีรอน (Warm Color) ใหความรูสึกรุนแรงรอนตื่นเตนประกอบดวย สีเหลืองสีมวง สีเหลืองสม สีสม สีแดงสม สีแดง สีมวงสม

- สีเย็น (Cool Color) ใหความรูสึกเย็นสงบสบายตาประกอบดวย สีเหลือง สีเขียวเหลือง สี เขียว สีน้ําเงินเขียว สีน้ําเงิน สีมวงน้ําเงิน สีมวงเราจะเห็นวา สีเหลือง และสีมวง เปนสีที่อยูไดทั้ง 2 วรรณะ คือเปนสีกลาง เปนไดทั้งสีรอน และสีเย็น

#### **ความเขมของสี (Intensity)**

เกิดจาก สีแท คือสีที่เกิดจากการผสมกันในวงจรสี เปนสีหลักที่ผสมขึ้นตามกฎเกณฑและ ไม่ถูกผสมด้วยสีกลางหรือสีอื่น ๆ จะมีค่าความเข้มสงสุด หรือแรงจัดที่สุด เป็นค่าความแท้ของสีที่ ไมถูกเจือปน เมื่อสีเหลานี้ อยูทามกลางสีอื่น ๆ ที่ถูกผสมใหเขมขึ้น หรือออนลง ใหมืด หมน หรือ เปลี่ยนคาไปแลว สีแทจะแสดงความแรงของสีปรากฏออกมาใหเห็น อยางชัดเจน ซึ่งจะทําใหเกิดจุด สนใจขึ้นในผลงานลักษณะเชนนี้ เหมือนกับ ดอกเฟองฟาสีชมพูสด หรือบานเย็น ที่อยูทามกลางใบ เฟองฟาที่เขียวจัด ๆ หรือ พลุที่ถูกจุดสองสวางในยามเทศกาล ตัดกับสีมืด ๆ ทึบ ๆ ของทองผายาม ้ ค่ำคืบ เป็นต้น

### **น้ําหนักของสี (Value)**

้เป็นการใช้สีโดยให้มีค่าน้ำหนักในระดับต่าง ๆ กัน และมีสีหลาย ๆ สี ซึ่งถ้าเป็นสีเดียว ก็จะ มีลักษณะเป็นสีเอกรงค์ การใช้ค่าน้ำหนักของสี จะทำให้เกิดความกลมกลืน เกิดระยะใกล้ไกล ตื้น ลึก ถ้ามีค่าน้ำหนักหลาย ๆ ระดับ สีก็จะกลมกลืนกันมากขึ้นแต่ถ้ามีเพียง1 - 2 ระดับที่ห่างกัน จะทำ ใหเกิดความแตกตาง

#### **ความรูสึกของสี**

การใชวรรณะรอนเชนสีแดงสม ทําใหเกิดความรูสึกอบอุน ทาทาย เคลื่อนไหวสิ่งตาง ๆ ที่ เราสัมผัสดวยสายตา จะทําใหเกิดความรูสึกขึ้นภายในตอเรา ทันทีที่เรามองเห็นสี ไมวาจะเปน การ แต่งกาย บ้านที่อยู่อาศัย เครื่องใช้ต่าง ๆ แล้วเราจะทำอย่างไร จึงจะใช้สีได้อย่างเหมาะสม และ สอดคลองกับหลักจิตวิทยา เราจะตองเขาใจวาสีใดใหความรูสึกตอมนุษยอยางไร ซึ่งความรูสึก เกี่ยวกับสีสามารถจําแนกออกไดดังนี้

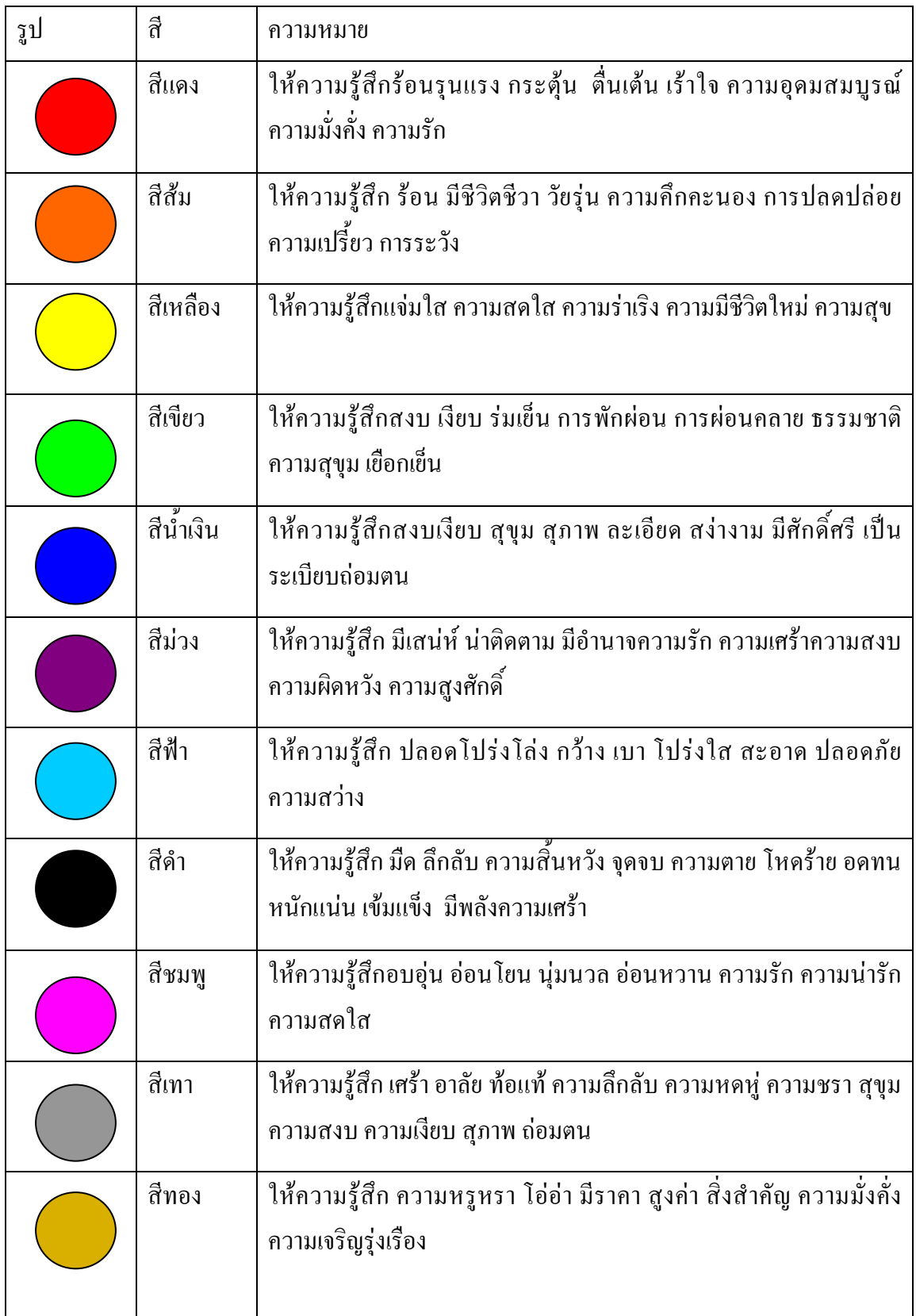

**ตารางที่2.4**ความรูสึกของสี

#### **สีกับการออกแบบ**

ผูสรางสรรคงานออกแบบจะเปนผูที่เกี่ยวของกับการใชสีโดยตรงมัณฑนากรจะคิดคนสี ขึ้นมาเพื่อใชในงานตกแตงคนออกแบบฉากเวทีการแสดงจะคิดคนสีเกี่ยวกับแสง จิตรกรก็จะคิดคน สีขึ้นมาระบายใหเหมาะสมกับความคิดและจินตนาการของตนแลวตัวเราจะคิดคนสีขึ้นมาเพื่อความ ้งามความสุขสำหรับเรามิได้หรือสีที่ใช้สำหรับการออกแบบนั้นถ้าเราจะใช้ให้เกิดความสวยงามตรง ้ตามความต้องการของเรา มีหลักในการใช้กว้างๆ อยู่ 2 ประการ คือ การใช้สีกลมกลืนกันและการใช้ สีตัดกัน

การใชสีกลมกลืนกัน การใชสีใหกลมกลืนกันเปนการใชสีหรือน้ําหนักของสีใหใกลเคียง ึกันหรือคล้ายคลึงกันเช่น การใช้สีแบบเอกรงค์เป็นการใช้สีสีเดียวที่มีน้ำหนักอ่อนแก่หลายลำดับ การใชสีขางเคียงเปนการใชสีที่เคียงกัน 2 – 3 สี ในวงสี เชน สีแดง สีสมแดง และสีมวงแดง การใช สีใกลเคียงเปนการใชสีที่อยูเรียงกันในวงสีไมเกิน 5 สี ตลอดจนการใชสีวรรณะรอนและวรรณะเย็น (warm tone colors and cool tone colors) ดังได้กล่าวมาแล้ว

การใชสีตัดกัน สีตัดกันคือสีที่อยูตรงขามกันในวงจรสี การใชสีใหตัดกันมีความจําเปนมาก ในงานออกแบบ เพราะชวยใหเกิดความนาสนใจในทันทีที่พบเห็น สีตัดกันอยางแทจริงมีอยูดวยกัน 6คูสีคือ

- สีเหลือง ตรงขามกับ สีมวง
- สีส้ม ตรงข้ามกับ สีน้ำเงิน
- สีแดง ตรงขามกับ สีเขียว
- สีเหลืองส้ม ตรงขามกับ สีม่วงน้ำเงิน
- สีส้มแดง ตรงข้ามกับ น้ำเงินเขียว
- สีมวงแดง ตรงขามกับ สีเหลืองเขียว

การใชสีตัดกัน ควรคํานึงถึงความเปนเอกภาพดวย วิธีการใชมีหลายวิธี เชน ใชสีใหมี ปริมาณตางกัน เชน ใชสีแดง 20 % สีเขียว 80% หรือ ใชเนื้อสีผสมในกันและกันหรือใชสีหนึ่งสีใด ผสมกับสีคู่ที่ตัดกันด้วยปริมาณเล็กน้อยรวมทั้งการเอาสีที่ตัดกันมาทำให้เป็นลวดลายเล็ก ๆ สลับกัน ในผลงานชิ้นหนึ่ง อาจจะใชสีใหกลมกลืนกันหรือตัดกันเพียงอยางใดอยางหนึ่งหรืออาจจะใชพรอม กันทั้ง 2 อยาง ทั้งนี้แลวแตความตองการและความคิดสรางสรรคของเราไมมีหลักการหรือรูปแบบที่ ตายตัวในงานออกแบบหรือการจัดภาพหากเรารูจักใชสีใหมีสภาพโดยรวมเปนวรรณะรอน หรือ วรรณะเย็นเราจะสามารถควบคุมและสร้างสรรค์ภาพให้เกิดความประสานกลมกลืนงดงามได้ง่าย ขึ้นเพราะสีมีอิทธิพลตอ มวล ปริมาตร และชองวางสีมีคุณสมบัติที่ทําใหเกิดความกลมกลืน หรือ ขัดแยงได สีสามารถขับเนนใหใหเกิดจุดเดน และการรวมกันใหเกิดเปนหนวยเดียวกันไดเราใน ฐานะผูใชสีตองนําหลักการตางๆของสีไปประยุกตใชใหสอดคลองกับเปาหมายในงานของเรา เพราะสีมีผลตอการออกแบบคือ

- สรางความรูสึกสีใหความรูสึกตอผูพบเห็นแตกตางกันไปทั้งนี้ขึ้นอยูกับประสบการณและ ึภมิหลังของแต่ละคนสีบางสีสามารถรักษาบำบัดโรคจิตบางชนิดได้การใช้สีภายในหรือภายนอก อาคารจะมีผลตอการสัมผัสและสรางบรรยากาศได

- สรางความนาสนใจสีมีอิทธิพลตองานศิลปะการออกแบบจะชวยสรางความประทับใจ และความนาสนใจเปนอันดับแรกที่พบเห็น

- สีบอกสัญลักษณ์ของวัตถุซึ่งเกิดจากประสบการณ์หรือภูมิหลัง เช่นสีแดงสัญลักษณ์ของ ไฟหรืออันตรายสีเขียวสัญลักษณแทนพืชหรือความปลอดภัยเปนตน

- สีชวยใหเกิดการรับรูการออกแบบตองการใหผูพบเห็นเกิดการจดจําใจรูปแบบแลผลงาน หรือเกิดความประทับใจ การใชสีจะตองสะดุดตา และมีเอกภาพ ้ระบบงานที่เกี่ยวข้อง

นายสวิตต์ ชอบทำเหมือน และ นายจักรกฤษณ์ โคตรตะคุ (2558) โครงการขายสินค้า ออนไลนประเภทอุปกรณดนตรี,การจัดทําโครงการนี้มีการพัฒนาขึ้นมาสามารถบันทึกขอมูลของ ึการซื้อสั่งสินค้า ลบข้อมูลที่ไม่ต้องการสามารถย้อนดูการซื้อสินค้ารายการเก่าได้ แก้ไขข้อมูลที่มีอยู่ ในระบบได้และยังพัฒนาโปรแกรมเพื่อให้ใช้งานง่ายแต่กลุ่มเป้าหมายที่ต้องการได้ทันที

นางสาวกัญญาณี ใจเพ็ชร์ และ นางสาวเจนจิรา ชื่อสุวรรณ (2558) โครงการขายสินค้า ้ออนไลน์ประเภทกระเป๋าชาลแอนด์คีธ, โครงการนี้มีการจัดทำระบบลูกค้า มีการบันทึกข้อมูลของ ึ การซื้อสินค้าและข้อมูลต่าง ๆ ของลูกค้า สามารถคำนวณเงินได้โดยอัตโนมัติ มีรูปภาพสินค้า ประกอบและยังจะพัฒนาใหการใชงานงายยิ่งขึ้นเพื่อเพิ่มความสะดวกสบายใหแกผูใชงาน

นางสาววิลาสินี ศรีบาง และ นายอานนท์ พรมพิราม (2558) โครงการขายสินค้าออนไลน์ ประเภทเบเกอร์รื่ออนไลน์, การจัดทำโครงการนี้มีการสมัครสมาชิก มีการคำนวณราคาสินค้า อัตโนมัติ มีการพิมพใบเสร็จใหกับลูกที่ตองการใบเสร็จ

#### **2.5 การนําคอมพิวเตอรเขามาใชในระบบ**

- 1. โปรแกรม Adobe Dreamweaver CS5ในการทําเว็บไซต
- 2. โปรแกรม Adobe Photoshop CS5.1 ในการตกแต่งภาพ
- 3. โปรแกรม Appserv ในการจํารองเครื่อง Server
- 4. โปรแกรม PHP My Admin ในการทำฐานข้อมูล
- 5. โปรแกรม Microsoft Visio 2007 ในการทํา Flowchart

# **การออกแบบงานดวยระบบคอมพิวเตอร**

**บทที่ 3**

### **3.1 การออกแบบแผนภาพแสดงลําดับขั้นตอนการทํางาน (Flow Chart)**

Flow Chart หน้าสมัครสมาชิก

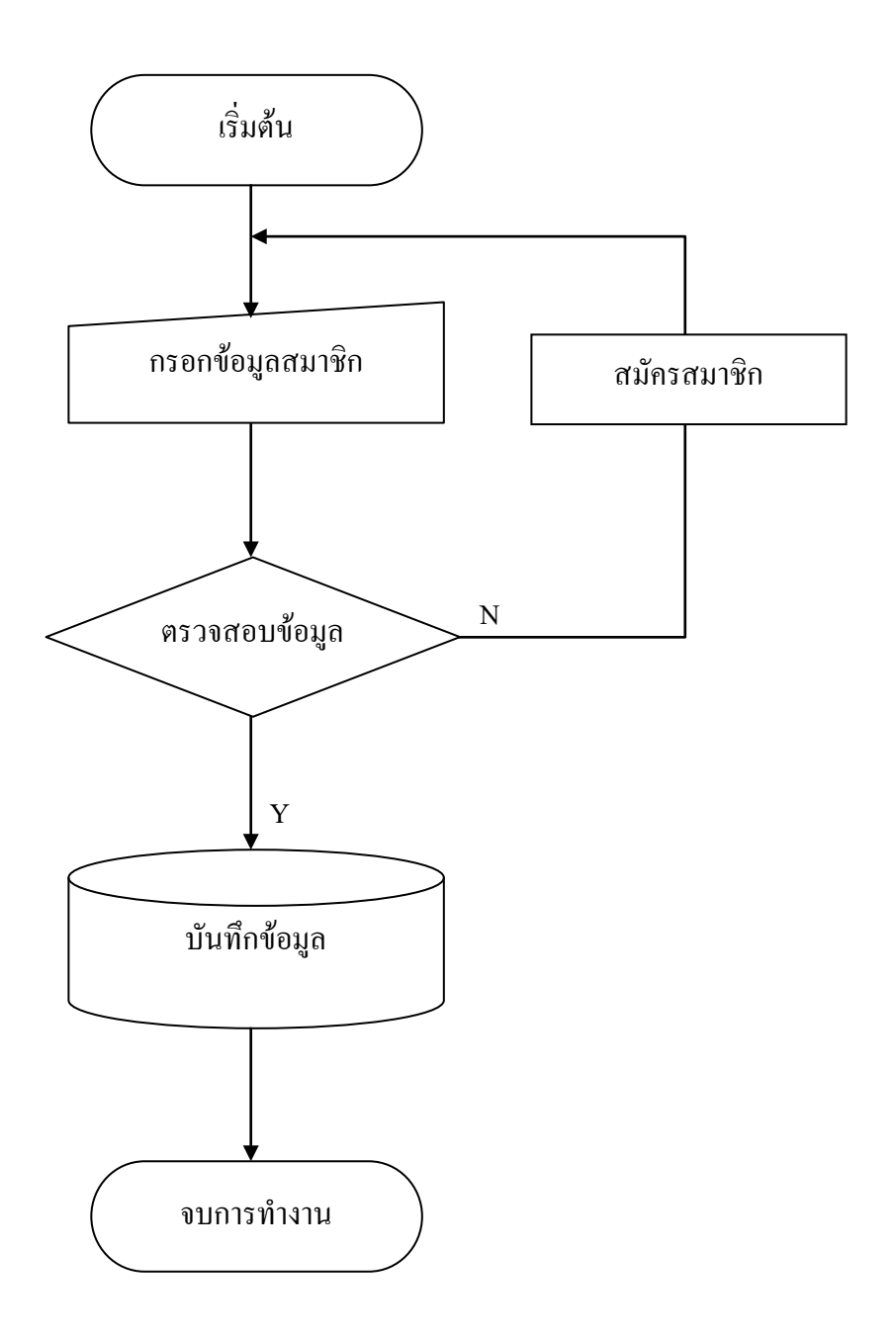

ร**ูปที่ 3.1** Flow Chart หน้าสมัครสมาชิก

### $F$ low Chart หน้า Login สำหรับสมาชิกของเว็บไซต์

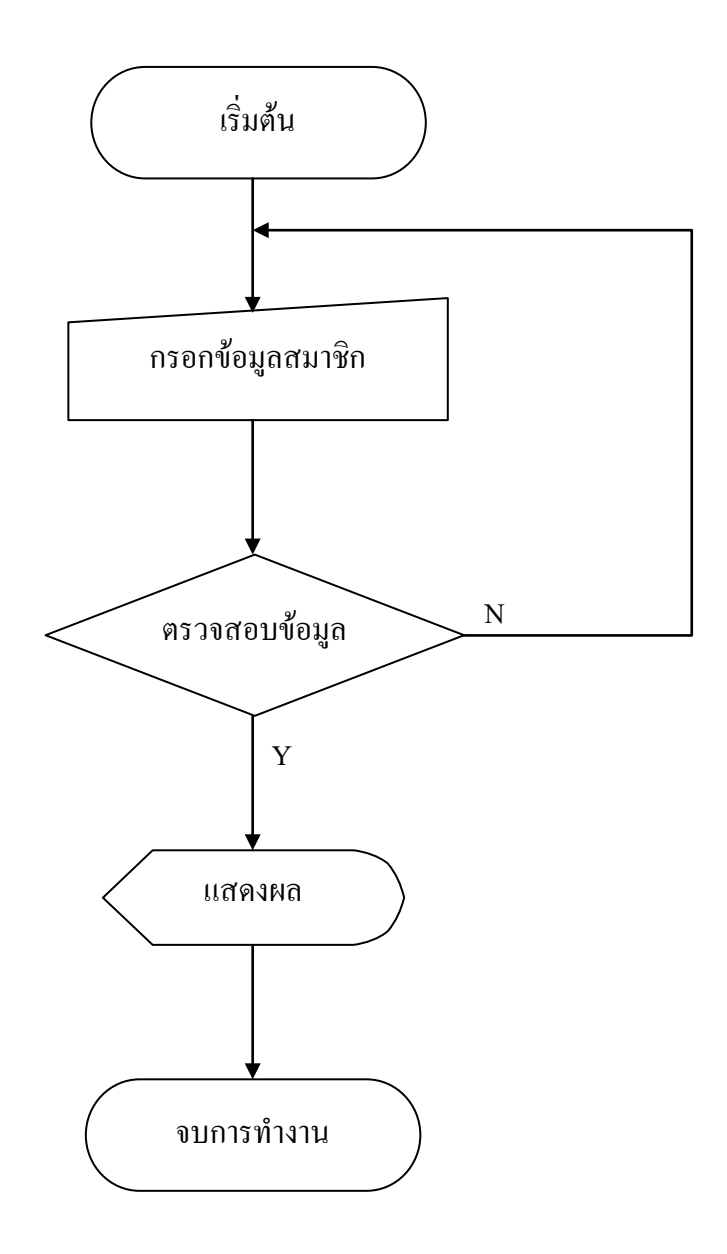

**รูปที่ 3.2**Flow Chart หนา Login สําหรับสมาชิกของเว็บไซต

Flow Chart หนาขอมูลลูกคาของเว็บไซต

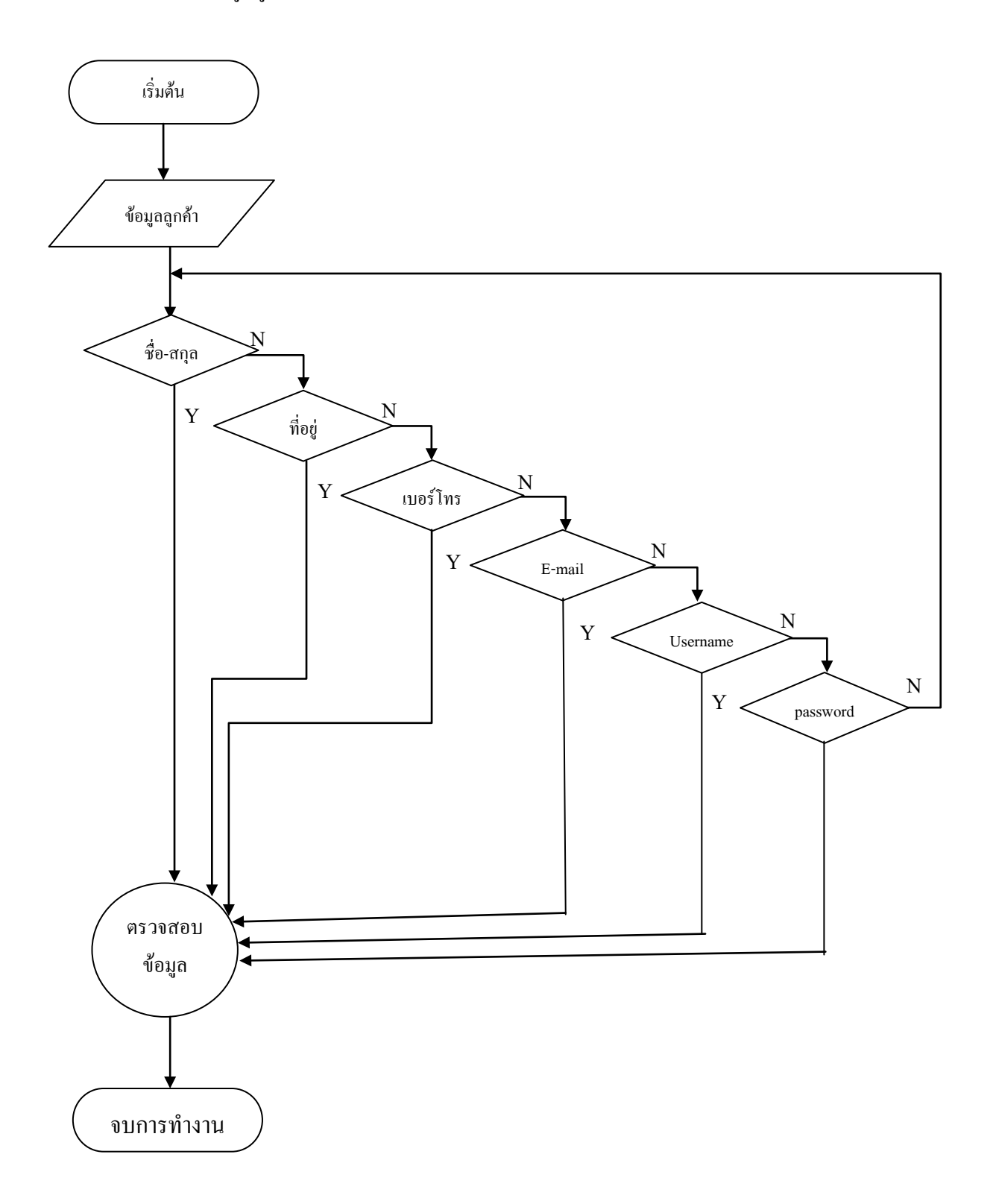

# **รูปที่ 3.3**Flow Chart หนาขอมูลลูกคาของเว็บไซต

## Flow Chart หนาวิธีการสั่งซื้อ

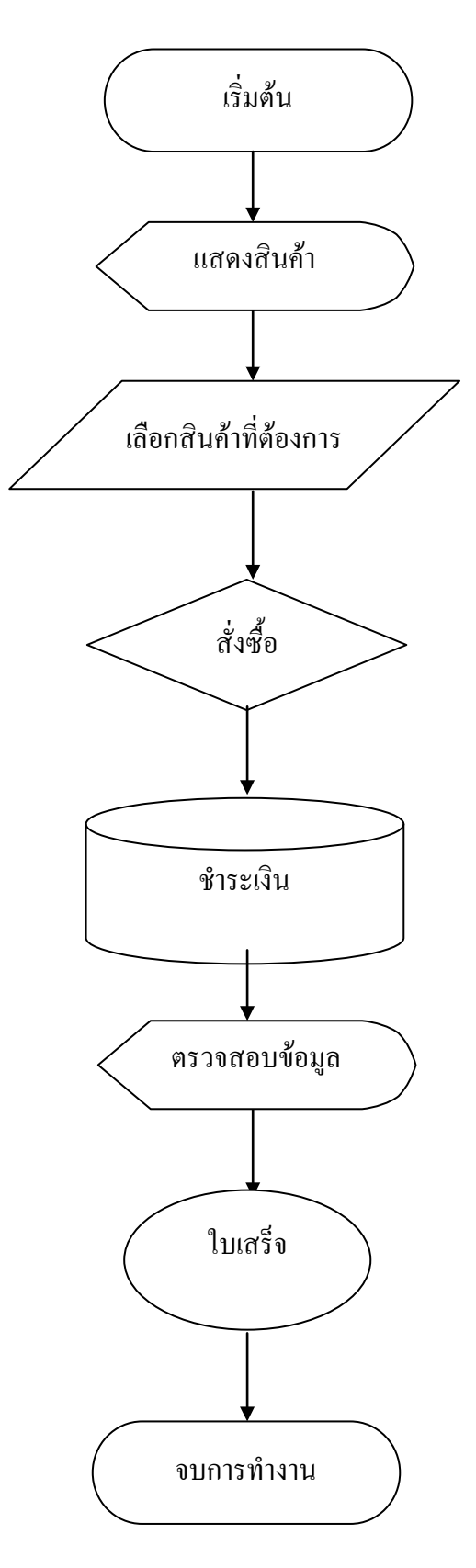

**รูปที่ 3.4**Flow Chart หนาวิธีการสั่งซื้อ

#### **3.2 การออกแบบภาพบริบท (Context Diagram)**

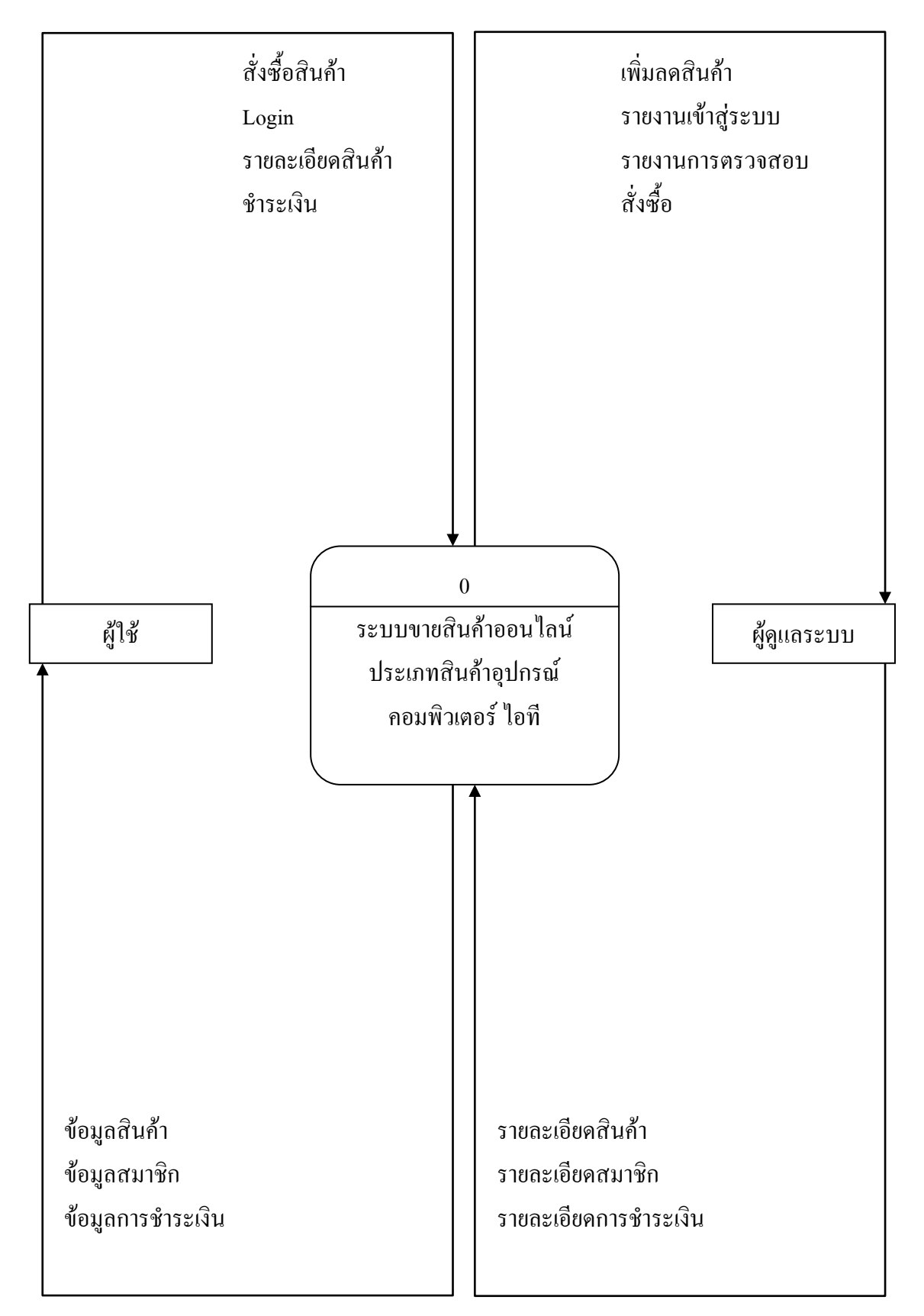

**รูปที่ 3.5**Flow Chartแสดงระบบการทํางานของเว็บไซต

#### **แผนภาพกระแสขอมูล Data Flow Diagram Level**

#### **Data Flow Diagram Level 1**

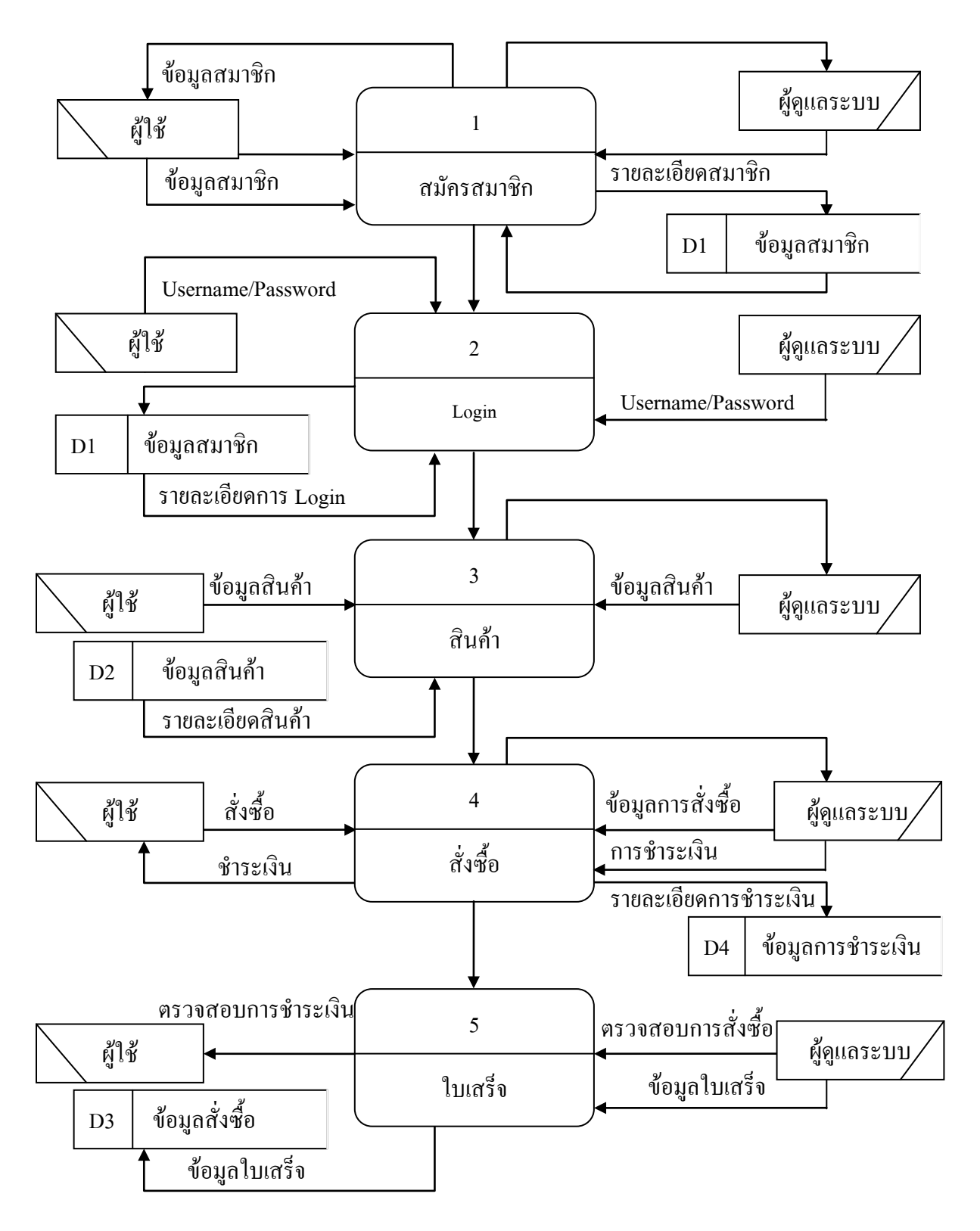

**รูปที่ 3.6**Flow Chart Diagram Level 1

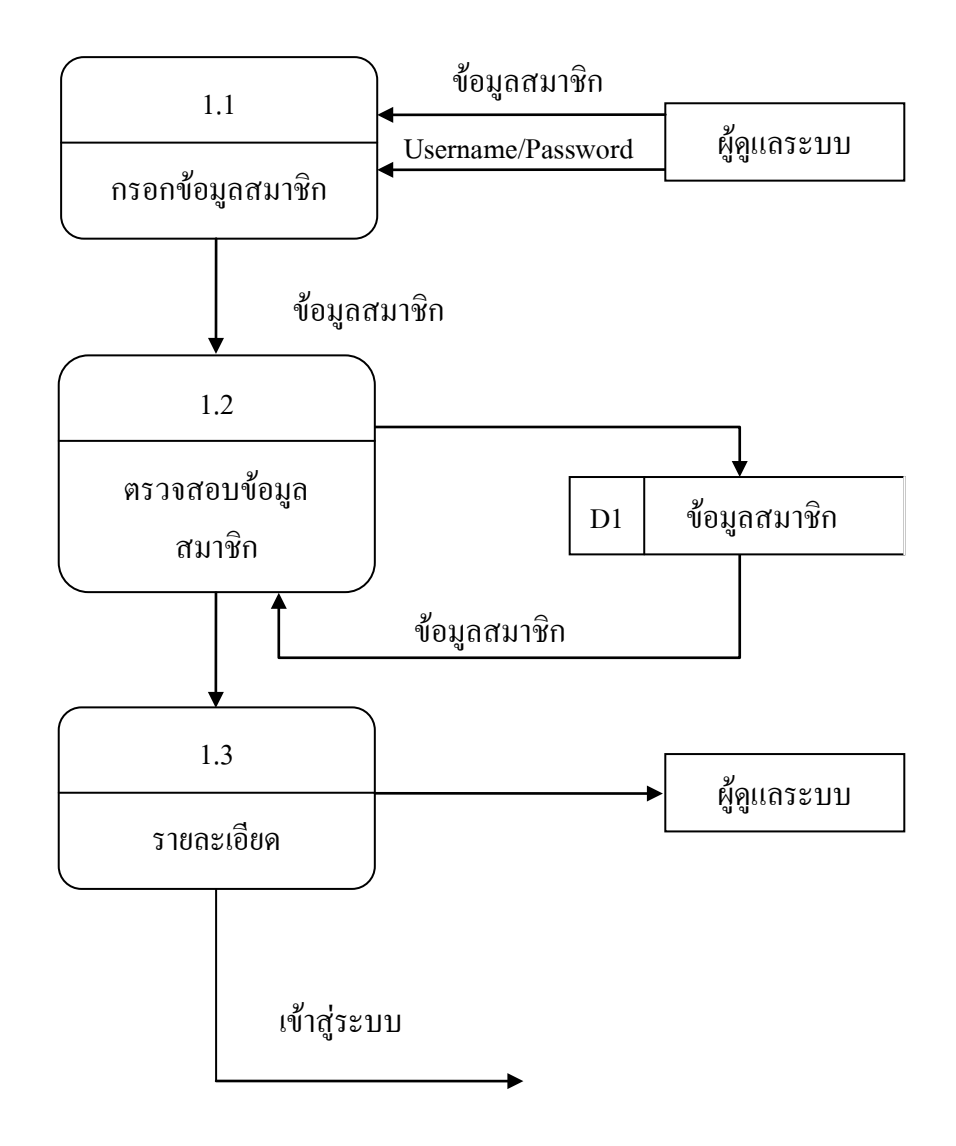

**รูปที่ 3.7** Data Flow Diagram Level 1 Process 1

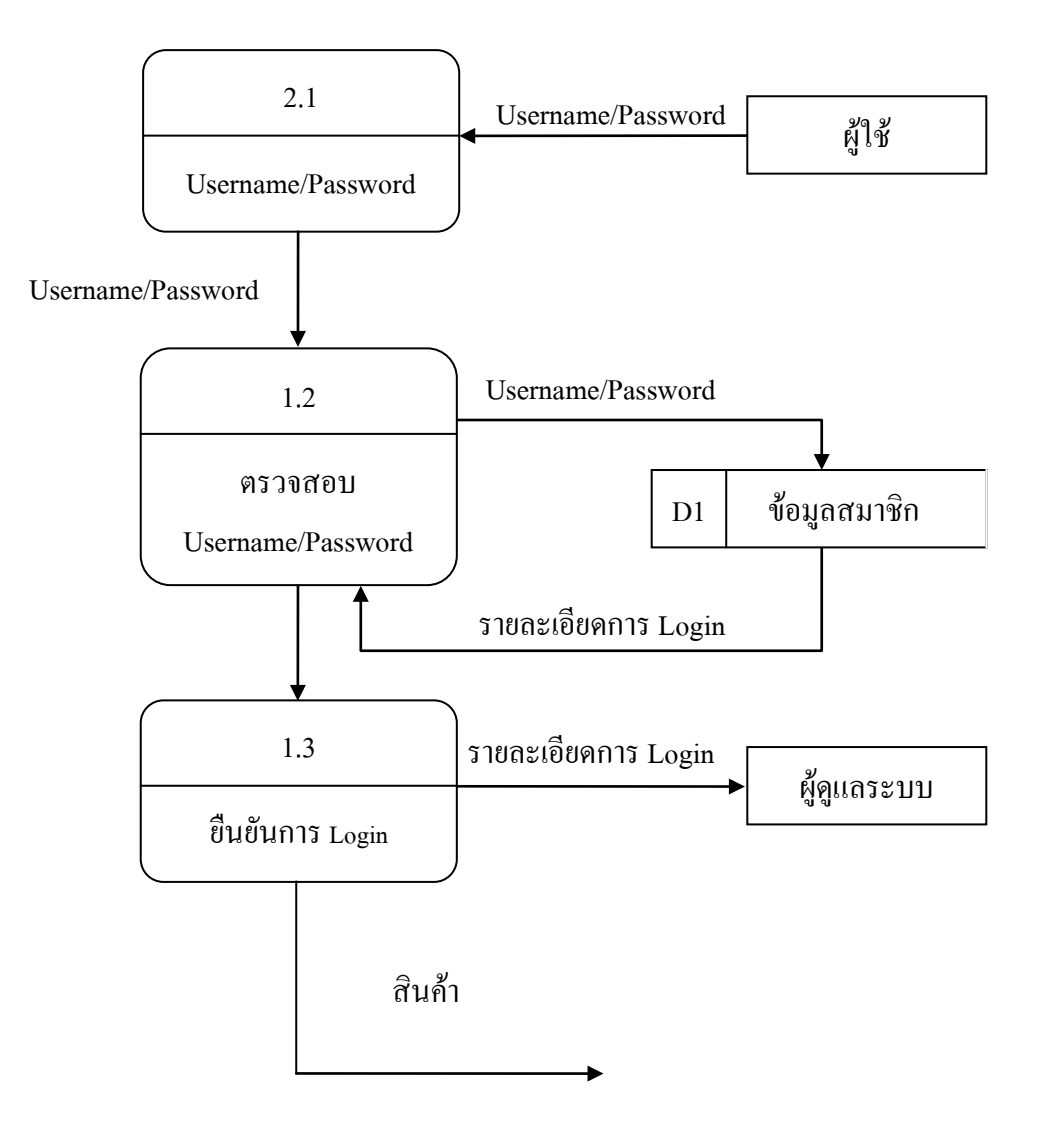

**รูปที่ 3.8** Data Flow Diagram Level 1Process 2

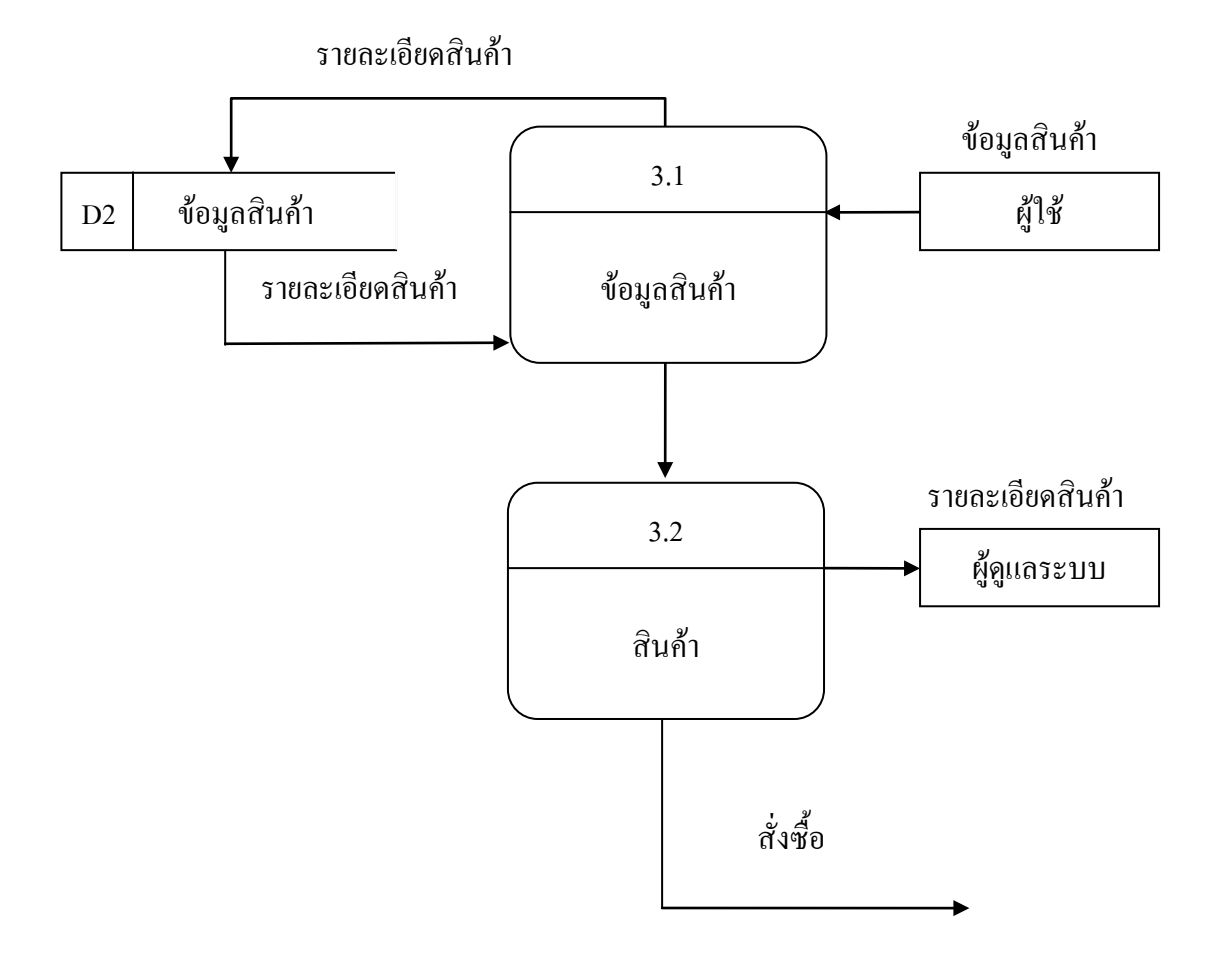

**รูปที่ 3.9** Data Flow Diagram Level 1Process 3

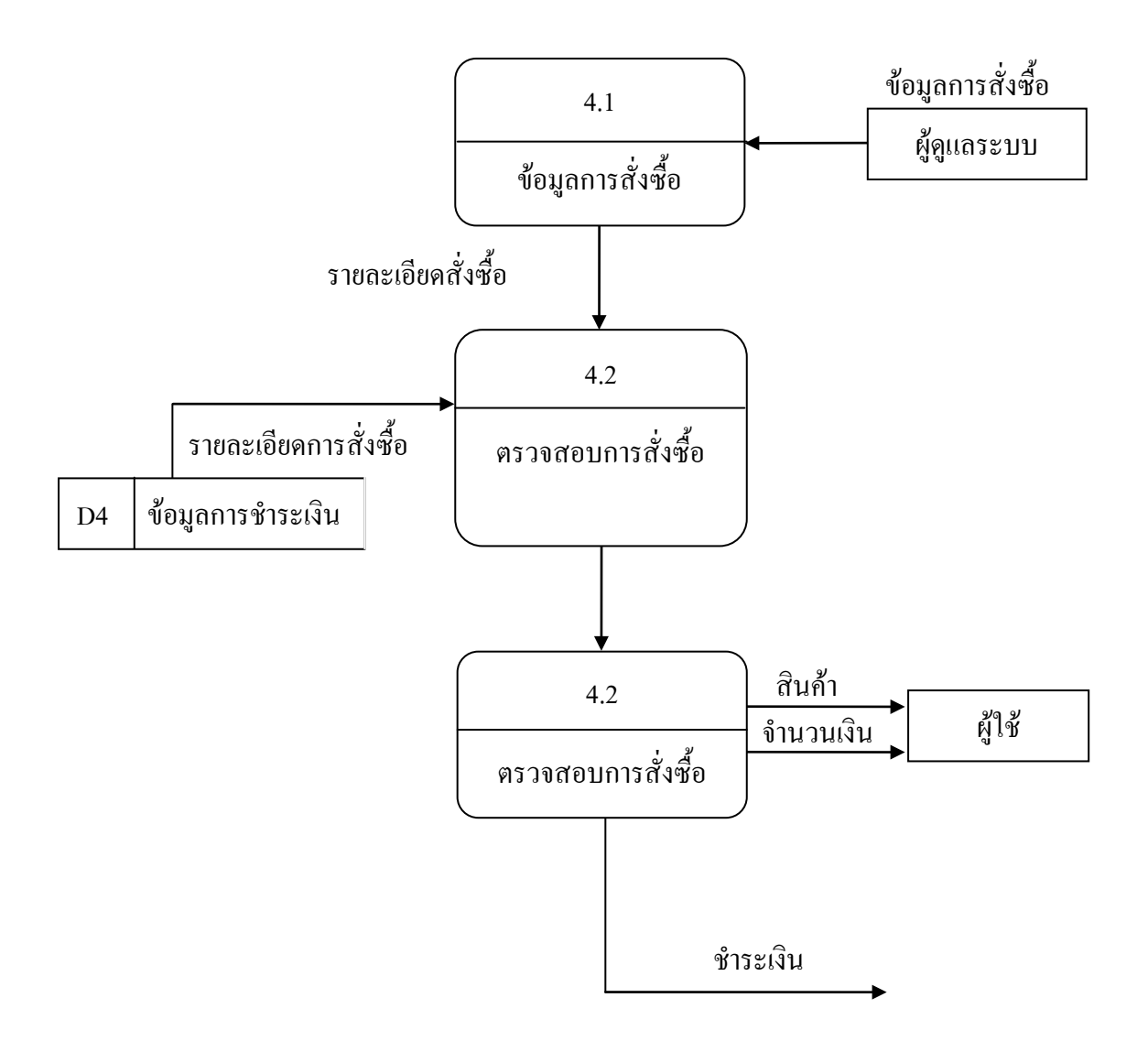

**รูปที่ 3.10** Data Flow Diagram Level 1Process 4

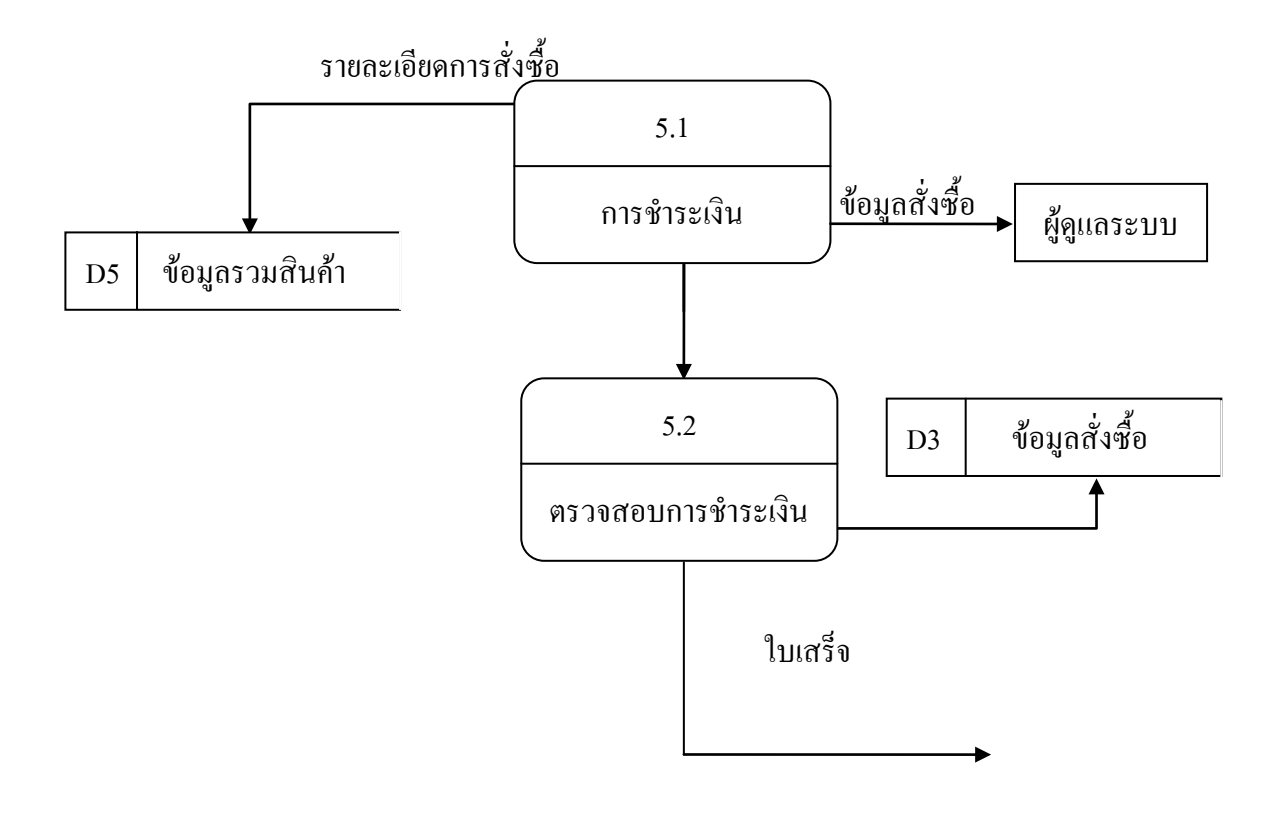

**รูปที่ 3.11** Data Flow Diagram Level 1Process 5

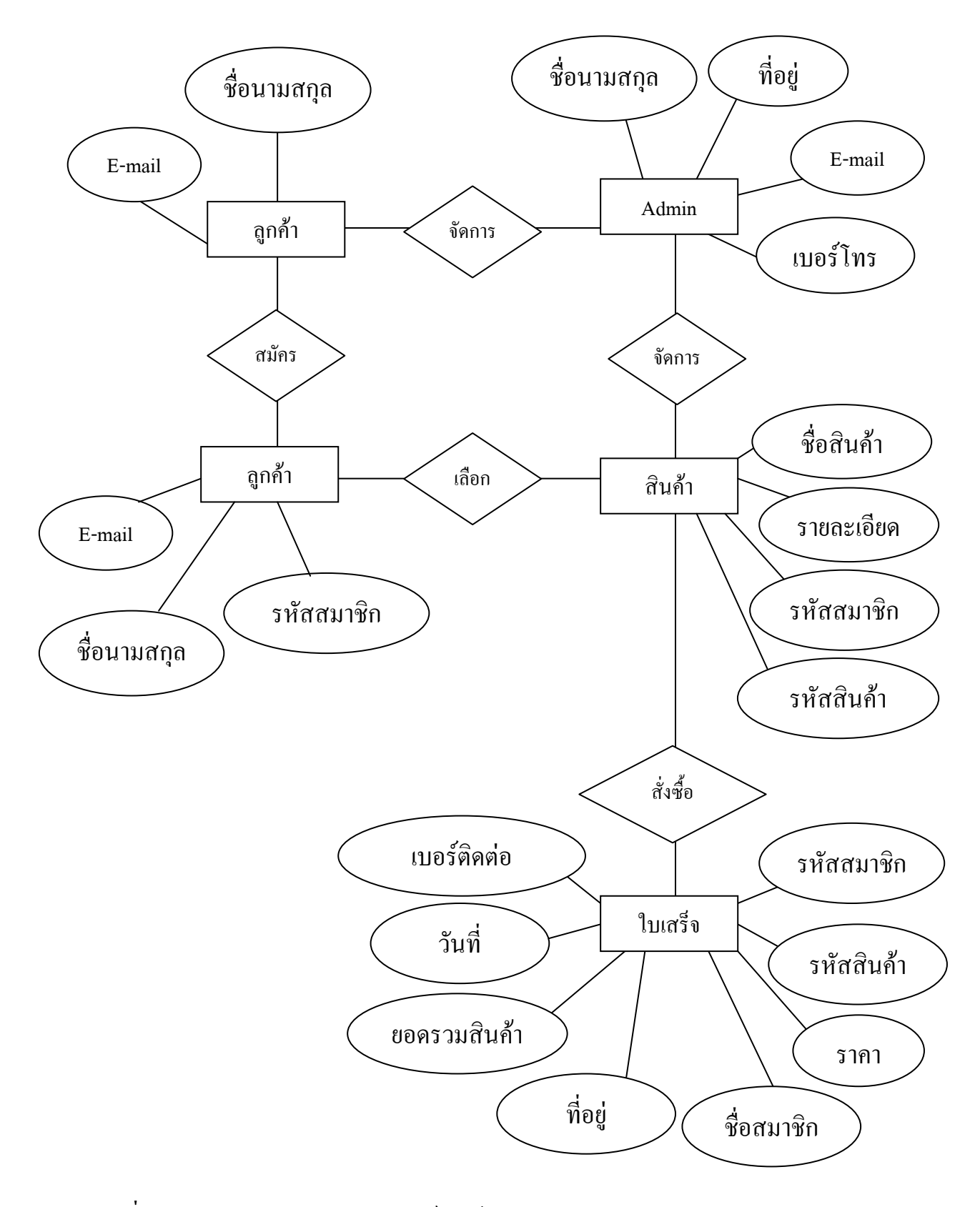

### **3.3การออกแบบภาพความสัมพันธของขอมูล (Entity Relationship Diagram)**

**รูปที่ 3.12** การออกแบบภาพความสัมพันธของขอมูล (Entity Relationship Diagram)

#### **3.4 การออกแบบพจนานุกรม (Data Dictionary)**

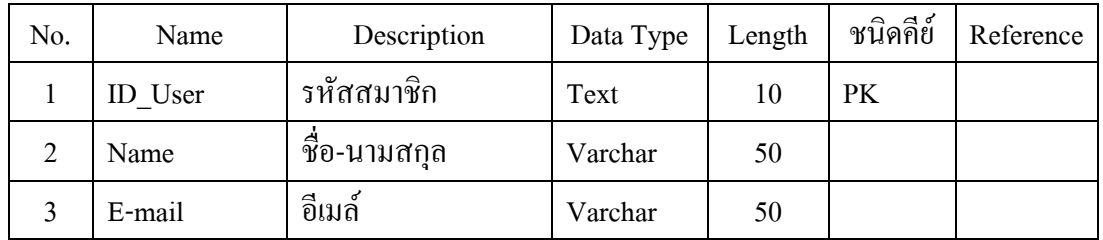

### ตารางแสดงฐานขอมูลสมาชิก(User)

### **ตารางที่ 3.1** ตารางแสดงฐานขอมูลสมาชิก(User)

## ตารางแสดงฐานขอมูลการ (Login)

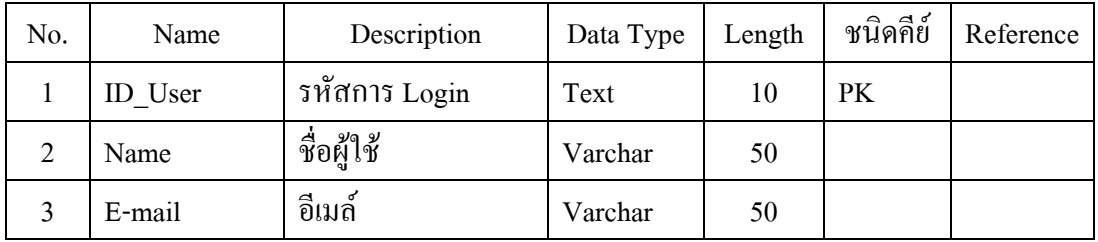

### **ตารางที่ 3.2** ตารางแสดงฐานขอมูลการ (Login)

### ตารางแสดงฐานข้อมูลสินค้า

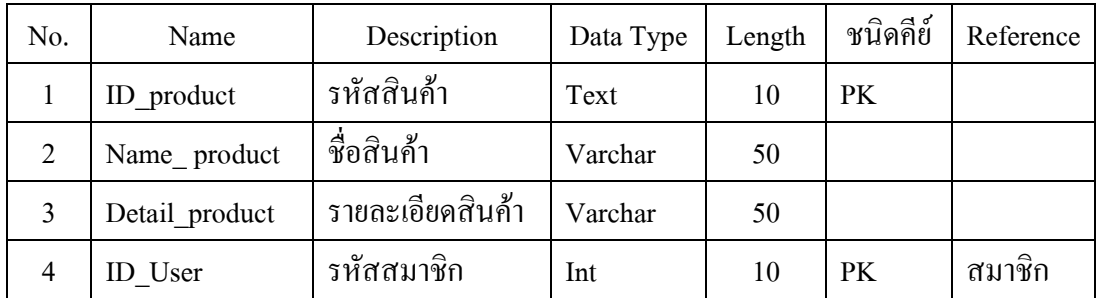

## **ตารางที่ 3.3** ตารางแสดงฐานขอมูลบสินคา

# ตารางแสดงฐานขอมูลสั่งซื้อ

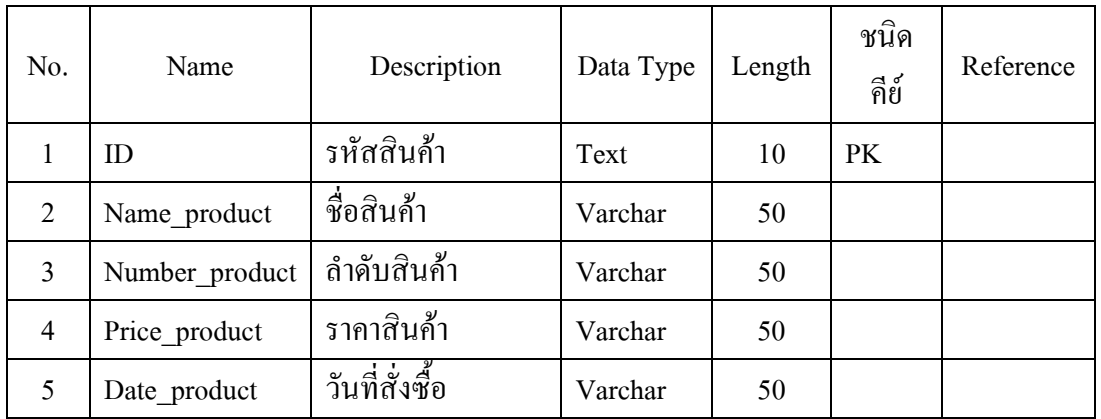

# **ตารางที่ 3.4** ตารางแสดงฐานขอมูลแบบทดสอบ

### **3.5 การออกแบบผังโครงสรางเว็บไซต (Site Map)**

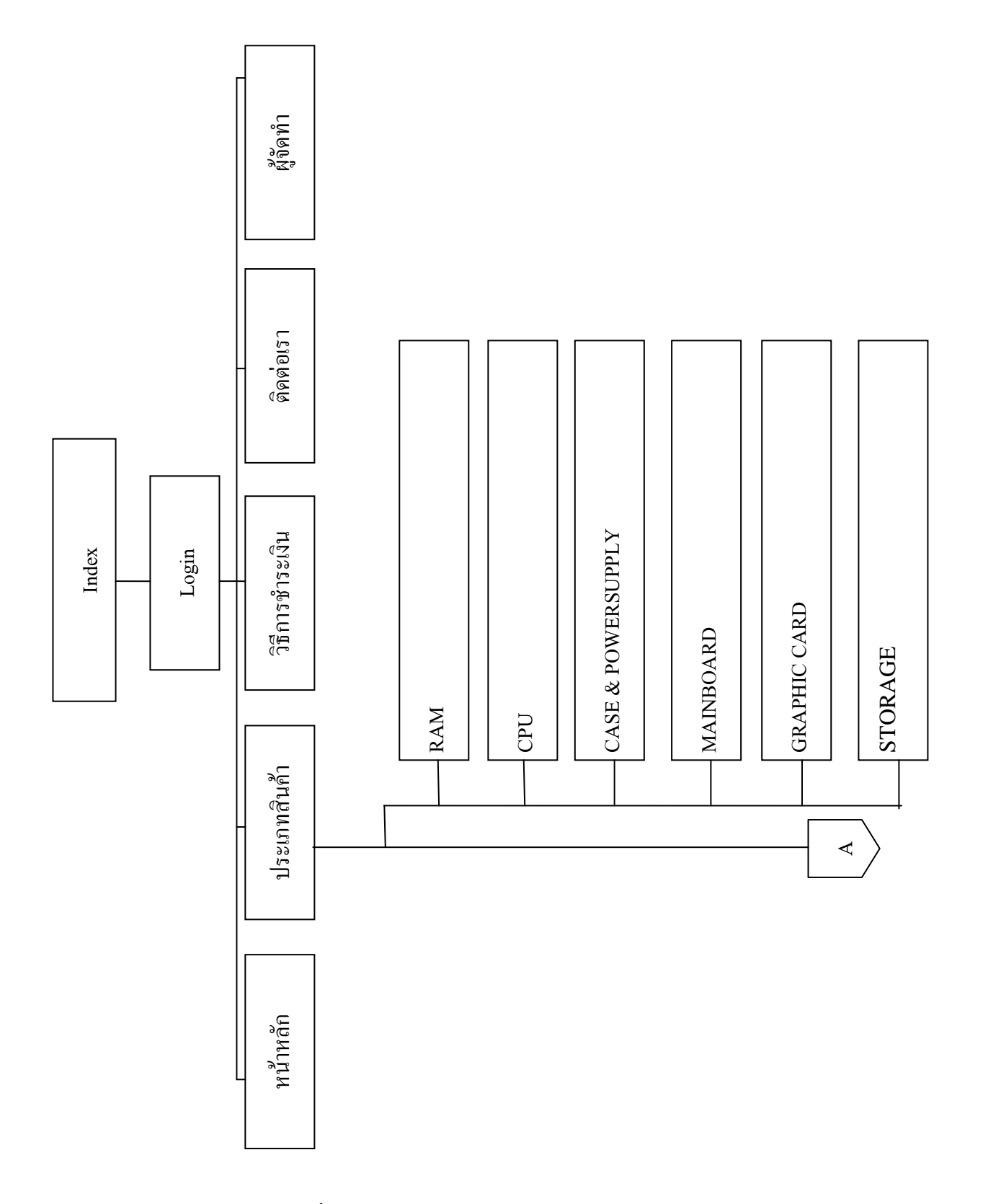

**รูปที่ 3.12** การออกแบบผังโครงสรางเว็บไซต (Site Map)

**3.6 การออกแบบ Story board**

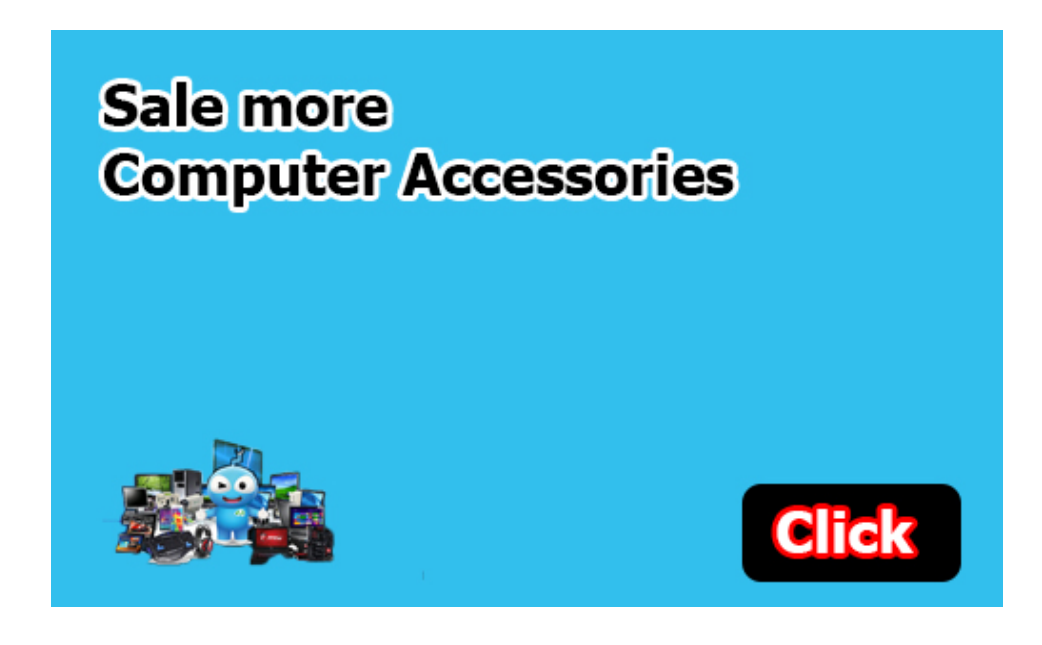

**รูปที่**3.13แสดงหนา Index

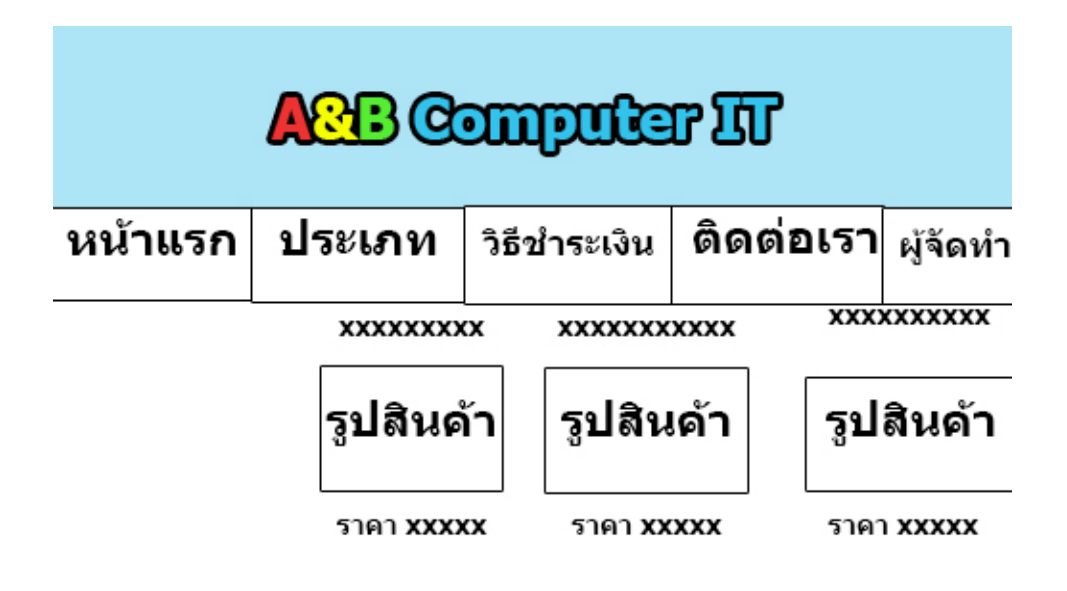

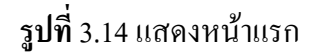

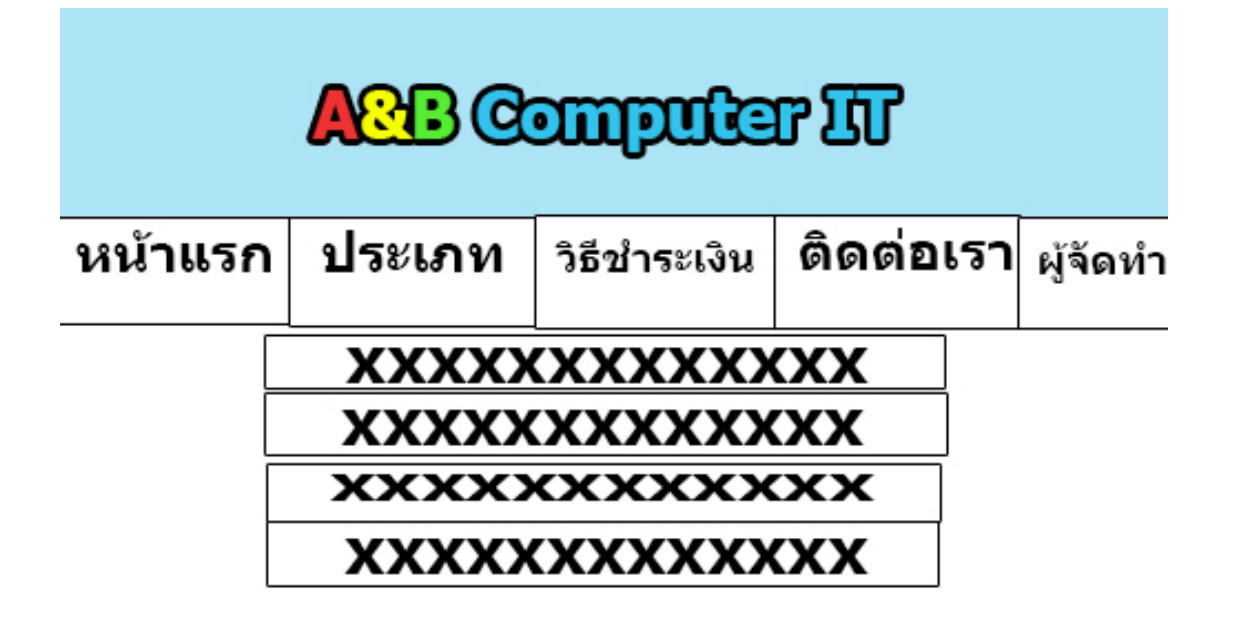

ร**ูปที่** 3.15 แสดงหน้าประเภทสินค้า

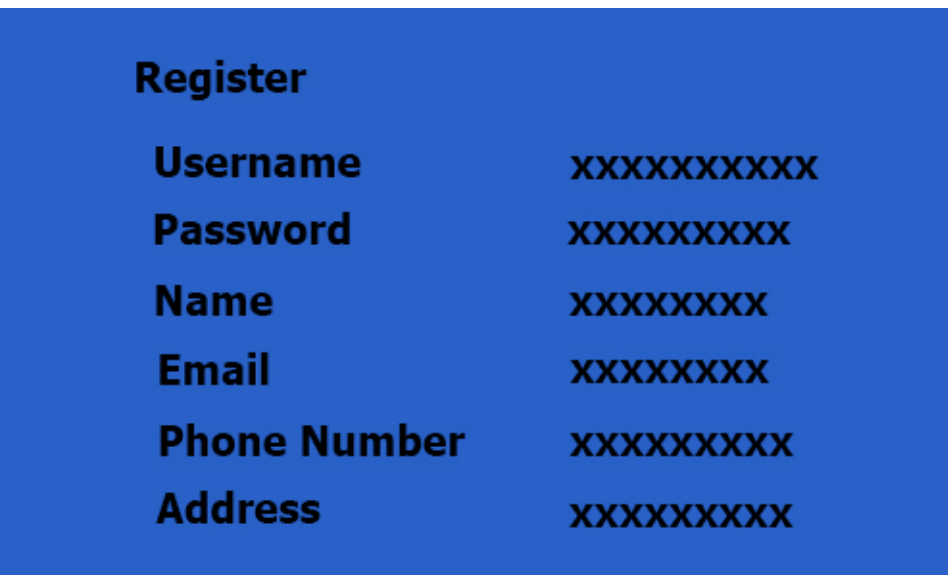

**รูปที่** 3.16 แสดงหน้าสมัคสมาชิก

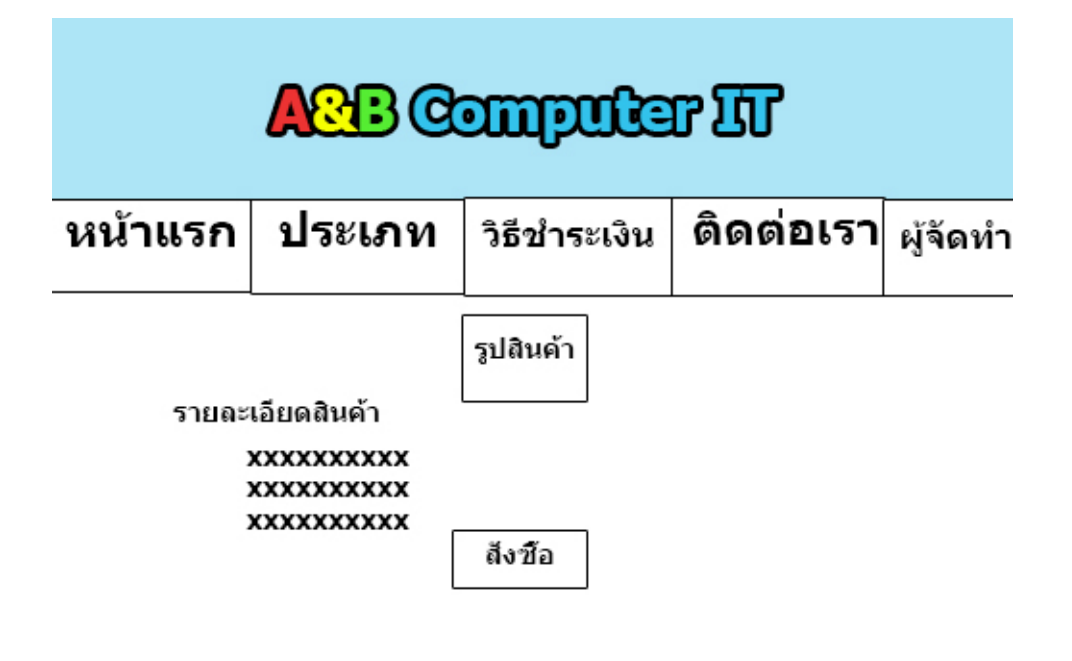

**รูปที่**3.17แสดงหนาสั่งซื้อ

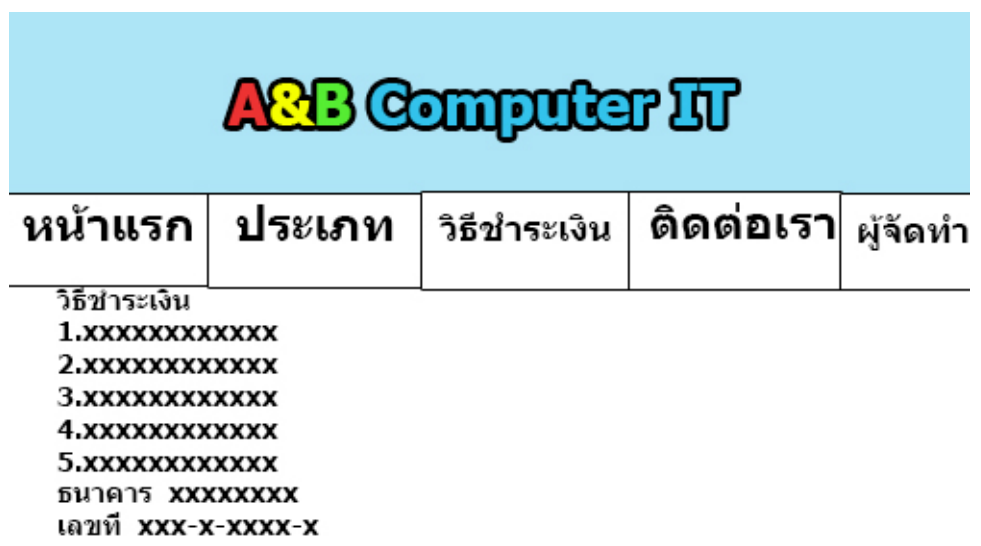

**รูปที่**3.18แสดงหนาวิธีชําระเงิน

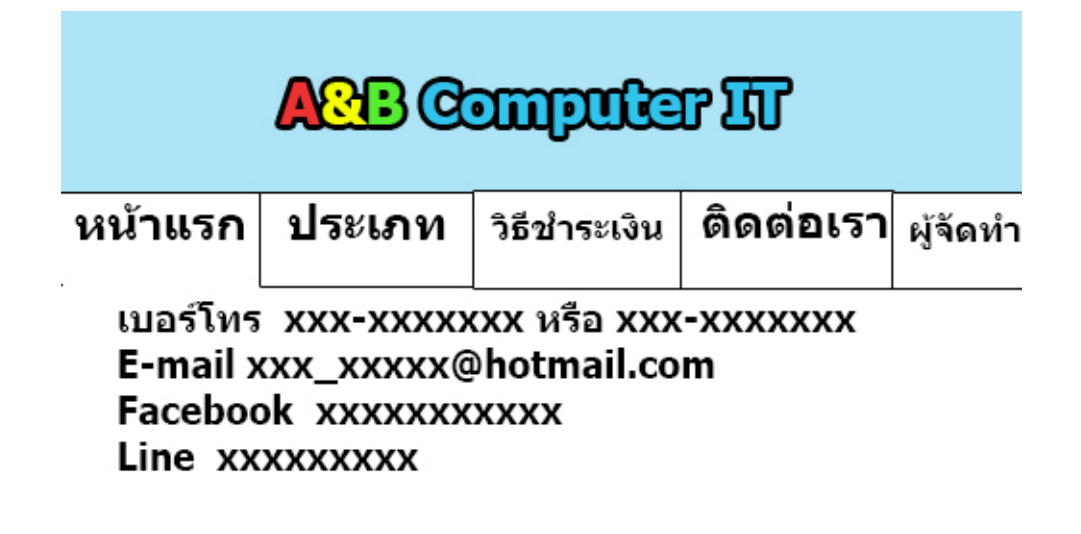

**รูปที่**3.19แสดงหนาติดตอเรา

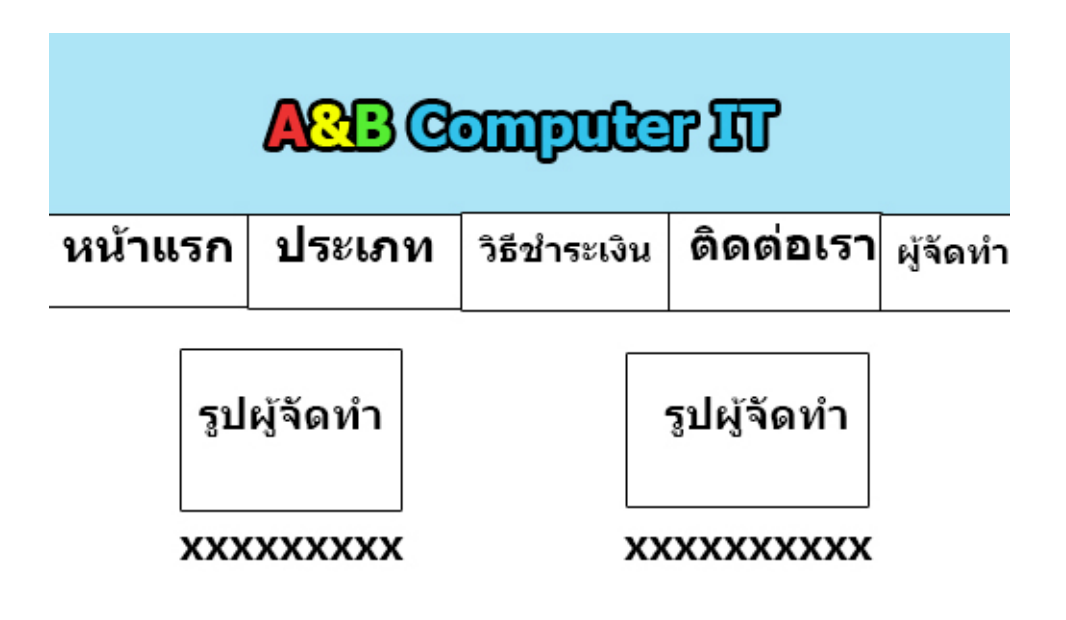

**รูปที่**3.20แสดงหนาผูจัดทํา

### **3.8 การออกแบบสิ่งนําเขา (Input Data)**

- $1.$  หน้า Index
- 2. หน้า Login
- 3. หนาสมัครสมาชิก
- 4. หน้าแรก

4.1. ประเภทสินคา

- 4.1.1. CPU
- 4.1.2. Mainboard
- 4.1.3. Graphic Card
- 4.1.4. Ram
- 4.1.5. Case & Power Supply
- 4.1.6. Storage
- 4.2. วิธีชําระเงิน
- 4.3. ติดตอเรา
- 4.4.ผูจัดทํา

# **3.9การออกแบบสิ่งนําออก (Output Data)**

- 1. มีการแสดงภาพออกทางหน้าจอ
- 2. มีการประมวลผลคะแนนแบบทดสอบที่ทําได

# **บทที่4**

# **ระบบขายสินคาออนไลน ประเภทสินคาอุปกรณคอมพิวเตอรไอที**

### **4.1 เครื่องมือและอุปกรณที่ใช**

- 1. CPU = Intel ®Celeron® CPU 1005M
- 2. RAM =  $4$  GB.
- 3. การดจอ= 2G DDR3
- 4. Keyboard
- 5. Mouse
- 6. Printer Cannon

### **4.2 โปรแกรมทั้งหมดที่ใชในการพัฒนา**

- 1. Program Adobe Photoshop  $\mathop{\rm CS5}\nolimits$ ในการออกแบบโลโก้และแบนเนอร์
- 2. Program Adobe Dreamweaver CS5 ในการออกแบบหนาเว็บเพจ
- 3. ภาษา SQL ใช้สำหรับการเขียนโปรแกรมเชื่อมต่อฐานข้อมูล
- 4. ภาษา PHPในการพัฒนาระบบ E-Commerce
- 5. PHP My Admin ในการบริหารจัดการฐานขอมูล Data Base
- 6. โปรแกรม Appserv 2.5.10 ใชในการจํารองเครื่องคอมพิวเตอรใหเปน Server

### **4.3 การติดตั้งโปรแกรมและระบบ**

1. เข้าโปรแกรม Chrome แล้ว พิมพ์คำว่า "appserv" ที่ Url แล้วกด Enter

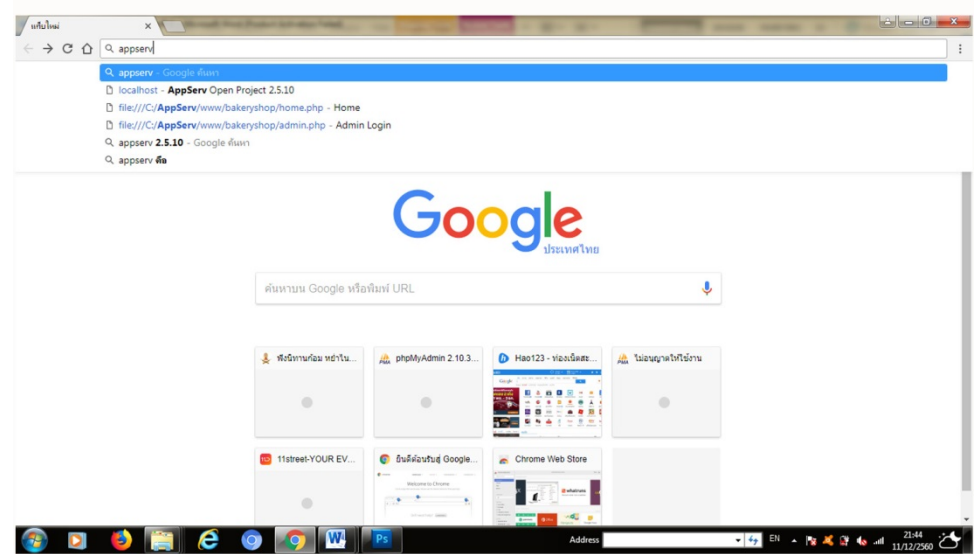

**รูปที่ 4.1**แสดงหนาโหลดโปรแกรม appserv

2. จากนั้นเลือก http://prdownloads.sourceforge.net/appserv/appserv-win32-2.5.10.[exe?download](http://prdownloads.sourceforge.net/appserv/appserv-win32-2.5.10.exe?download)

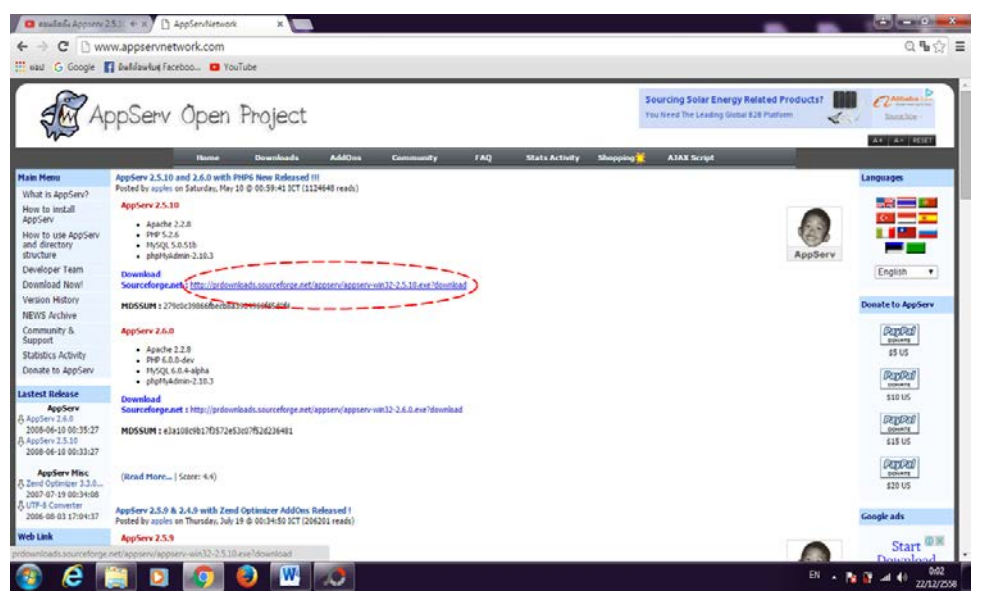

**รูปที่ 4.2**แสดงหนาดาวนโหลดโปรแกรม

3. รอโปรแกรมดาวนโหลดเสร็จ ทางดานลางซาย

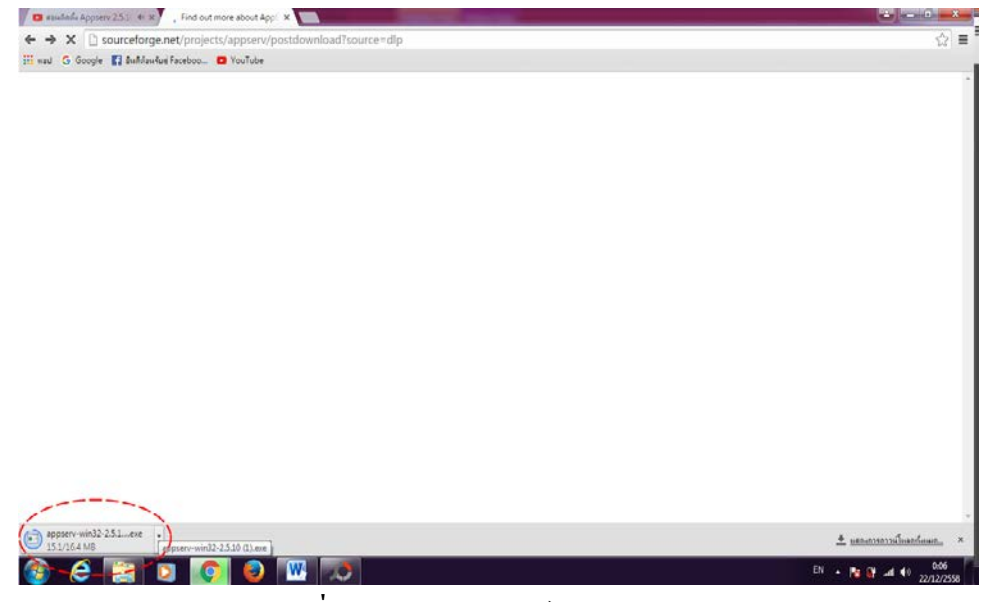

**รูปที่ 4.3**แสดงการดาวนโหลดโปรแกรม

4. ดาวนโหลดไฟลเสร็จ คลิกเลือกจะปรากฏหนาของโปรแกรม จากนั้นกด Next

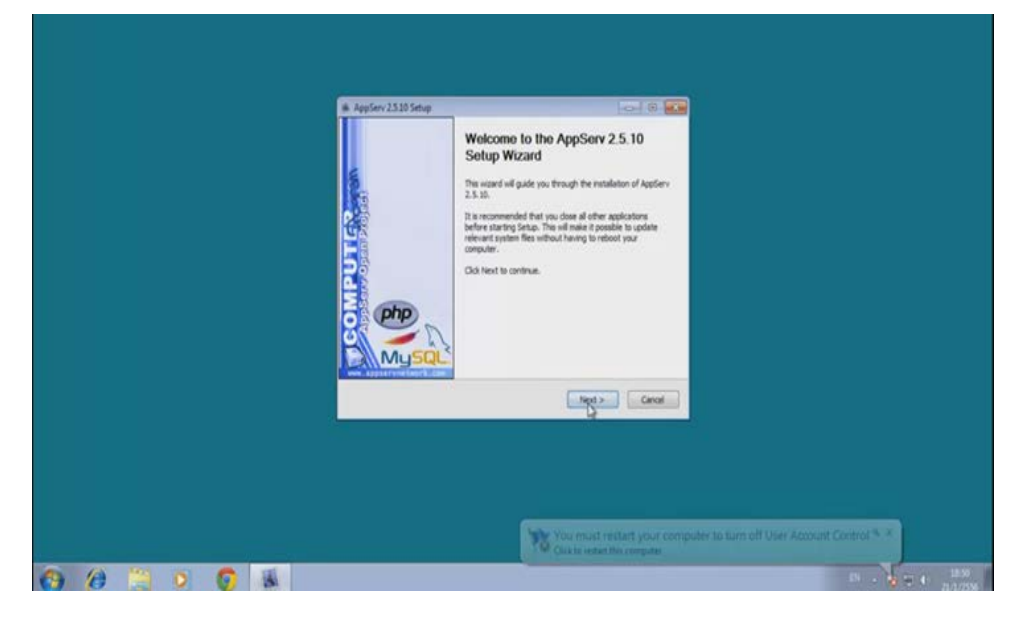

**รูปที่ 4.4**แสดงหนาโปรแกรมการติดตั้ง

5. จากนั้นกด "I Agree"

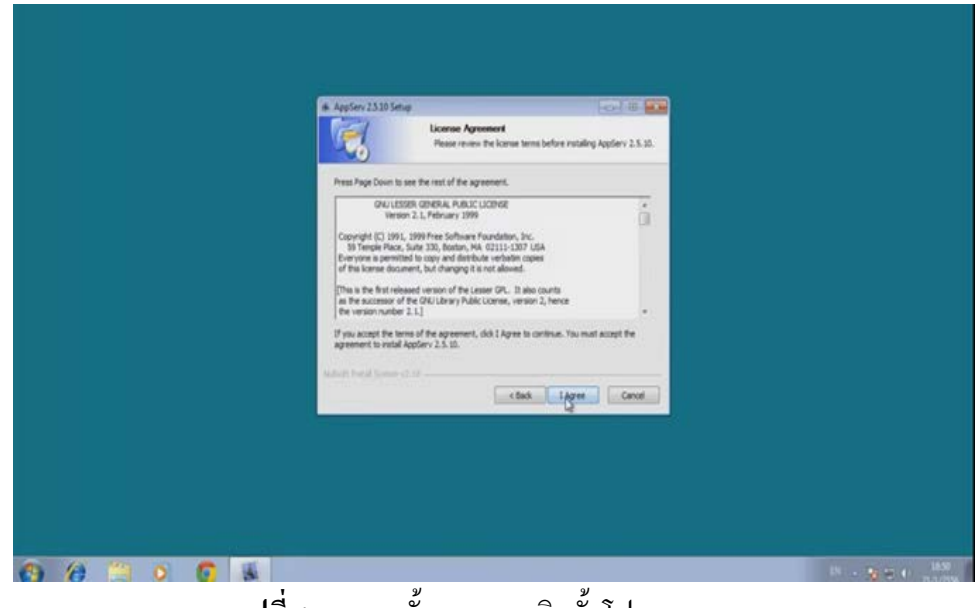

**รูปที่ 4.5**แสดงขั้นตอนการติดตั้งโปรแกรม

6. จากนั้นกด เลือกไดรฟ C ที่เก็บของโฟลเดอรของ Appserv จากนั้นกด "Next"

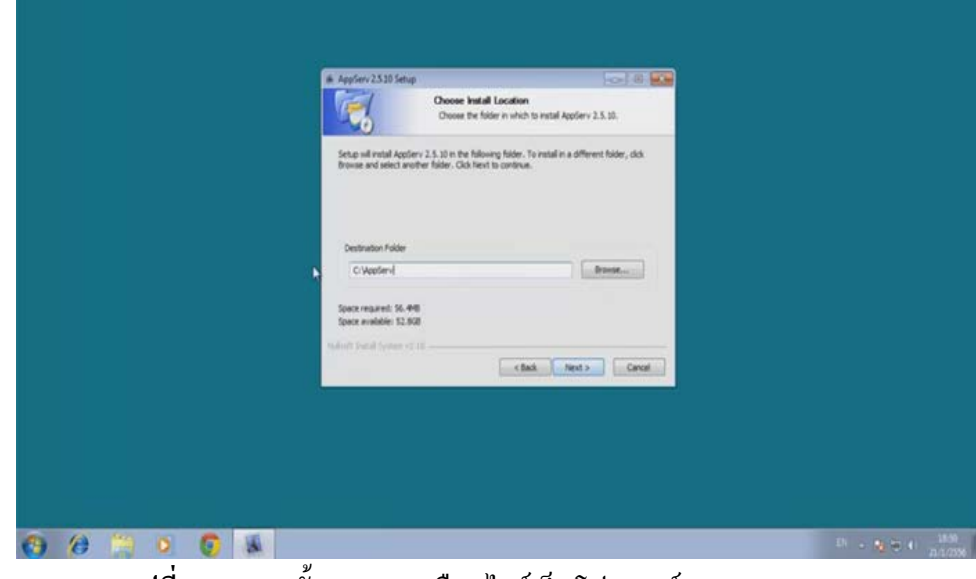

**รูปที่ 4.6**แสดงขั้นตอนการเลือกไดรเก็บโฟลเดอรของ Appserv

7. กด "Next" ตอไป ไมตองคลิกเลือกอะไรในหัวขอตางๆที่แสดง

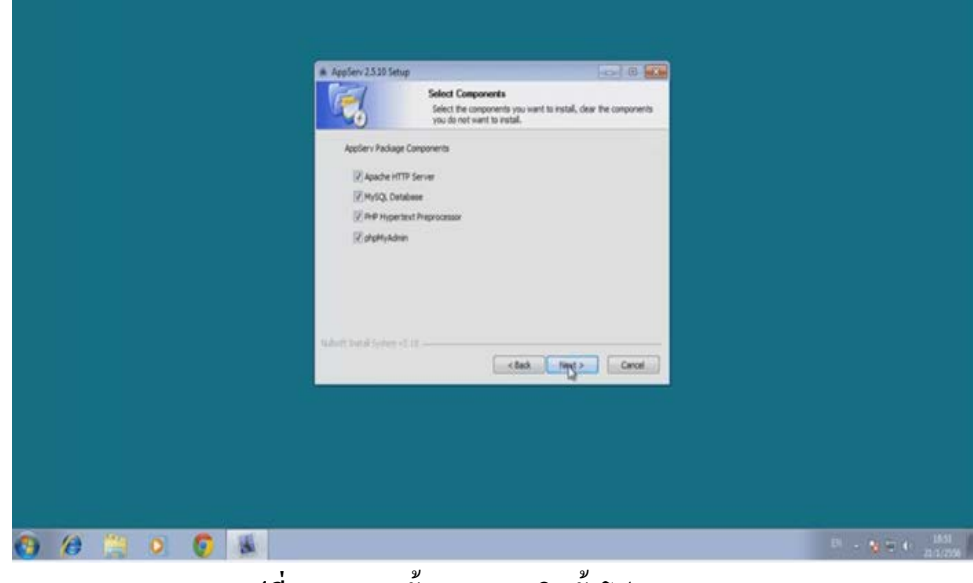

**รูปที่ 4.7**แสดงขั้นตอนการติดตั้งโปรแกรม

8. จะปรากฎหน้า Sever Name ให้ใส่เป็น "root" จากนั้นกด "Next"

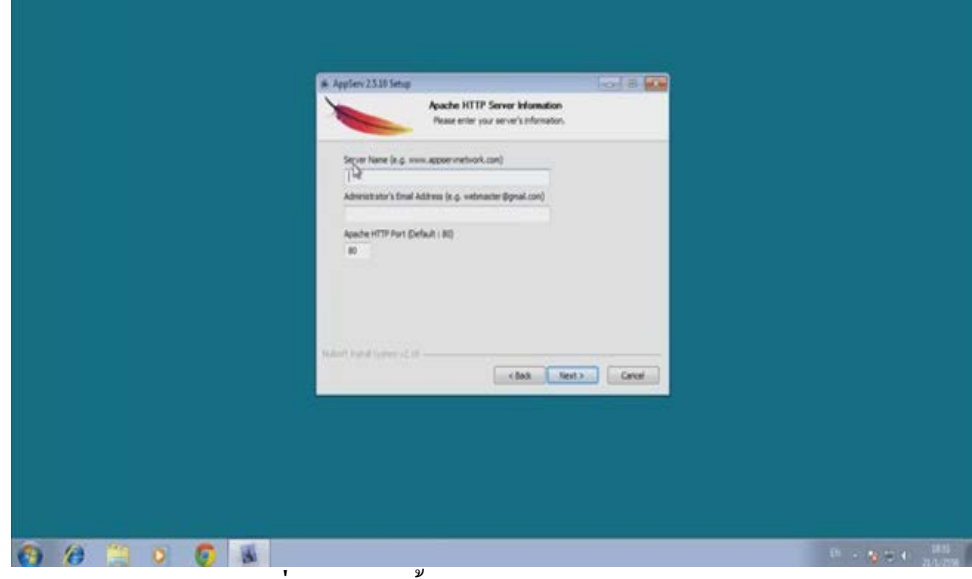

# **รูปที่ 4.8**แสดงขั้นตอนการใส Sever name

9. กําหนดใสรหัส 1234 โดยใส 2ครั้ง เพื่อยืนยัน เลือก UTF – 8 Unicode จากนั้นกด "Next"

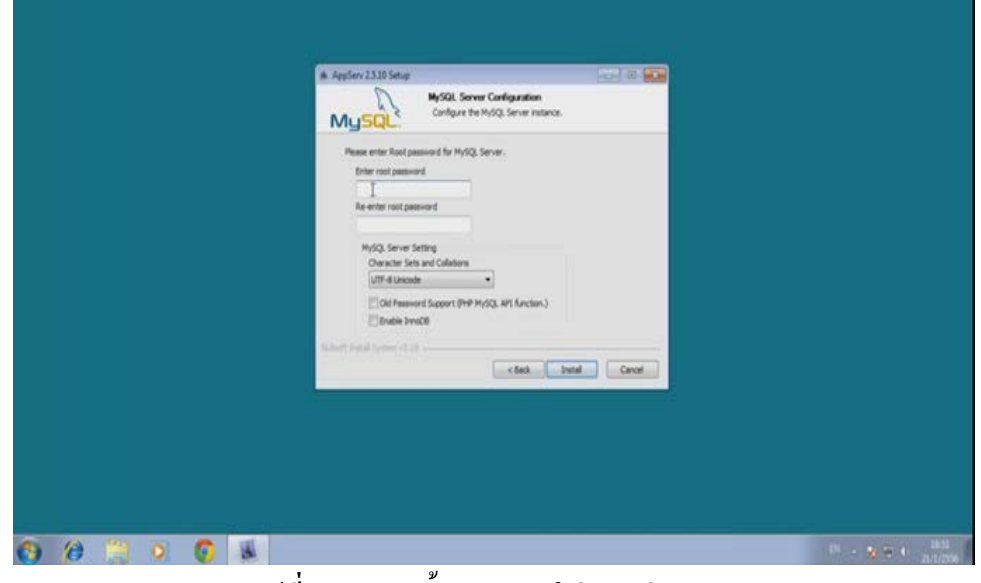

**รูปที่ 4.9**แสดงขั้นตอนการใสรหัสผาน

10. กด Install จากนั้นรอโปรแกรมโหลดเสร็จ

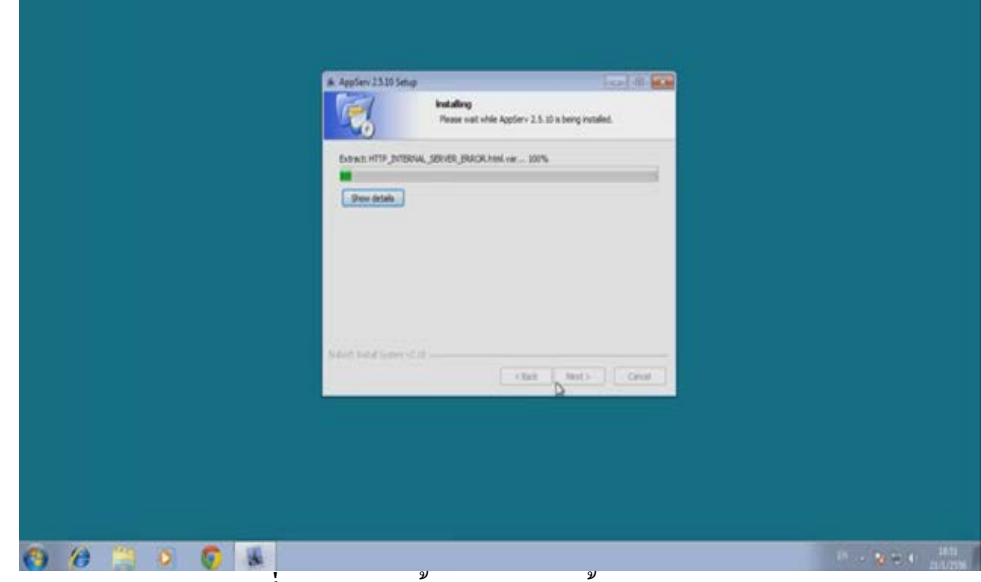

**รูปที่ 4.10**แสดงขั้นตอนการติดตั้งโปรแกรม

11. จะปรากฏหน้าต่างขึ้นกด Finish จะทำการดาวน์โหลดโปรแกรมเสร็จสมบูรณ์

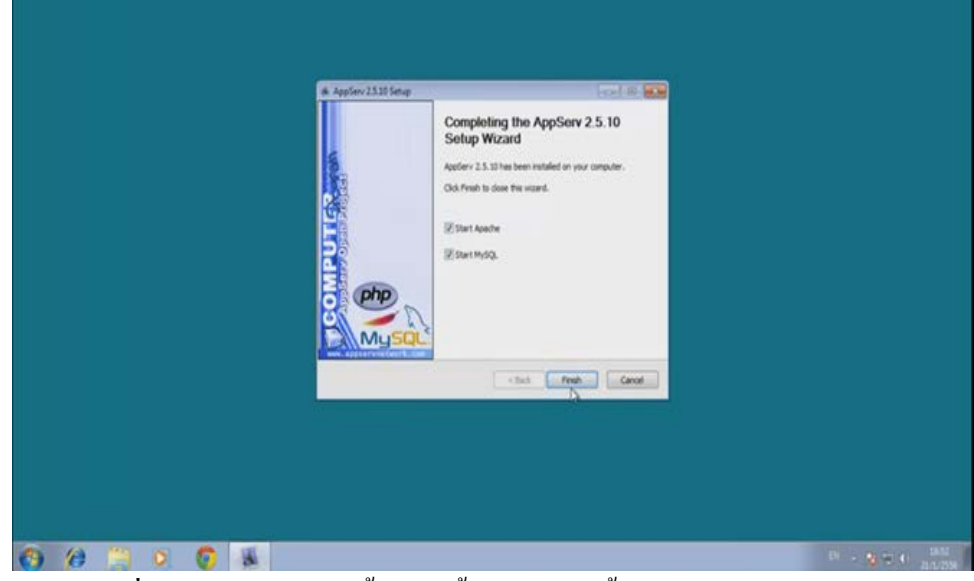

**รูปที่ 4.11**แสดงหนาจอขั้นตอนสิ้นสุดการติดตั้งโปรแกรม AppServ

12. เมื่อติดตั้ง โปรแกรม Appserv ใหทําการเขาไปที่ My computer

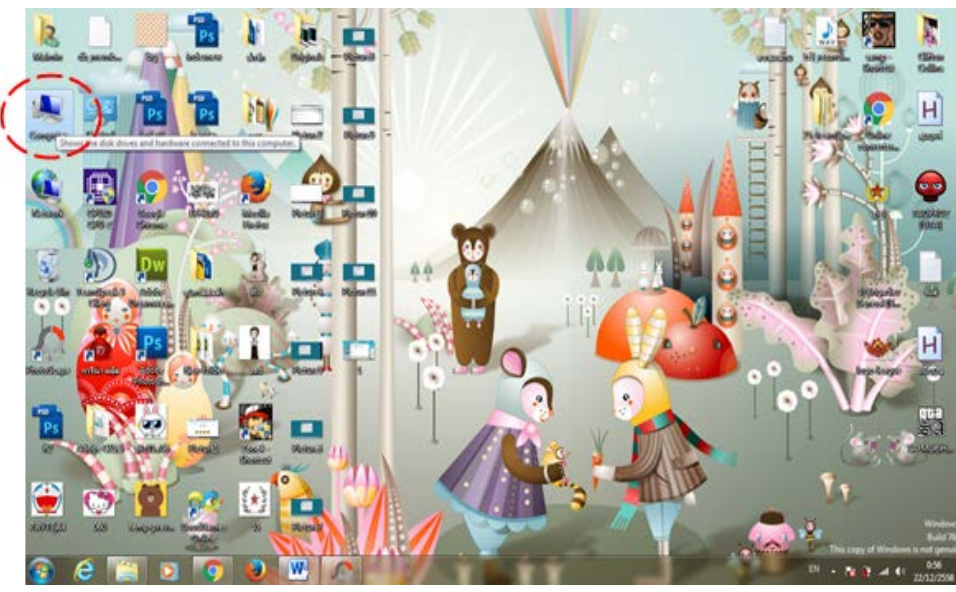

**รูปที่ 4.12**แสดงหนาเขาสู My computer

# 13. คลิกเลือก ไดรฟ C

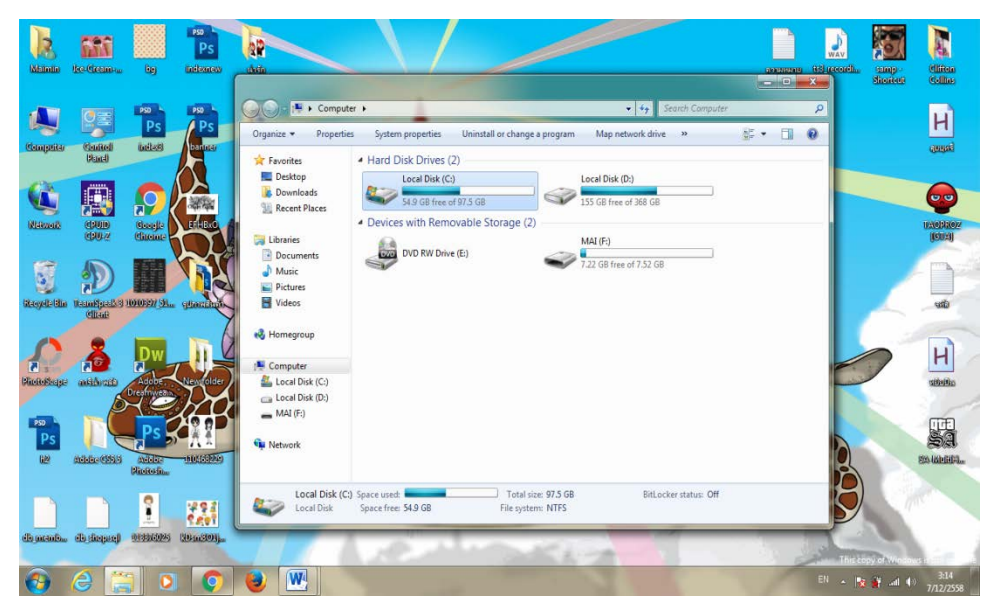

**รูปที่ 4.13**คลิกเลือก Drive C:

14. จากนั้นจะปรากฏโฟลเดอร Appserv

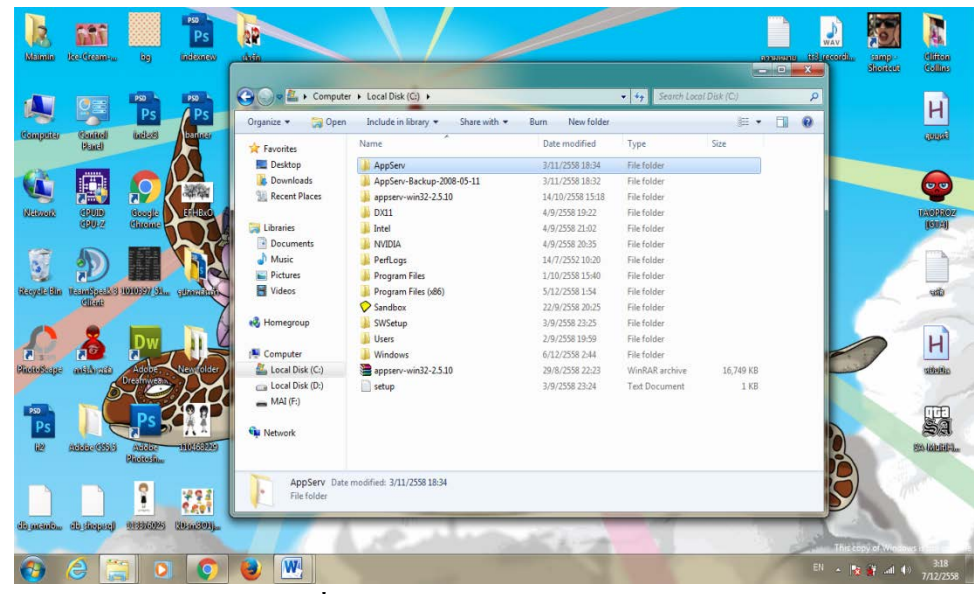

**รูปที่ 4.14**แสดงโฟลเดอร Appsevr

#### **4.4 วิธีการใชงาน**

1. เขาไปที่โปรแกรม Chrome ตรงชอง Url ใหใส localhost/ComputerIT และกด Enter

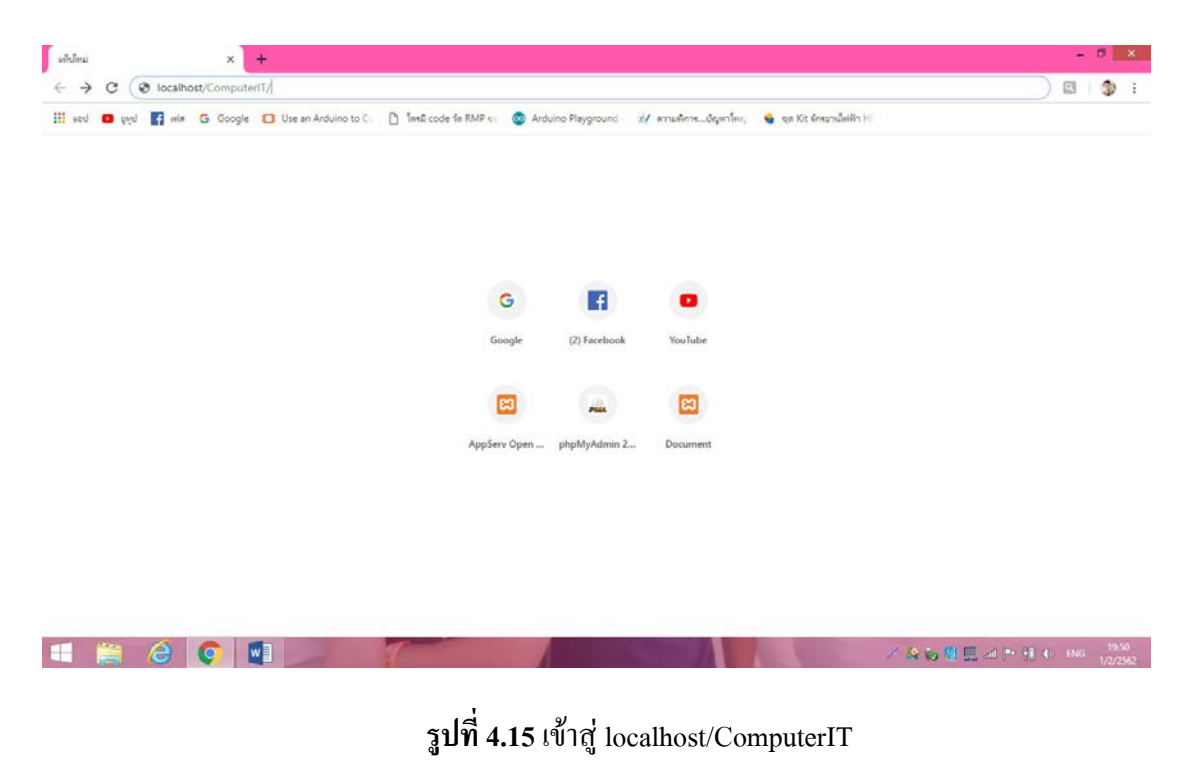

2. จากนั้นจะนำเข้าสู่ หน้าเว็บระบบการขายสินค้าออนไลน์ คอมพิวเตอร์ไอที จะพบกับหน้า Index และใหกดปุม "Click" เพื่อเขาไปหนาแรก

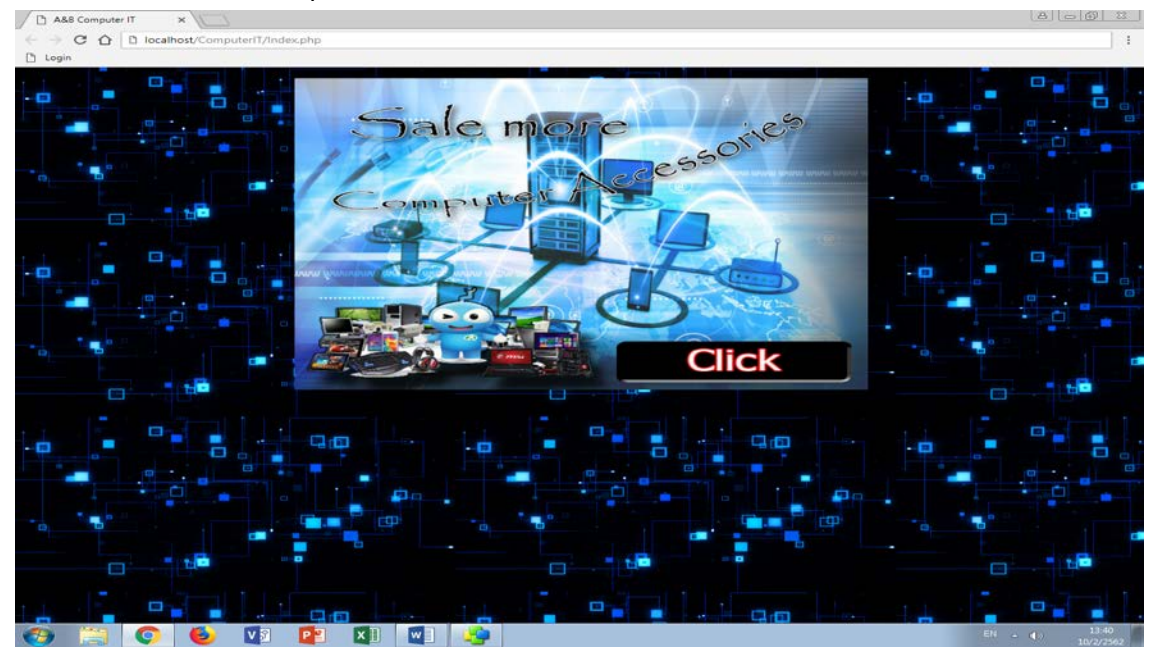

**รูปที่ 4.16**แสดงหนา Index เขาสูเว็บไซต
3. หน้าแรกจะประกอบไปด้วย หน้าแรก ประเภทสินค้า วิธีชำระเงิน ติอต่อเรา ผู้จัดทำ เข้าสู่ ระบบ สมัครสมาชิก และสินคาอัปเดทใหม

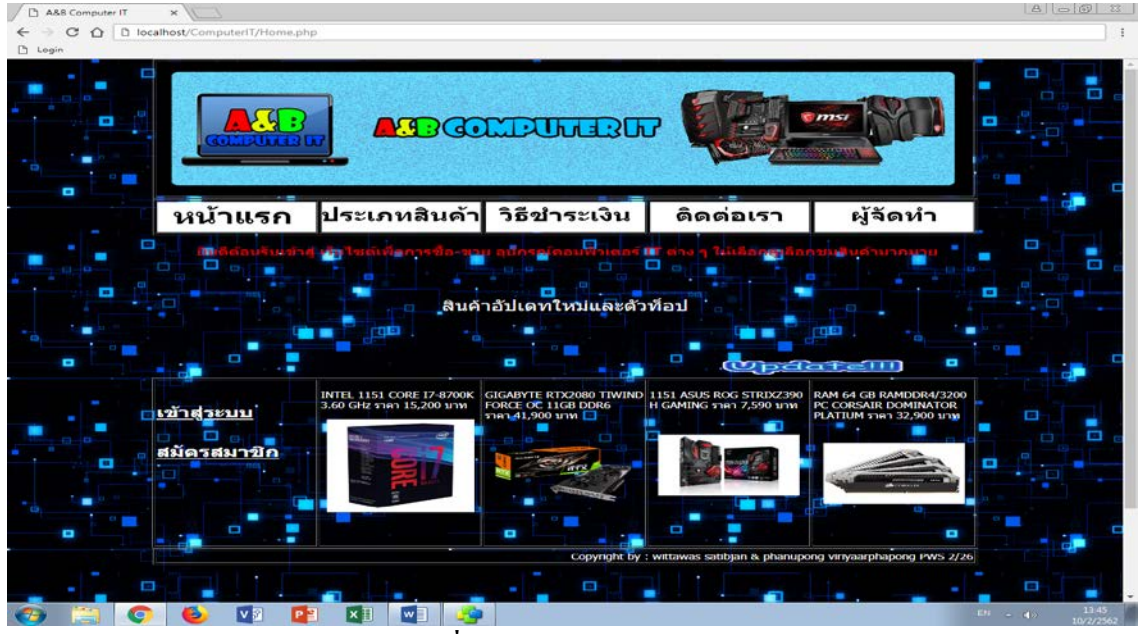

**รูปที่ 4.17**แสดงหนา home

4. เมื่อกดปุ่มสมัครสมาชิกจากหน้าหลัก จะพบกับหน้าสมัครสมาชิกให้ทำการสมัครสมาชิก โดยใส่ข้อมูลต่อไปนี้ ชื่อผู้ใช้ รหัสผ่าน อีเมล์ เบอร์โทรศัพท์ จากนั้นกดปุ่มยืนยัน

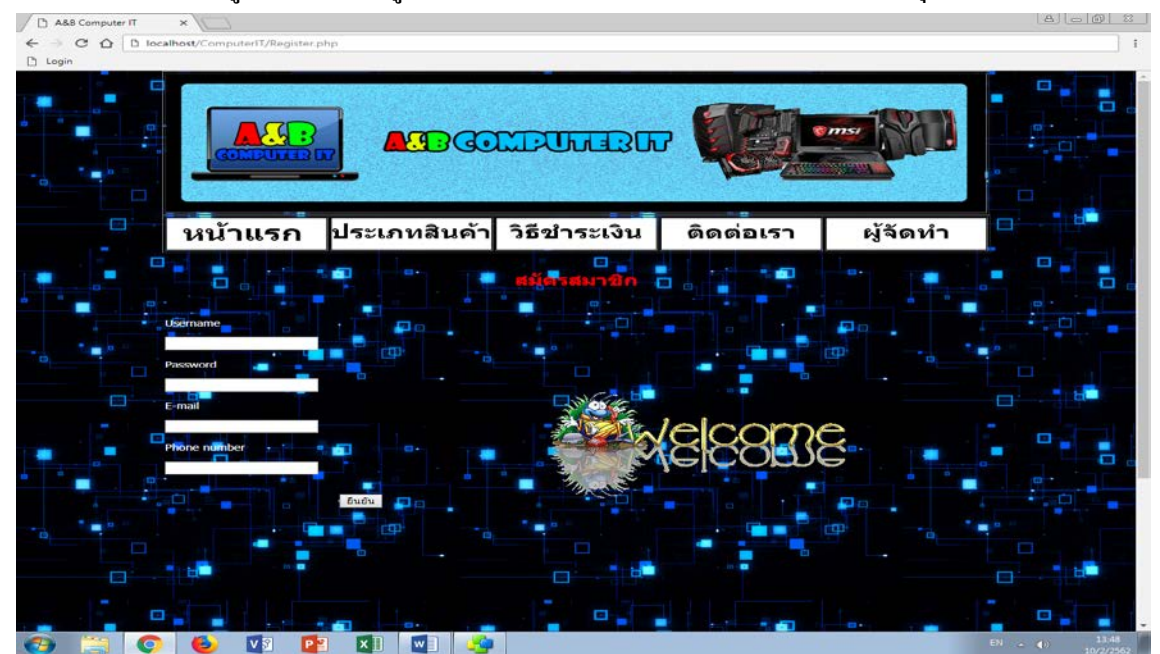

# **รูปที่ 4.18**แสดงหนาสมัครสมาชิก

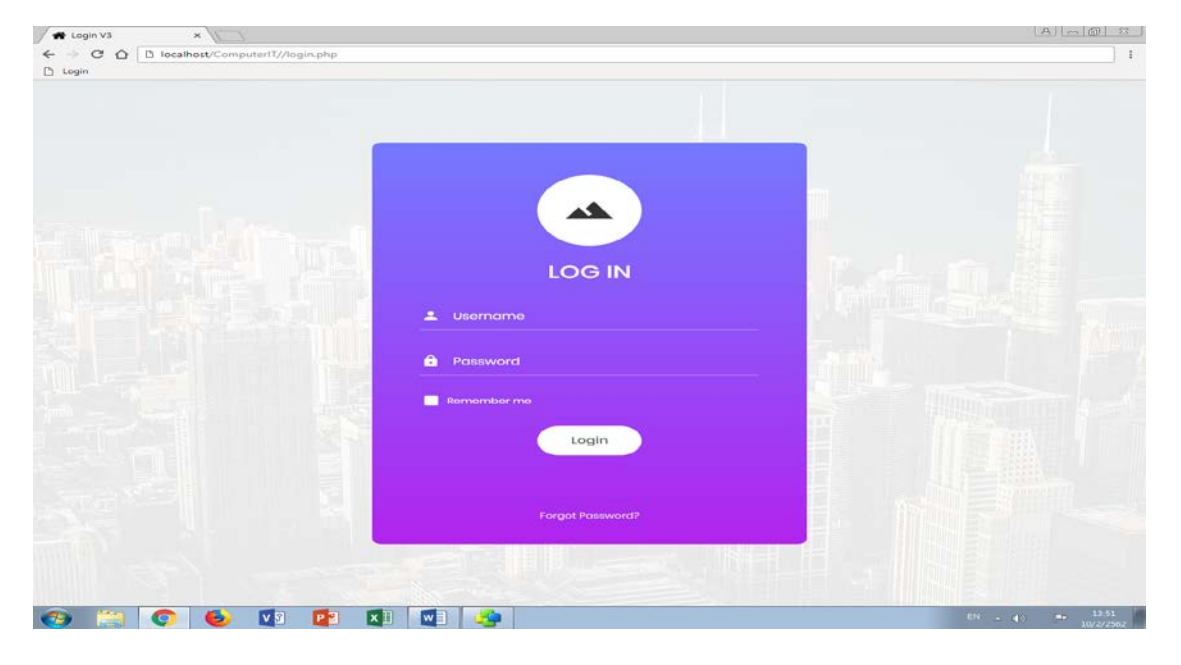

5. จากนั้นให้ทำการใส่รหัสจากการสมัครสมาชิก

# **รูปที่ 4.19**แสดงหนาล็อกอินเขาสูระบบ

6. ตอมาจะแสดงหนาประเภทสินคาตางๆ

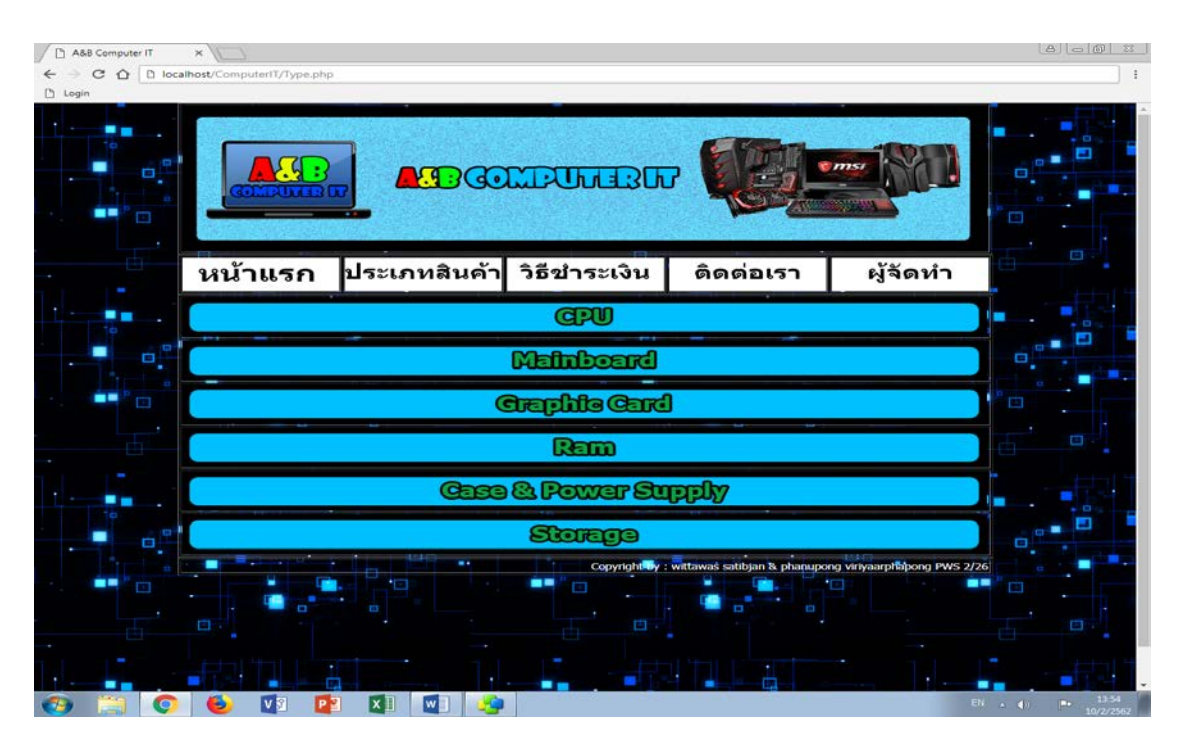

## **รูปที่ 4.20**แสดงหนาประเภทสินคา

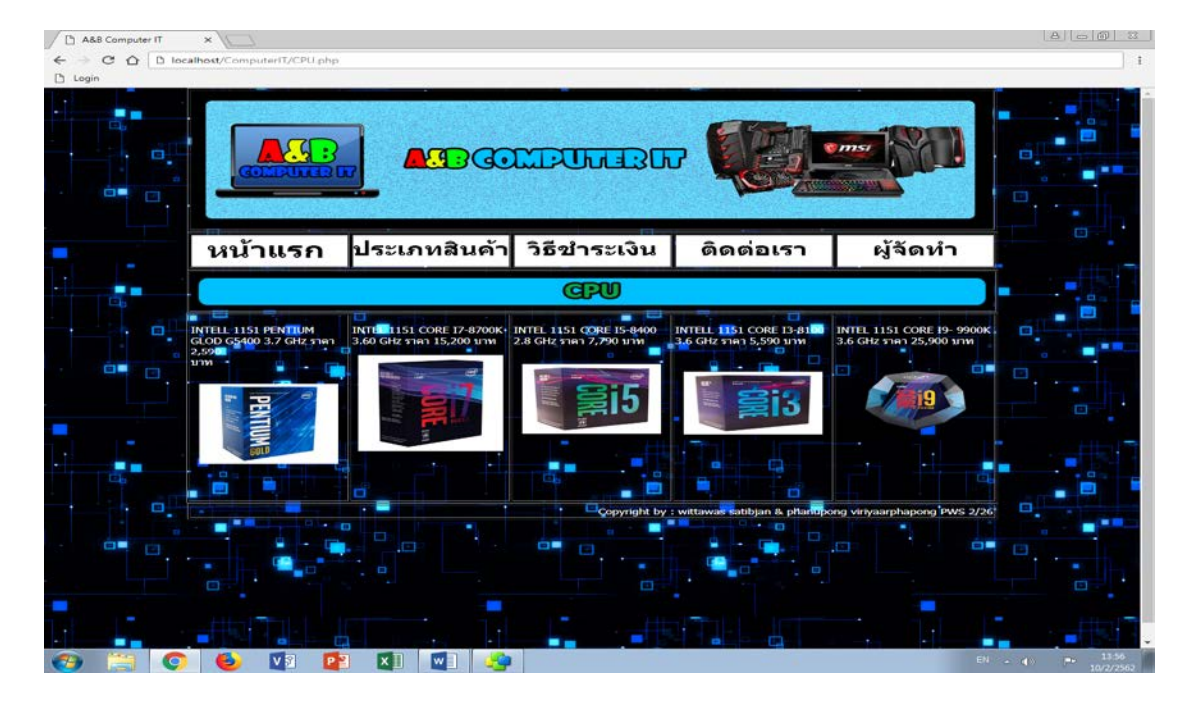

### 7. เมื่อเลือกประเภทสินค้าที่ต้องการก็เลือกชมรายการสินค้า

**รูปที่ 4.21** แสดงหน้ารายการสินค้า

8. เมื่อต้องการจะดูข้อมูลแบบละเอียดให้กดที่รูปภาพสินค้า

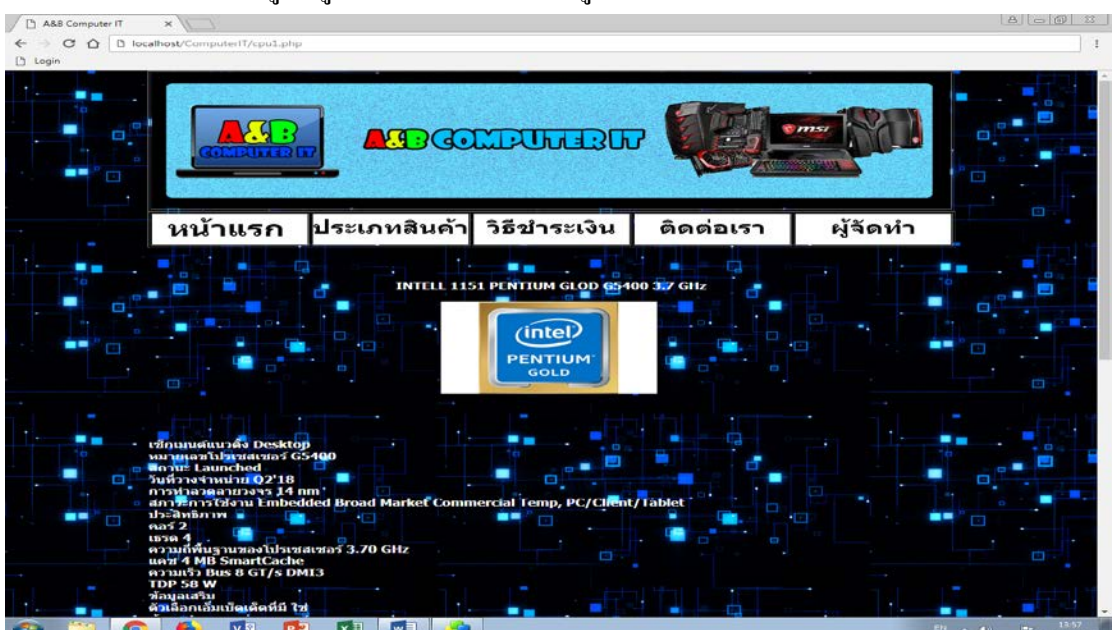

## **รูปที่ 4.22**แสดงหนาขอมูลแบบละเอียด

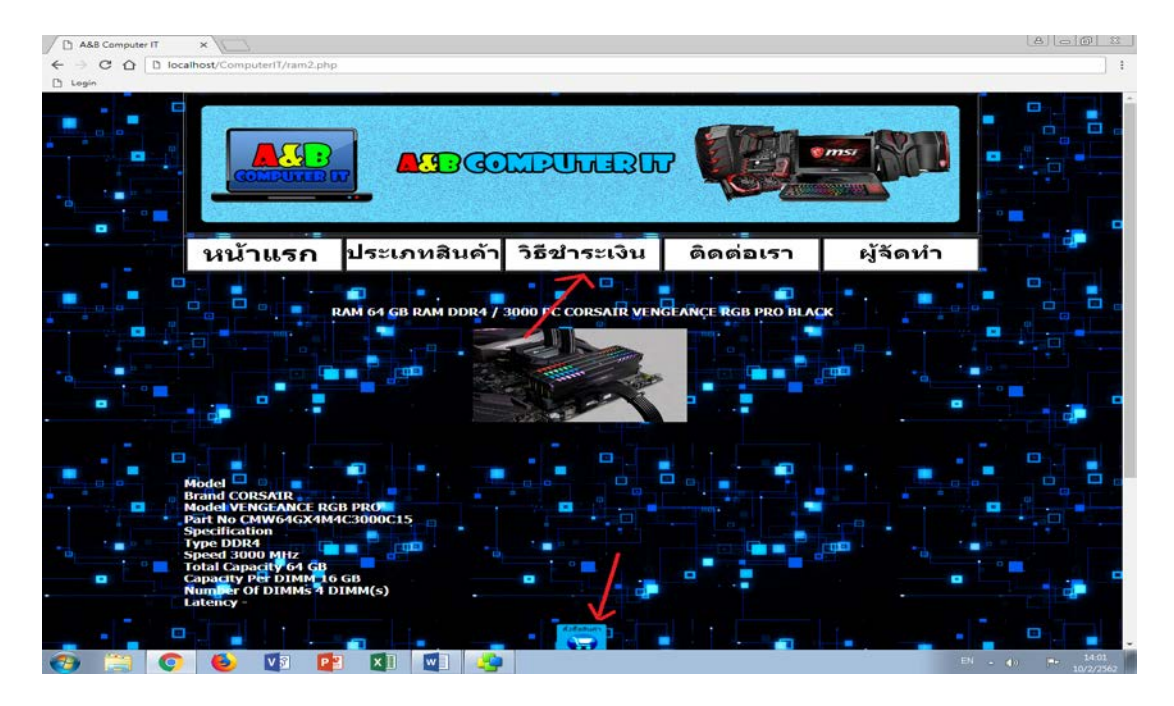

9. เมื่อต้องการสั่งซื้อสินค้า ให้กดที่ปุ่มเมนู "วิธีชำระเงิน" หรือ รูปตระกร้าด้านล่าง

**รูปที่ 4.23**แสดงหนาวิธีสั่งซื้อสินคา

10. จากนั้นให้ลูกค้าเลือกว่าจะชำระเงินแบบไหน และกรอกข้อมูลในการจัดส่งสินค้าประกอบ ไปด้วย ชื่อ-นามสกุล อีเมล์ เบอร์โทรศัพท์และที่อยู่ มาทาง Facebook หรือ Line (ติดต่อเรา)

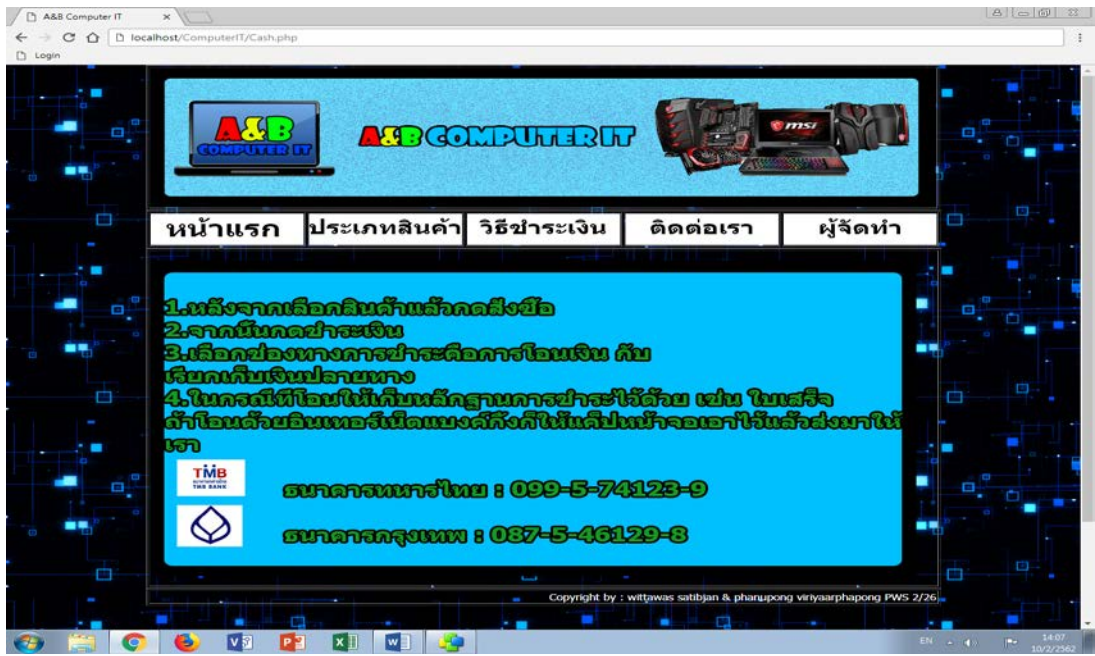

 **รูปที่ 4.24** แสดงหนากรอกขอมูลการจัดสงสินคา

11. เมื่อเลือกปุม ติดตอเรา จะแสดงชองทางการติดตอทางราน

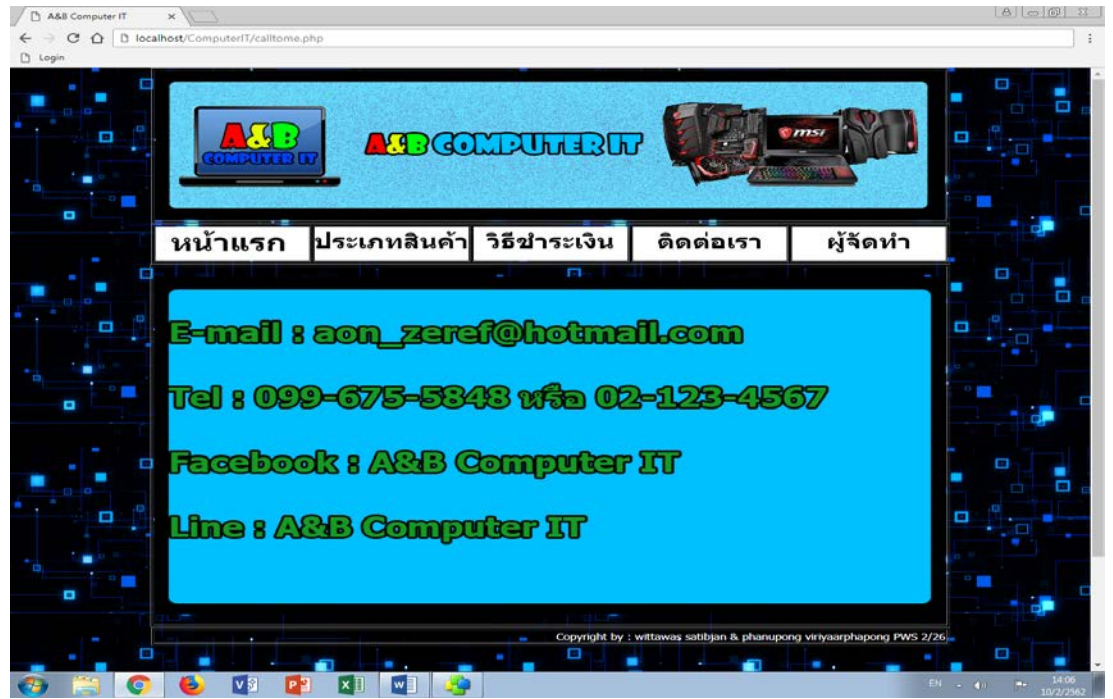

 **รูปที่ 4.25**แสดงหนาติดตอเรา

12. เมื่อเลือกปุ่ม ผู้จัดทำ จะแสดงประวัติของผู้จัดทำ

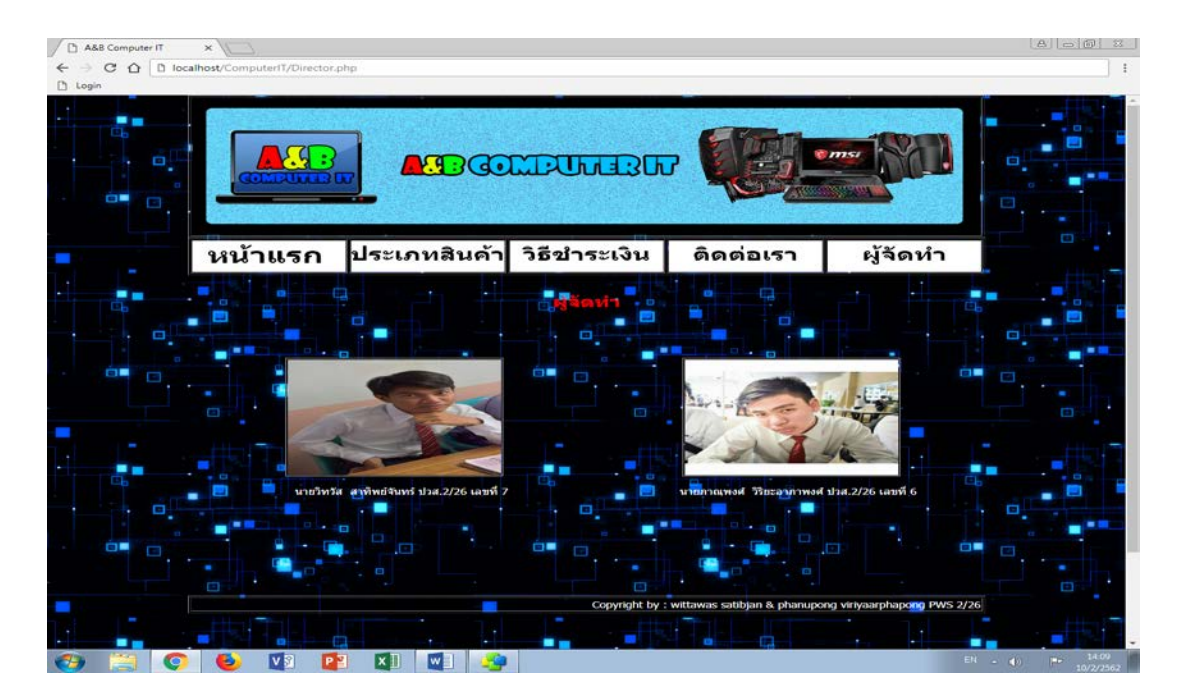

**รูปที่ 4.26**แสดงหนาผูจัดทํา

# **บทที่5**

# **สรุปผลการทําโครงการ**

### **5.1 สรุปผลโครงการ**

#### **5.1.1 สรุปผลโครงการ**

- 1. พัฒนาเว็บไซต์ E-Commerce ในหัวข้อ ระบบการขายอุปกรณ์คอมพิวเตอร์ ไอที ออนไลน
- 2. ศึกษาการเขียนโปรแกรมการพัฒนาระบบ E-Commerce
- 3. ศึกษาการพัฒนาระบบฐานขอมูล
- 4. ศึกษาการเขียนภาษาPHP
- 5. ศึกษาการเขียนโปรแกรมเชื่อมตอฐานขอมูลดวยภาษาPHP
- 6. ศึกษาการออกแบบระบบฐานขอมูลสมาชิกดวยโปรแกรม PHPMyAdmin

### **5.1.2 ขนาดของโปรแกรมแตละไฟลแจงใหทราบทั้งหมด**

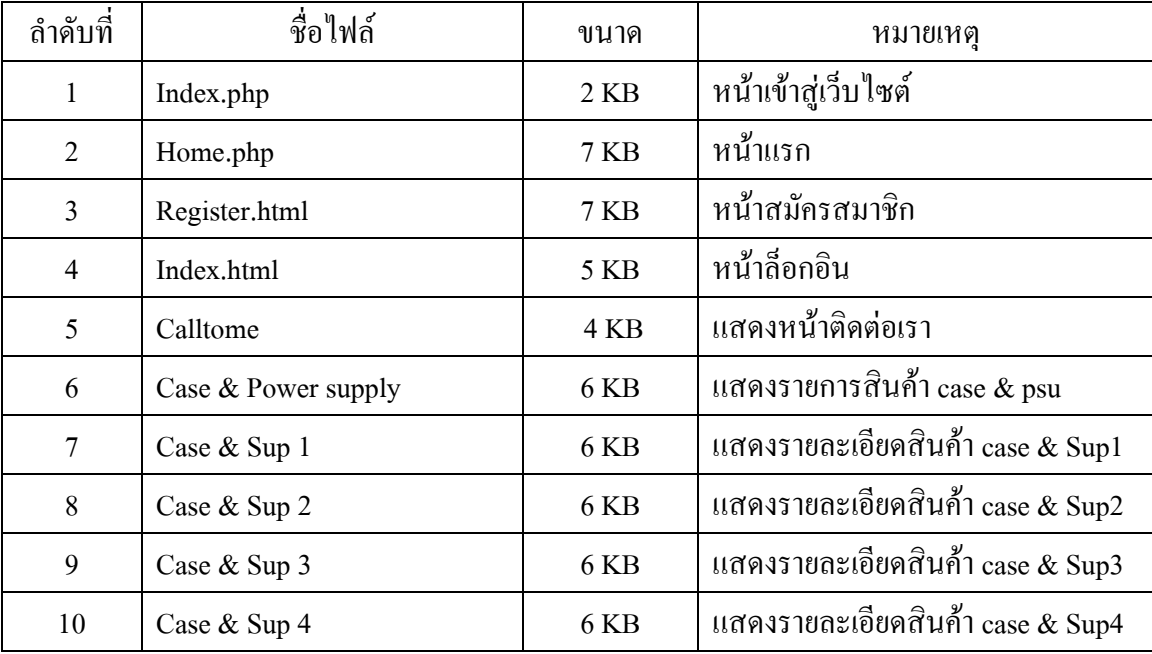

**ตารางที่ 5.1** แสดงขนาดของไฟลโปรแกรม

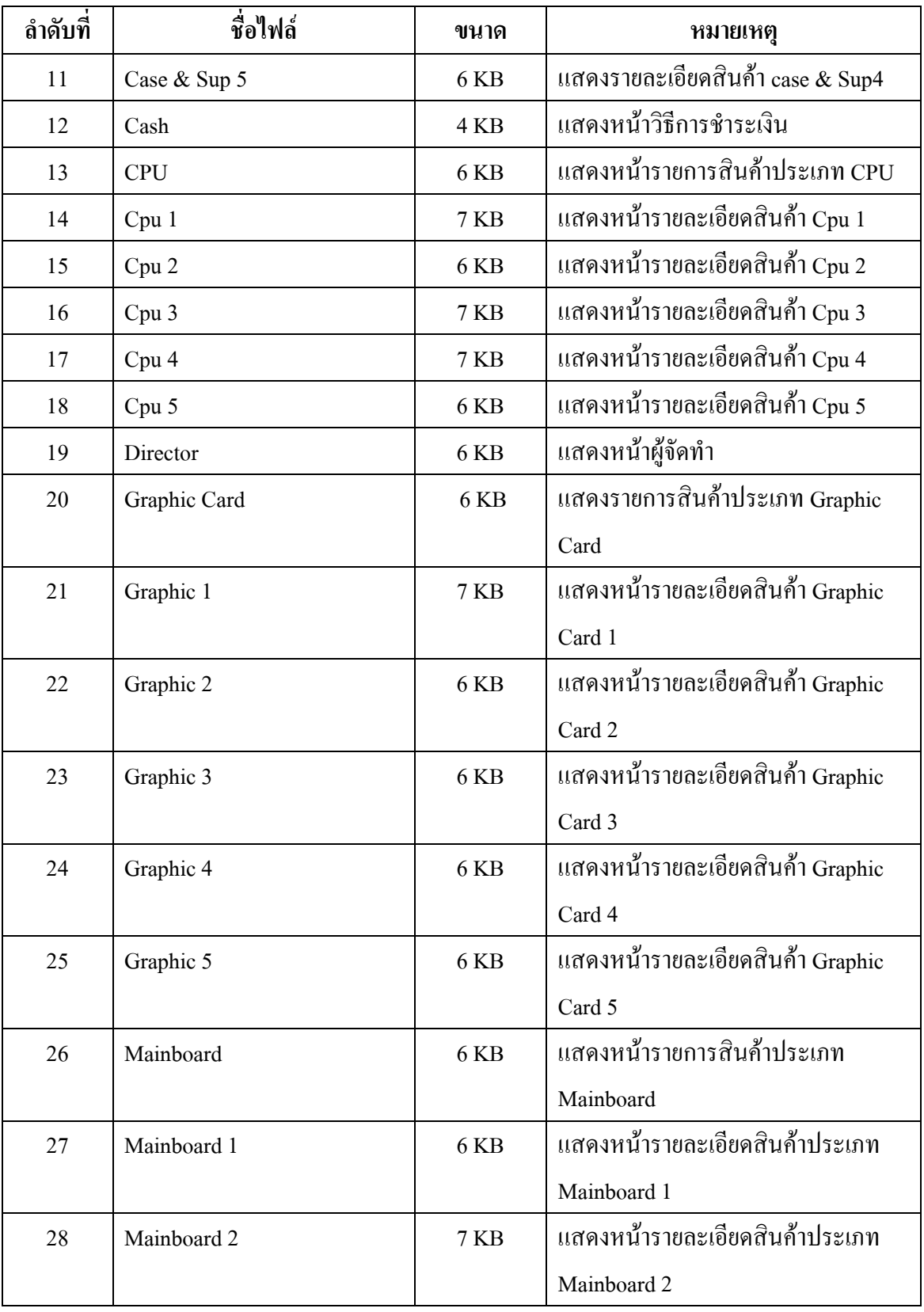

**ตารางที่ 5.1** แสดงขนาดของไฟลโปรแกรม(ตอ)

| ลำดับที่ | ชื่อไฟล์    | ขนาด       | หมายเหตุ                        |
|----------|-------------|------------|---------------------------------|
| 29       | Mainboard 3 | 6 KB       | แสดงหน้ารายละเอียดสินค้า        |
|          |             |            | ประเภท Mainboard 3              |
| 30       | Mainboard 4 | 6 KB       | แสดงหน้ารายละเอียดสินค้า        |
|          |             |            | ประเภท Mainboard 4              |
| 31       | Mainboard 5 | 7 KB       | แสดงหน้ารายละเอียดสินค้า        |
|          |             |            | ประเภท Mainboard 5              |
| 32       | Ram         | 6 KB       | แสดงหน้ารายการสินค้า            |
|          |             |            | ประเภท Ram                      |
| 33       | Ram 1       | 6 KB       | แสดงหน้ารายละเอียดสินค้า        |
|          |             |            | ประเภท Ram 1                    |
| 34       | Ram 2       | 6 KB       | แสดงหน้ารายละเอียดสินค้า        |
|          |             |            | ประเภท Ram 2                    |
| 35       | Ram 3       | 6KB        | แสดงหน้ารายละเอียดสินค้า        |
|          |             |            | ประเภท $Ram3$                   |
| 36       | Ram 4       | 6 KB       | แสดงหน้ารายละเอียดสินค้า        |
|          |             |            | ประเภท Ram 4                    |
| 37       | Ram 5       | 6 KB       | แสดงหน้ารายละเอียดสินค้า        |
|          |             |            | ประเภท Ram 5                    |
| 38       | Storage     | 1 KB       | แสดงหน้ารายการสินค้า            |
|          |             |            | ประเภท Storage                  |
| 39       | Storage 1   | 6 KB       | <u>แสดงหน้ารายละเอียดสินค้า</u> |
|          |             |            | ประเภท Storage 1                |
| 40       | Storage 2   | <b>7KB</b> | แสดงหน้ารายละเอียดสินค้า        |
|          |             |            | ประเภท Storage 2                |
| 39       | Storage 3   | 6 KB       | แสดงหน้ารายละเอียดสินค้า        |
|          |             |            | ประเภท Storage $3$              |

**ตารางที่ 5.1** แสดงขนาดของไฟลโปรแกรม(ตอ)

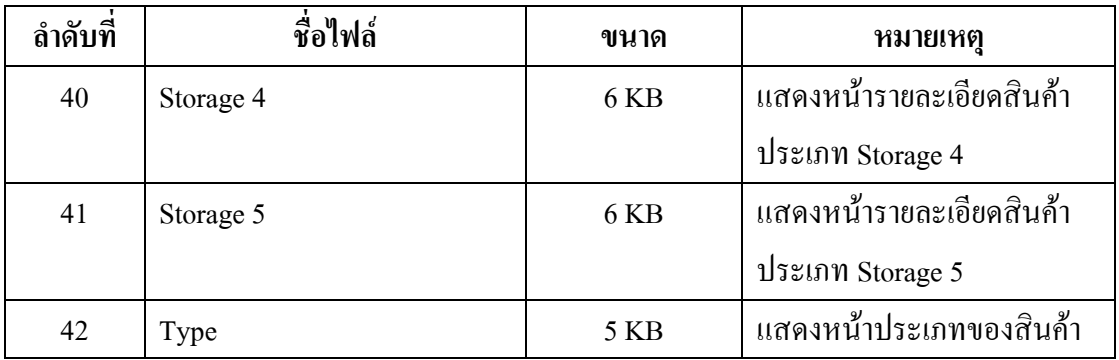

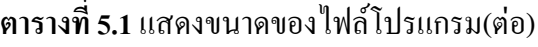

### **5.1.3 ขอผิดพลาดที่มีตอการออกแบบระบบงาน**

- 1. เกิดขอผิดพลาดในการรันของฐานขอมูลผิดพลาด
- 2. เกิดข้อผิดพลาดในการออกแบบปุ่มสินค้าไม่เหมาะสม ทำให้เว็บไซต์ดูไม่สวย

### **5.1.4 ขอผิดพลาดที่มีในโปรแกรม**

- 1. ปญหาที่เกิดจากโปรแกรม Error โดยปุม ไมสามารถใชงาน
- 2. เกิดปัญหาการทำ Report ไม่สามารถค้นหารายชื่อนักศึกษาที่ต้องการจะแสดงได้ และทำ การแก้ไข
- 3. เกิดจากปัญหาโค๊ด Error ในการแสดงหน้า Login และทำให้ในการ Link ไม่สามารถ ทํางานได

### **5.2 ปญหาและอุปสรรคในการดําเนินงาน**

- 1. สมาชิกกล่มมีเวลาไม่ตรงกัน จึงทำให้การเดินทางมาทำงานกันลำบาก
- 2. ผู้พัฒนายังขาดประสบการณ์ในการพัฒนาระบบจึงทำให้ใช้เวลาในการศึกษามาก ทำให้ การทํางานเกิดความลาชา
- 3. การจัดวางขนาดของปุ่มไอคอนบางปุ่มมีขนาดไม่เท่ากัน ทำให้รูปแบบงานไม่สวย
- 4. ในการทํางานสมาชิกในกลุมยังขาดการวางแผนจึงทําใหเกิดความผิดพลาด
- 5. ไฟลงานของโปรแกรมหายเนื่องจากโดนไวรัส

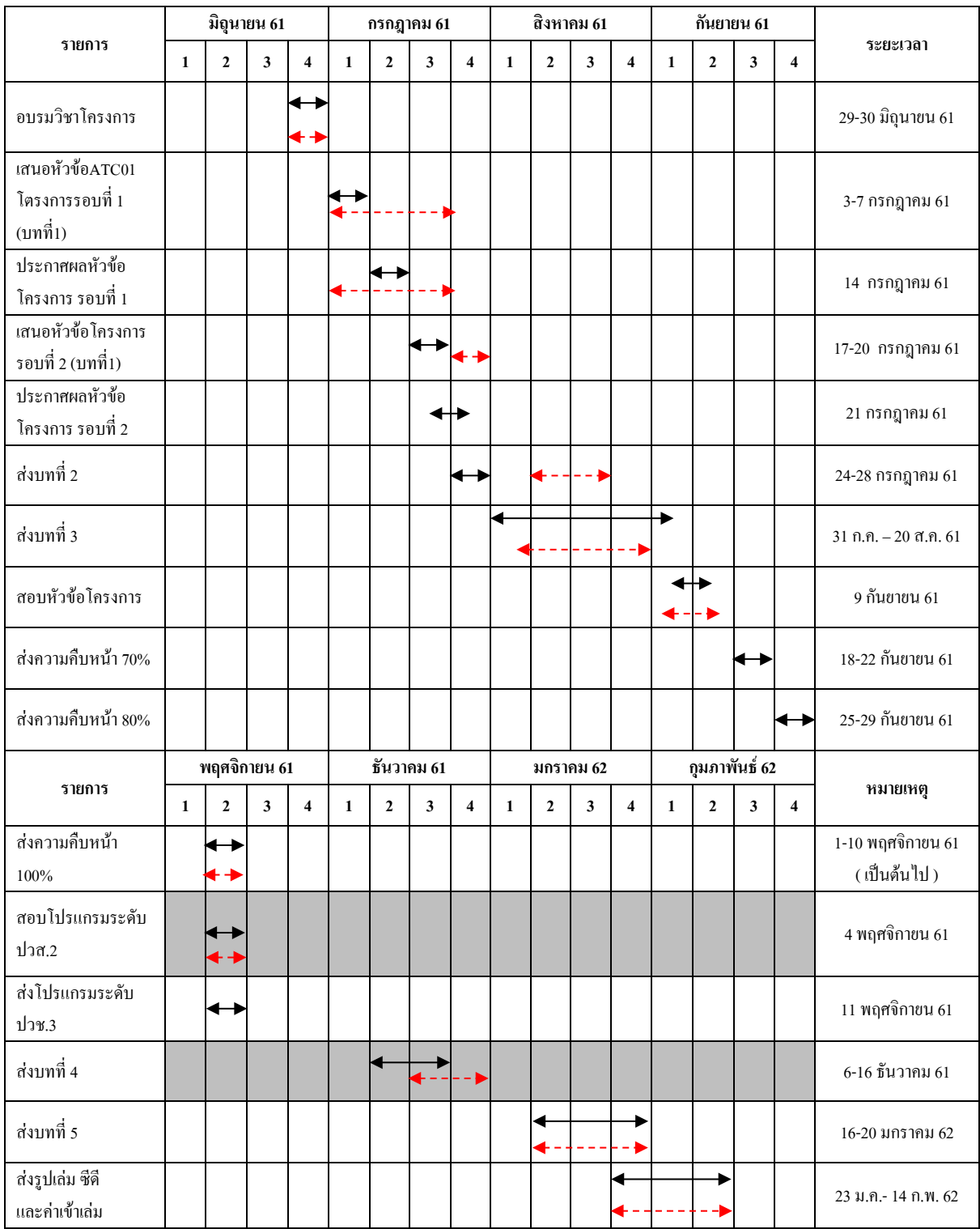

#### **5.3แผนการดําเนินงาน (Gantt Chart)**

**ตารางที่ 5.2** แผนการดําเนินงาน (Gantt Chart)

**หมายเหตุ** หมายถึง การวางแผนการดําเนินงานจริง

 $\leftarrow$ --------> หมายถึง การคำเนินงานจริง

## **5.4 สรุปคาใชจายในการดําเนินงานจริง**

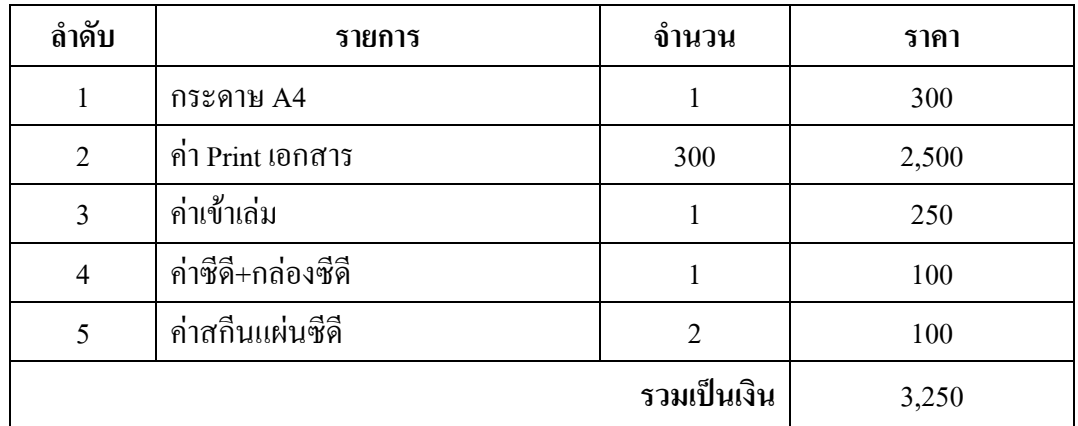

**ตารางที่ 5.3** สรุปคาใชจายในการดําเนินงานจริง

#### บรรณานุกรม

จินามา. (2559). "**การสรางเว็บไซตเบื้องตนงายๆ**"คนหาเมื่อวันที่17 ตุลาคม2561 จากhttps://www.youtube.com/watch?v=tlerR6ZOOds จินามา.(2559). "**การสรางหนาLoginในDreamweaver CS6 โดยใชAppserv.**" คนหาเมื่อวันที่19 พฤศจิกายน 2561 จาก https://www.youtube.com/watch?v=cGobuucBcs8 จินามา.(2559).**"Dreamwaver cs6 .php การสรางหนา register เพื่อสมัครสมาชิก"** คนหาเมื่อวันที่ 25 พฤศจิกายน 2561 จาก https://www.youtube.com/watch?v=ZJ-5MaPQayk JIB.(2558).**"คนหาขอมูลรายละเอียดอุปกรณ"**คนหาเมื่อวันที่ 8 ธันวาคม 2561 จาก https://www.jib.co.th/web/ นายสวิตต ชอบทําเหมือน และ นายจักรกฤษณ โคตรตะคุ (2558). **โครงการขายสินคา ออนไลนประเภทอุปกรณดนตรี**. สาขาคอมพิวเตอรธุรกิจ. วิทยาลัยเทคโนโลยีอรรถวิทย พณิชยการ.

นางสาวกัญญาณี ใจเพ็ชร และ นางสาวเจนจิรา ชื่อสุวรรณ (2558). **โครงการขายสินคา ออนไลนประเภทกระเปาชาลแอนดคีธ**. สาขาคอมพิวเตอรธุรกิจ. วิทยาลัยเทคโนโลยีอรรถ วิทยพณิชยการ.

นางสาววิลาสินี ศรีบาง และ นายอานนท พรมพิราม (2558). **โครงการขายสินคาออนไลน ประเภทเบเกอรรี่ออนไลน**. สาขาคอมพิวเตอรธุรกิจ. วิทยาลัยเทคโนโลยีอรรถวิทยพณิชย การ.

#### **ประวัติผูจัดทํา**

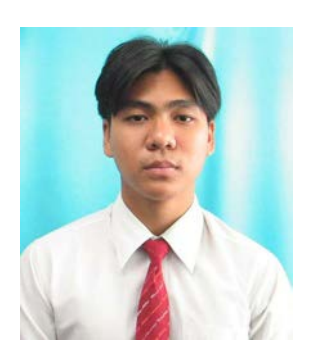

 นายภาณุพงศ วิริยะอาภาพงศเกิดเมื่อวันที่ 3 ธันวาคม 2541 สําเร็จการศึกษาชั้นมัธยมตอนตนจากโรงเรียนสรรพาวุธวิทยา ปจจุบันกําลังศึกษาในหลักสูตรประกาศนียบัตรวิชาชีพชั้นสูง(ปวส.) สาขาวิชาคอมพิวเตอรธุรกิจ อยูที่วิทยาลัยเทคโนโลยีอรรถวิทย พณิชยการ ปีการศึกษา 2561 ปัจจุบันอาศัย อยู่บ้านเลขที่ 94/9 หมู่ 9 ต.สําโรงอ.พระประแดง จ.สมุทรปราการ 10130 เบอรโทรศัพท 080-639-8370

E-mail : birdja35568@gmail.com

 นายวิทวัส สาทิพยจันทร เกิดเมื่อวันที่ 20 พฤษภาคม 2541 สําเร็จการศึกษาชั้นมัธยมตอนตนจากโรงเรียนเตรียมอุดมศึกษา น้อมเกล้าสมุทรปราการ ปัจจุบันกำลังศึกษาในหลักสูตรประดา ศนียบัตรวิชาชีพชั้นสูง(ปวส.) สาขาวิชาคอมพิวเติรธุรกิจ อยุที่ วิทยาลัยเทคโนโลยีอรรถวิทยพณิชยการ ปการศึกษา 2561 ปจจุบันอาศัย อยูที่บานเลขที่ 171 หมู 4 ต.บางโปรง อ.เมืองฯ จ. สมุทรปราการ 10270 เบอรโทรศัพท 099-675-5848

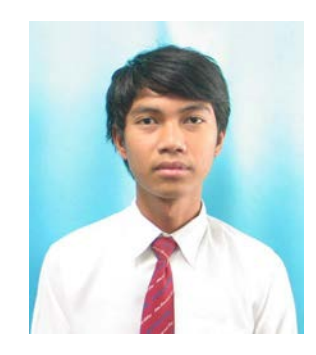

E-mail : aon\_zeref@hotmail.com

#### **ภาคผนวก**

- ใบเสนอขออนุมัติการทําโครงการระบบคอมพิวเตอรธุรกิจ(ATC.01)
- ใบเสนออาจารยที่ปรึกษารวมโครงการ (ATC.02)
- ใบขอสอบปองกันโครงการระบบคอมพิวเตอรธุรกิจ(ATC.03)
- รายงานความคืบหน้าโครงการระบบคอมพิวเตอร์ธุรกิจ (ATC.04)
- ใบบันทึกการเข้าพบอาจารย์ที่ปรึกษาโครงการ (ATC.05)

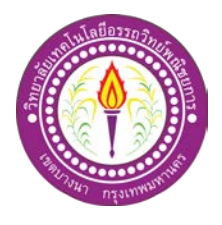

# **ขอเสนออนุมัติทําโครงการระบบคอมพิวเตอร**

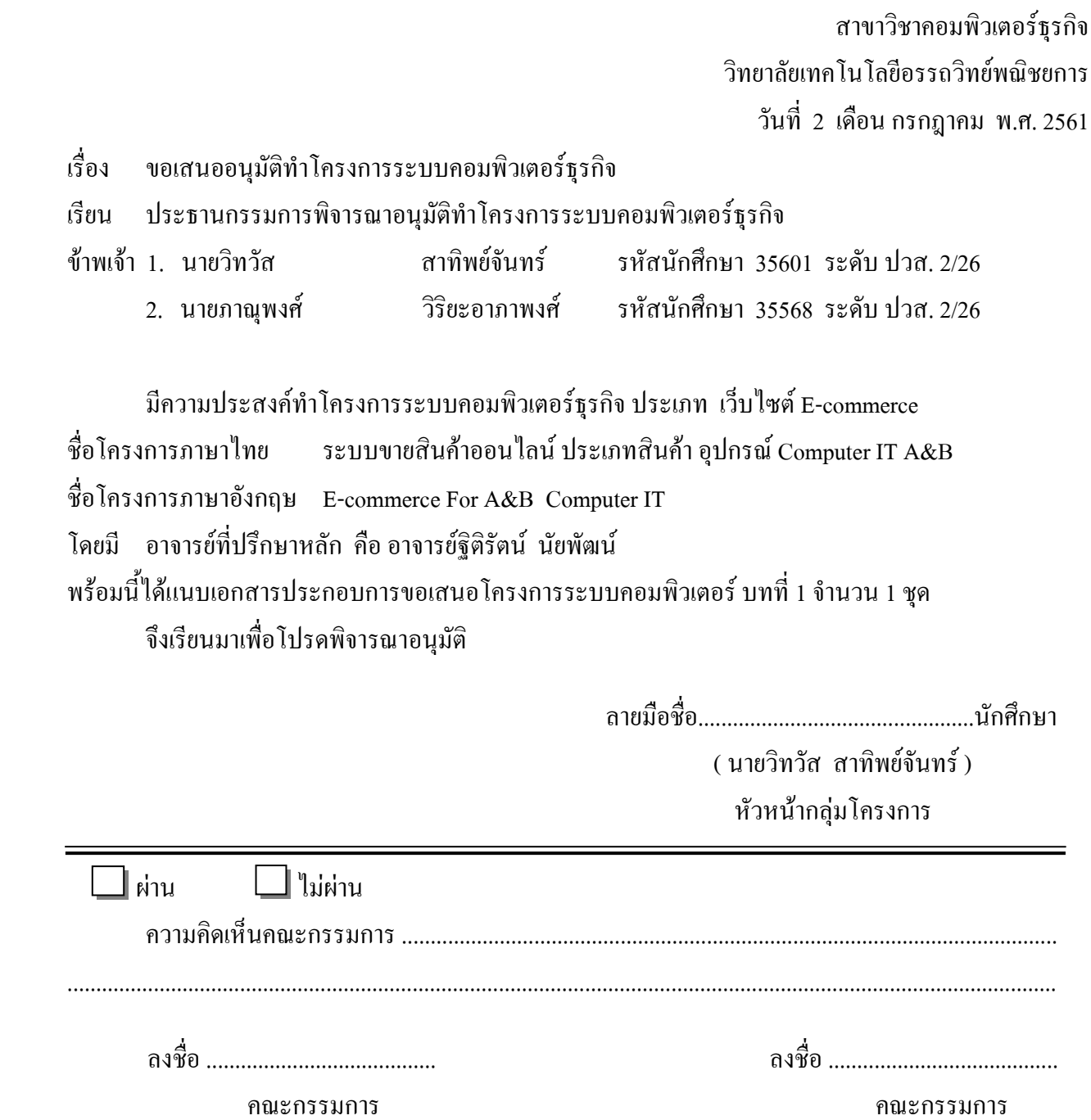

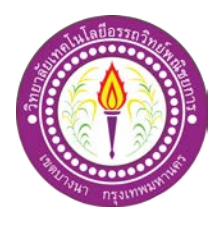

# **เสนออาจารยที่ปรึกษารวมโครงการ**

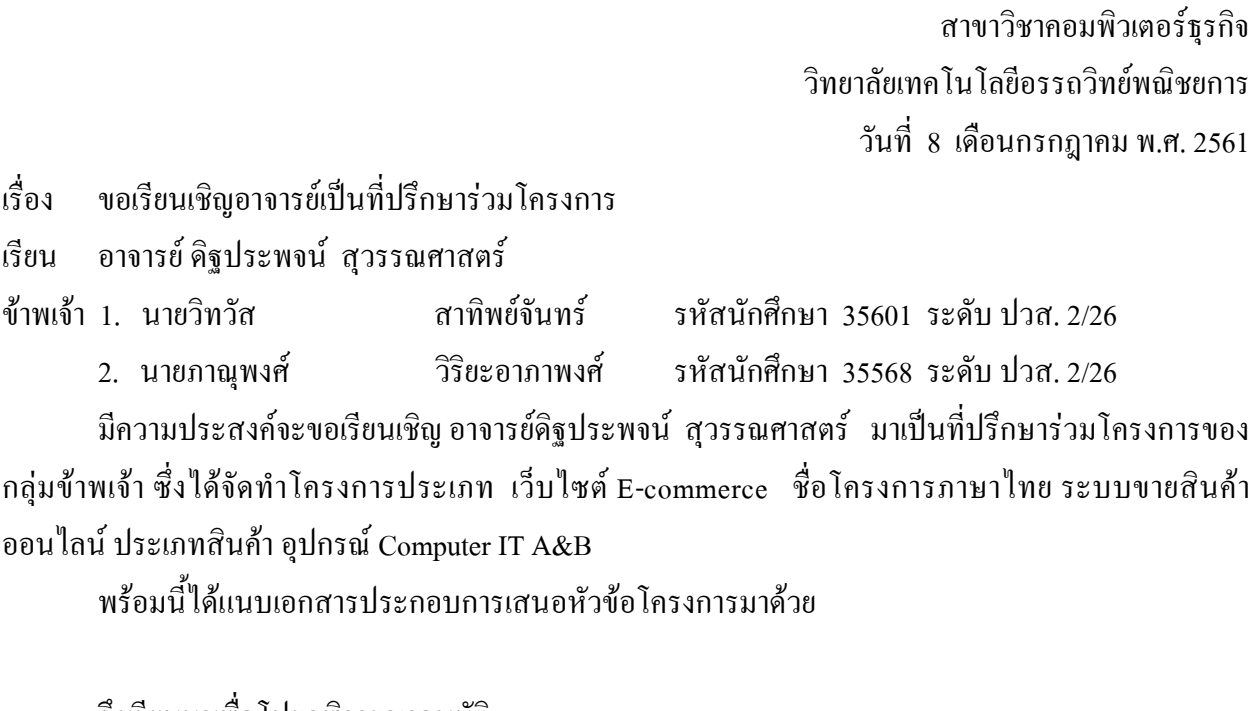

จึงเรียนมาเพื่อโปรดพิจารณาอนุมัติ

ลายมือชื่อ................................................นักศึกษา ลายมือชื่อ................................................นักศึกษา ( นายวิทวัส สาทิพย์จันทร์ ) ( นายภาณุพงศ์ วิริยะอาภาพงศ์ )

ลายมือชื่อ................................................อาจารยที่ปรึกษารวม

( อาจารย์คิฐประพจน์ สุวรรณศาสตร์ )

ֺׅ֘֒֕֜֠֡

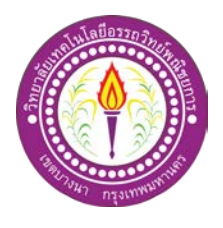

## **ขอสอบโครงการระบบคอมพิวเตอร**

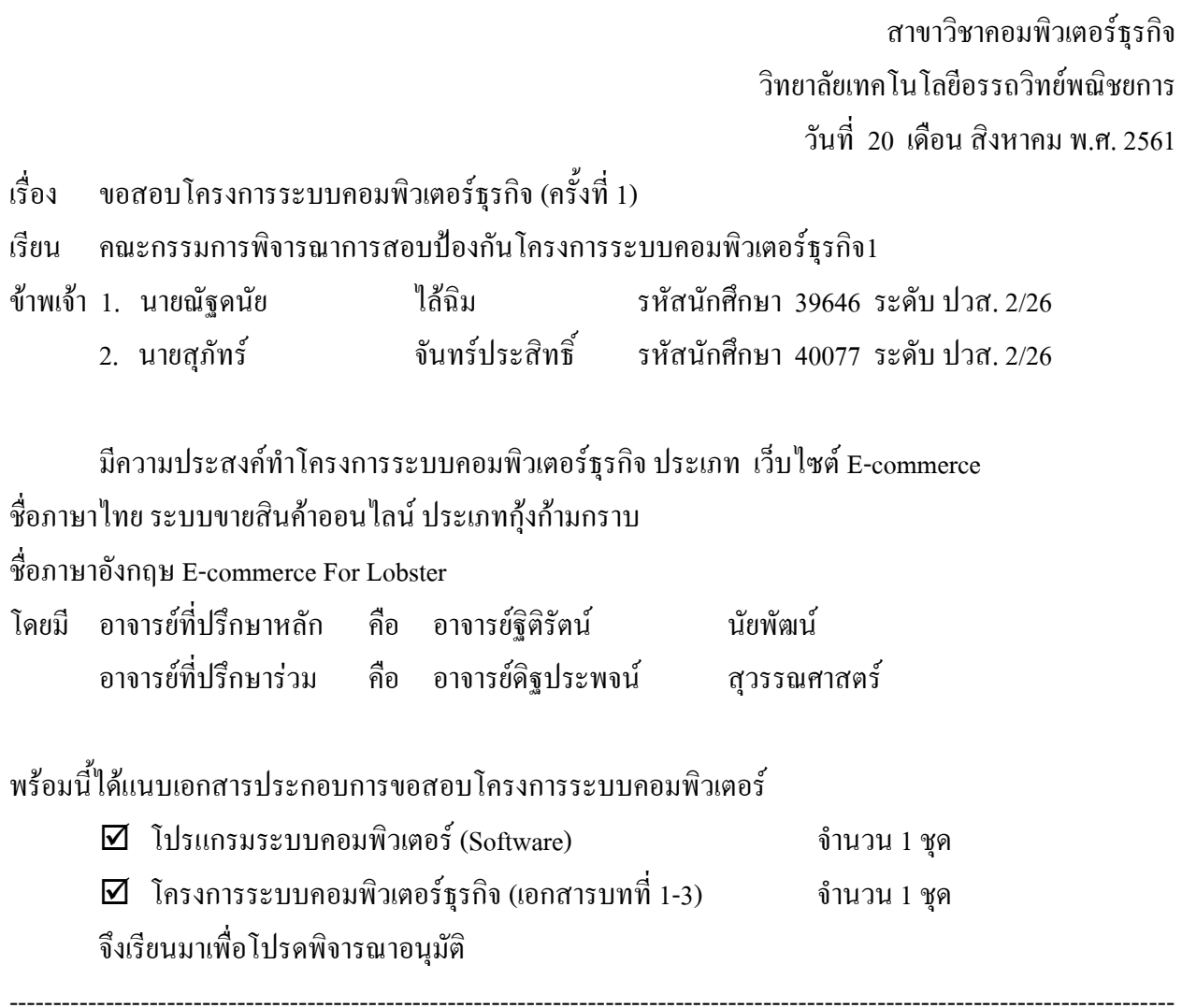

 ลายมือชื่อ................................................นักศึกษา ( นายวิทวัส สาทิพยจันทร) หัวหนากลุมโครงการ

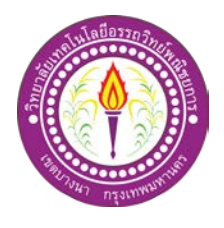

## **ขอสอบโครงการระบบคอมพิวเตอร**

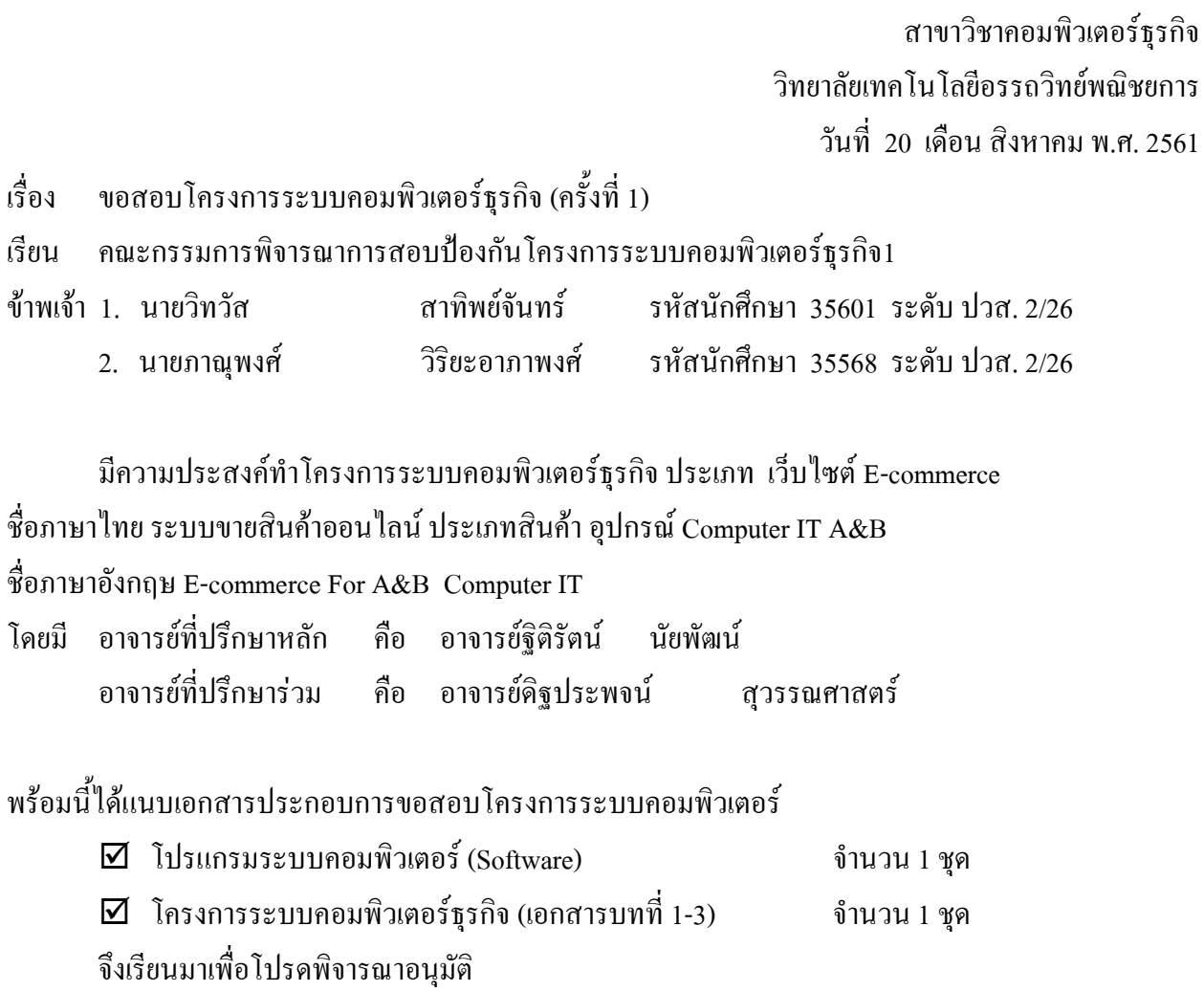

-------------------------------------------------------------------------------------------------------------------------------------

 ลายมือชื่อ................................................นักศึกษา ( นายวิทวัส สาทิพยจันทร) หัวหนากลุมโครงการ

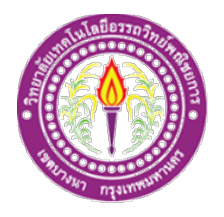

# **ใบบันทึกรายงานความคืบหนา อาจารยที่ปรึกษาหลักและอาจารยที่ปรึกษารวม**

โครงการ ระบบขายสินค้าออนไลน์ ประเภทสินค้า อุปกรณ์ Computer IT A&B

E-commerce For A&B Computer IT

## ---------------------------------------------------------------------------------------------------- **ที่ปรึกษาหลักโครงการ** อาจารย ฐิติรัตน นัยพัฒน **ที่ปรึกษารวมโครงการ** อาจารย ดิฐประพจน สุวรรณศาสตร

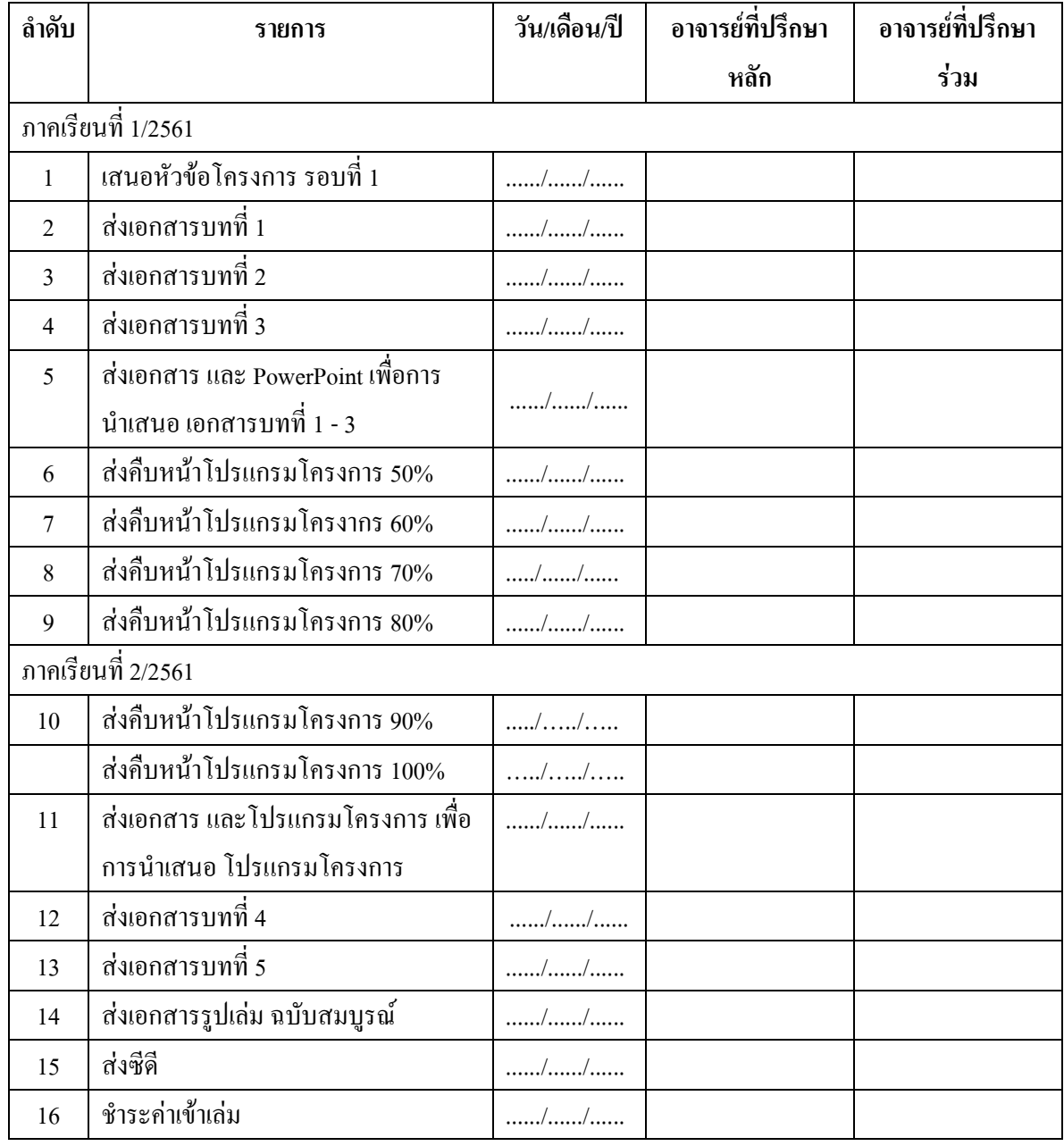

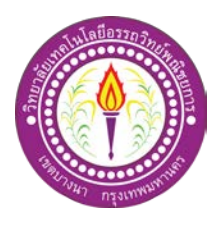

## **ใบบันทึกการเขาพบอาจารยที่ปรึกษา**

สาขาวิชาคอมพิวเตอรธุรกิจ วิทยาลัยเทคโนโลยีอรรถวิทยพณิชยการ แผนที่ 1

ขาพเจา 1. นายวิทวัส สาทิพยจันทร รหัสนักศึกษา 35601 ระดับ ปวส. 2/26

2. นายภาณุพงศ วิริยะอาภาพงศ รหัสนักศึกษา 35568 ระดับ ปวส. 2/26

โครงการประเภท เว็บไซต E-commerce

เรื่อง ระบบขายสินค้าออนไลน์ ประเภทสินค้า อุปกรณ์ Computer IT A&B

อาจารยที่ปรึกษาหลัก อาจารยฐิติรัตน นัยพัฒน

อาจารยที่ปรึกษารวม อาจารยดิฐประพจน สุวรรณศาสตร

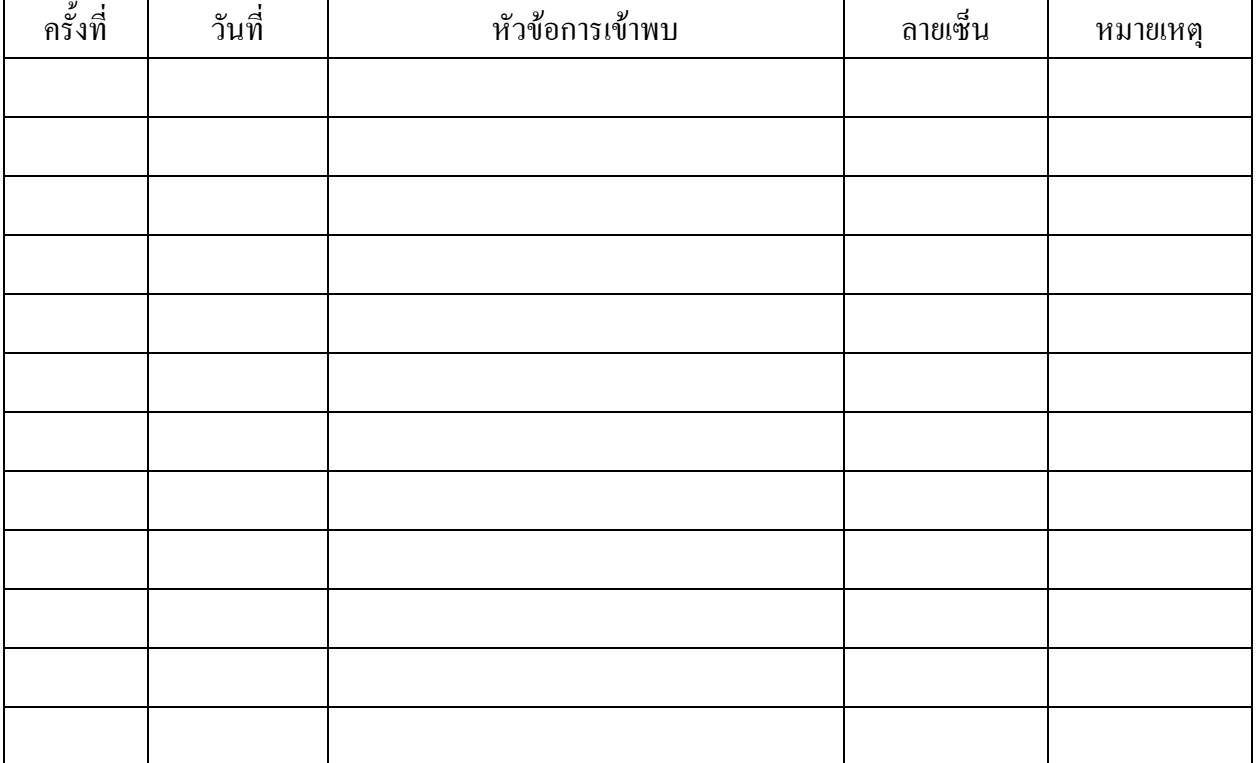